*IBM SPSS Statistics Server* 관리자 안내서

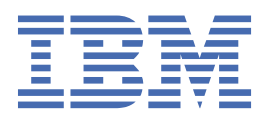

#### **참고**

이 정보와 이 정보가 지원하는 제품을 사용하기 전에, 53 페이지의 [『주의사항』](#page-56-0)에 있는 정보를 확인하십시 오.

#### **제품 정보**

이 개정판은 새 개정판에 별도로 명시하지 않는 한, IBM® SPSS® Statistics Server 의 버전 29, 릴리스 0, 수정 1및 모든 후속 릴리 스와 수정에 적용됩니다.

**© Copyright International Business Machines Corporation .**

# 목차

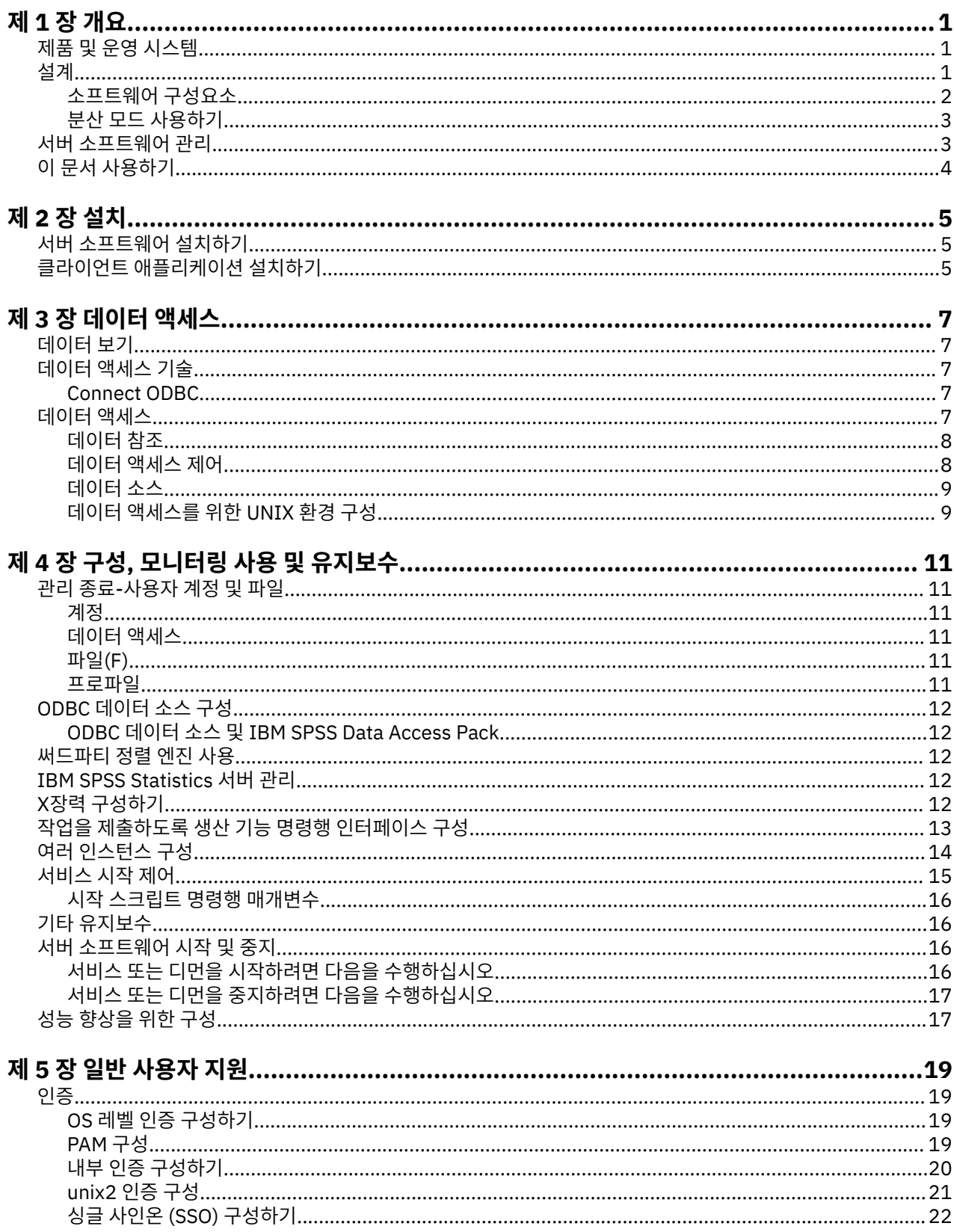

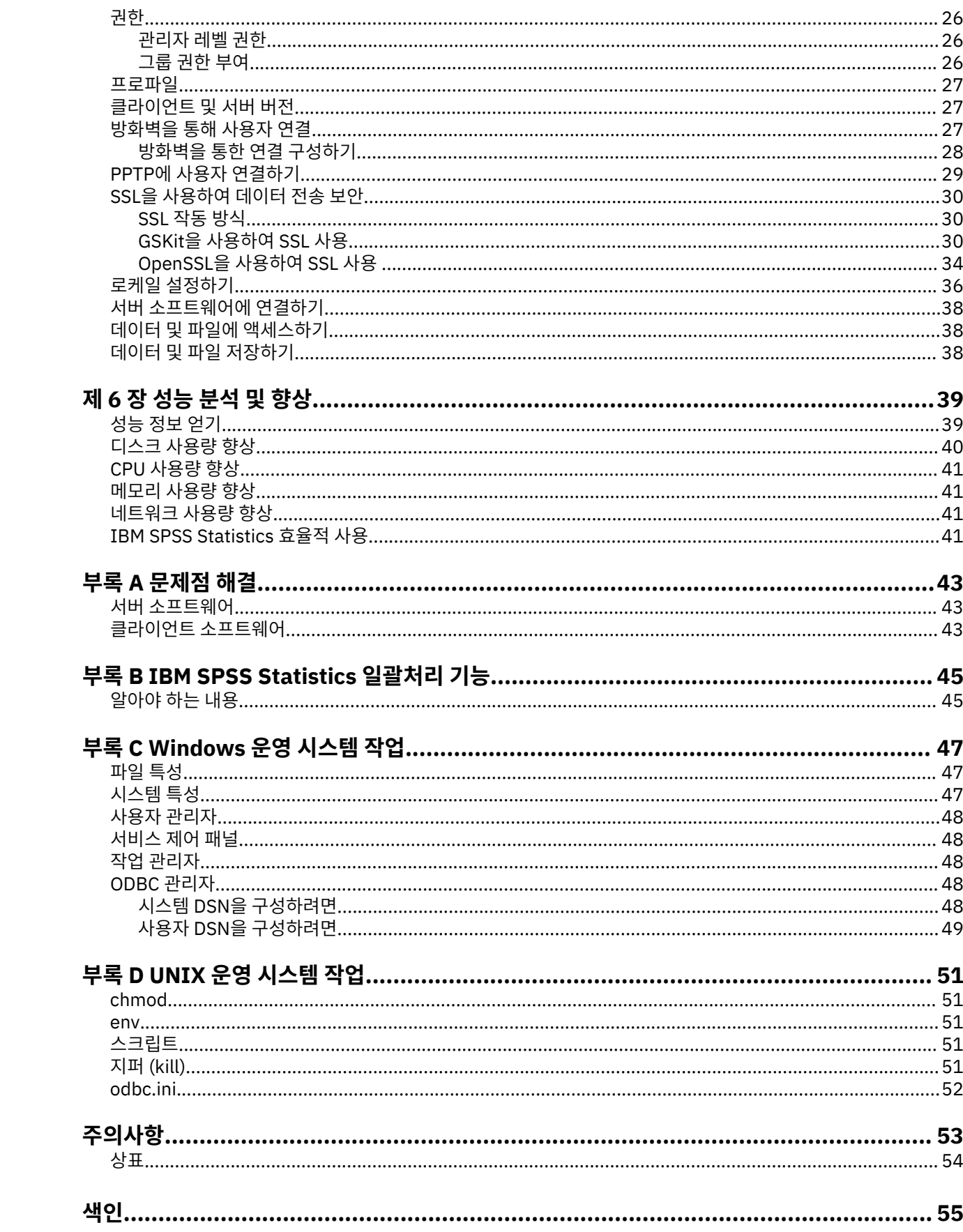

# <span id="page-4-0"></span>**제 1 장 개요**

IBM SPSS Statistics 서버 기술은 **분산 아키텍처**이며 키 데이터 관리 최적화와 결합되어 확장 가능한 분석을 지 원합니다. 이 기술은 클라이언트/서버 기반입니다. 자원 집약적 조작에 대한 클라이언트 요청을 강력한 서버 소 프트웨어로 분배합니다. 클라이언트와 서버가 이와 같이 함께 작동하면 **분산 분석 모드**라고 합니다. 분산 분석을 통해 일반 사용자는 데스크탑 컴퓨터가 지원할 수 없는 분석을 수행할 수 있습니다.

최대 유연성을 위해 서버 기술을 사용하는 클라이언트 애플리케이션을 일반 사용자의 데스크탑 컴퓨터에서만 실 행하도록 구성할 수도 있습니다. 이를 **로컬 분석 모드**라고 합니다. 일반 사용자는 쉽게 모드를 전환할 수 있습니 다.

## **제품 및 운영 시스템**

서버 기술은 IBM SPSS Statistics 클라이언트 애플리케이션을 지원하고 서버 소프트웨어는 여러 운영 체제에서 실행됩니다 (자세한 사항은 설치 지시사항 참조). 사이트, 동일한 서버 컴퓨터 또는 다른 서버 컴퓨터에 여러 버전 의 서버 소프트웨어를 설치할 수 있습니다.

## **설계**

서버 소프트웨어에는 2티어 분산 아키텍처가 있습니다. 클라이언트와 서버 컴퓨터 간에 소프트웨어 조작을 분배 합니다. 대용량 데이터베이스에 액세스하거나 대용량 데이터 파일을 분석하는 것과 같은 메모리 집약적 조작은 클라이언트 컴퓨터에 데이터를 다운로드하지 않고 서버 컴퓨터에서 수행됩니다.

#### **클라이언트 티어**

**클라이언트** 응용프로그램. 이는 일반 사용자의 데스크탑 컴퓨터에 설치되어 실행됩니다. 클라이언트 애플리 케이션은 데이터 액세스 및 분석에 대한 그래픽 사용자 인터페이스를 제공합니다. 이는 일반 사용자의 분석 결과를 표시합니다.

#### **서버 계층**

**서버** 소프트웨어. 이는 네트워크 서버 컴퓨터에서 설치되고 실행됩니다. 서버 소프트웨어는 여러 클라이언트 를 처리하는 데 필요한 프레임워크, 통계 분석에 사용되는 알고리즘 및 데이터 액세스를 제공합니다.

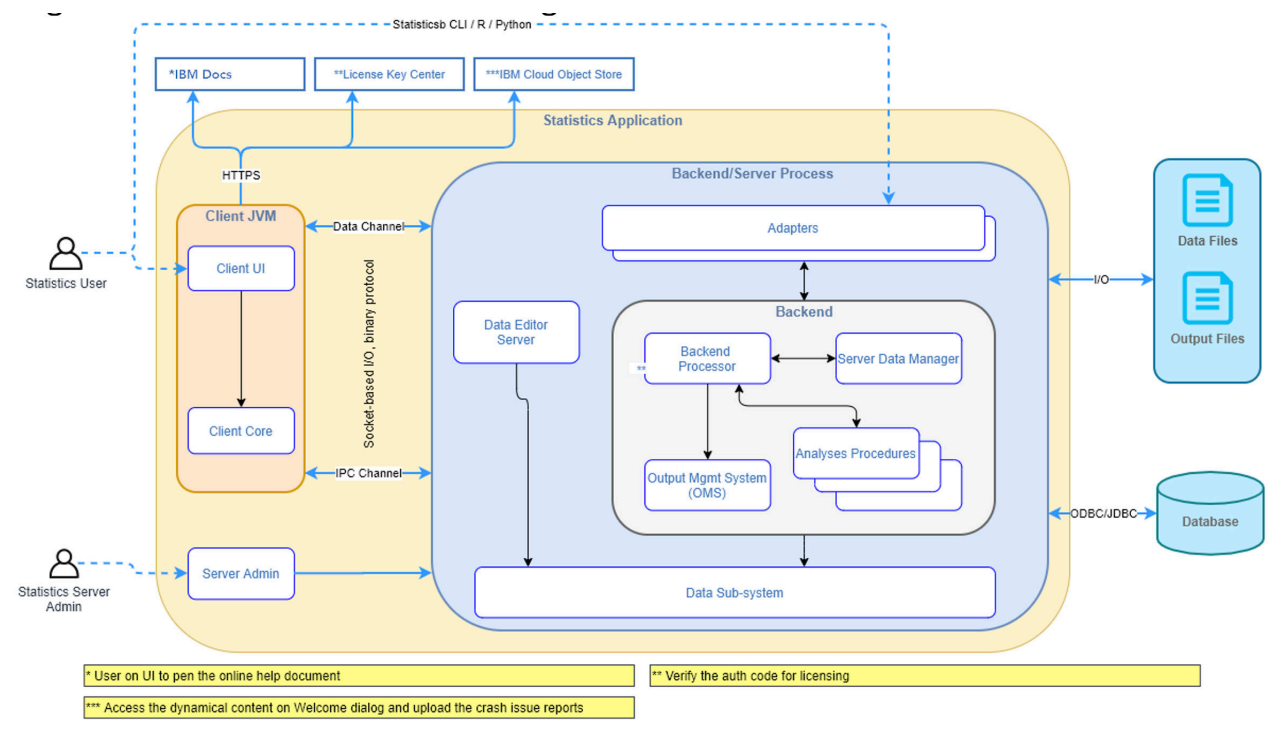

그림 *1.* 분산 분석 모드

<span id="page-5-0"></span>집중적인 데이터 액세스 또는 숫자 처리가 필요하지 않은 분석의 경우, 클라이언트 소프트웨어를 표준 독립형 데 스크탑 애플리케이션으로 사용할 수 있습니다. 로컬 분석 모드에서는 모든 데이터 액세스 및 통계 처리가 일반 사 용자의 데스크탑 컴퓨터에서 처리됩니다.

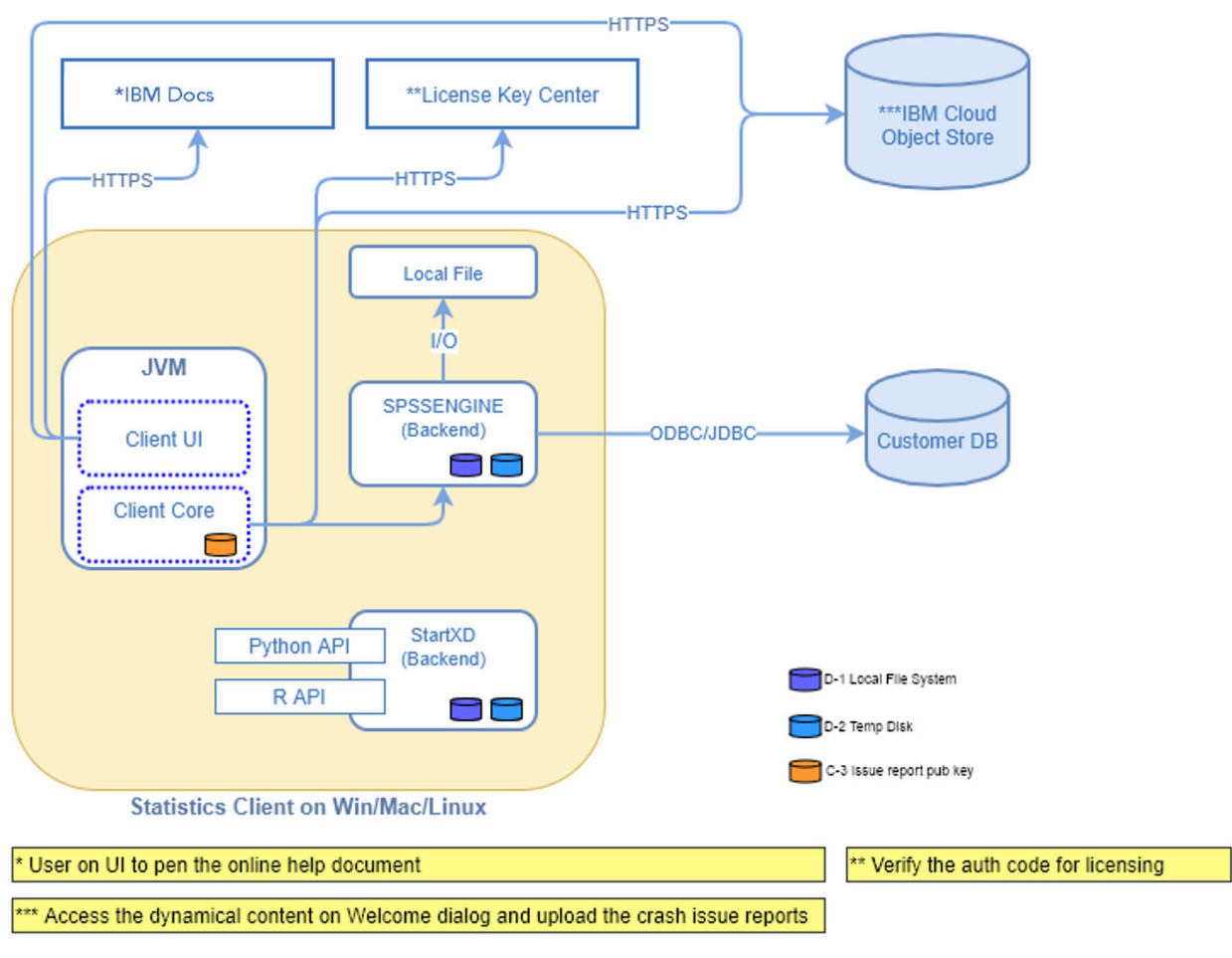

그림 *2.* 로컬 분석 모드

## **소프트웨어 구성요소**

"분산 분석 모드" 에 표시된 대로 서버 기술의 구성요소는 다음과 같습니다. (1 [페이지의](#page-4-0) 그림 1 참조.)

**클라이언트 소프트웨어.** 클라이언트 응용프로그램은 일반 사용자의 IBM Corp. 제품 (예: IBM SPSS Statistics) 의 전체 설치입니다. 분산 분석에 사용되는 경우 그래픽 사용자 인터페이스와 편집 기능만 사용됩니다. 로컬 분석 에 사용되는 경우 데이터 액세스 및 통계 처리 기능도 사용됩니다.

**서버 소프트웨어**. 서버 소프트웨어는 클라이언트/서버 통신을 관리하는 프레임워크, 클라이언트 요청을 관리하 는 클라이언트 프로세스, 데이터를 액세스하고 분석을 수행하는 모듈로 구성됩니다.

- **프레임워크**. 서버 소프트웨어의 프레임워크는 (Windows) 또는 디먼 (UNIX) 이다. 클라이언트 애플리케이션과 모듈 간의 모든 통신을 처리합니다. 프레임워크는 서버 컴퓨터에서 계속 실행되며 클라이언트 연결을 대기합 니다. 클라이언트가 연결되면 프레임워크는 해당 클라이언트에 대한 요청을 처리하는 프로세스를 실행합니다.
- **클라이언트 프로세스**. 클라이언트 프로세스는 효과적으로 클라이언트에 대한 세션입니다. 각 클라이언트에 대 해 하나의 프로세스가 있습니다. 프로세스는 클라이언트가 연결할 때 실행되며 클라이언트가 연결을 끊으면 종료됩니다. 프로세스는 데이터 및 분석에 대한 클라이언트의 요청을 관리합니다. 데이터에 액세스하고 분석 하는 데 필요한 모듈을 로드합니다. 모듈이 더 이상 필요하지 않을 때 모듈을 로드 해제합니다.
- **모듈**. 모듈은 데이터에 액세스하고 분석 프로시저를 실행하는 실행 파일, DLL 또는 공유 라이브러리입니다. 분 석 서버 소프트웨어에는 여러 개의 모듈이 있습니다. 모듈은 온 디맨드로 로드된다. 모듈은 다른 모듈을 로드할 수 있습니다.

## <span id="page-6-0"></span>**분산 모드 사용하기**

일반 사용자가 분산 분석 모드에서 제품을 실행할 때 다음 단계가 발생합니다.

- 1. **클라이언트 응용프로그램을 실행하십시오**. 일반 사용자는 자신의 데스크탑 컴퓨터에서 클라이언트 소프트웨 어를 실행합니다. 클라이언트 애플리케이션은 완전한 사용자 인터페이스를 제공한다.
- 2. **서버에 연결하십시오**. 일반 사용자는 클라이언트 애플리케이션에서 로그인하여 서버 소프트웨어에 연결합니 다. 서버 프레임워크의 서비스 또는 디먼은 항상 실행 중이며 연결 요청을 대기합니다. 연결이 되면 서버 소프 트웨어가 일반 사용자를 처리하도록 프로세스를 실행합니다.
- 3. **데이터에 액세스합니다.** 일반 사용자는 데이터베이스 드라이버, 데이터 파일, 디렉토리 및 드라이브의 보기가 데스크탑 컴퓨터가 아닌 원격 서버 컴퓨터를 나타내는 점을 제외하고는 클라이언트 애플리케이션에서 일반 적으로 데이터에 액세스합니다. 서버 프로세스는 적절한 데이터 액세스 모듈을 로드하고 데이터를 검색합니 다. 분석을 선택할 때 일반 사용자가 참조할 수 있도록 데이터의 작은 세그먼트가 클라이언트 애플리케이션으 로 전송됩니다. 대부분의 데이터는 서버에 남아 있습니다. 또한 서버 소프트웨어를 구성하여 데이터가 클라이 언트 애플리케이션으로 전송되지 않도록 할 수 있습니다. 데이터가 모든 클라이언트에 전송되지 않도록 관리 애플리케이션 ( IBM SPSS 배치 관리자의 일부로 설치된IBM SPSS Statistics Administration Console) 을 사 용할 수 있습니다. 자세한 정보는 *Deployment Manager* 사용자 안내서 ( IBM SPSS 협업 및 배치 서비스에 대 한 도움말에 포함됨) 의 사용자 주제를 참조하십시오. 또한 각 사용자 또는 그룹에 대한 액세스를 구성할 수도 있습니다. 자세한 정보는 배치 관리자 사용자 안내서의 IBM SPSS Statistics Server 사용자 프로파일 및 그룹 주제를 참조하십시오.
- 4. **데이터를 분석하십시오**. 클라이언트 애플리케이션의 사용자 인터페이스를 사용하여 일반 사용자는 데이터를 선택하고 원하는 분석 유형을 요청합니다. 요청은 적절한 데이터 분석 패키지를 로드하고 분석을 처리하는 서 버 프로세스로 전송됩니다. 데이터 읽기, 데이터 변환, 새 변수 계산 및 통계 계산과 같은 모든 데이터 관련 태 스크는 서버 컴퓨터에서 수행됩니다.
- 5. **결과를 검토하십시오**. 서버 소프트웨어는 클라이언트의 요청에서 클라이언트 애플리케이션으로 출력을 보낸 다. 결과만 전송되고 데이터는 서버에 남아 있습니다. 그러면 일반 사용자가 클라이언트 애플리케이션을 사용 하여 결과를 세분화하고 편집할 수 있습니다.

## **서버 소프트웨어 관리**

이 안내서는 주로 클라이언트 애플리케이션이 분산 분석 모드에서 실행되는 네트워크 환경으로 서버 기술을 통 합하는 시스템 관리자를 위한 것입니다. 관리 태스크는 다음과 같습니다.

**설치.** 서버 소프트웨어는 지속적으로 실행되고 일반 사용자 데스크탑 컴퓨터의 로그인 및 요청에 응답하도록 설 계되었습니다. 작동 중단 시간이 거의 없는 서버 소프트웨어에 적합한 서버 컴퓨터를 선택하고 일반 사용자 액세 스를 위해 구성되며 적절한 데스크탑 컴퓨터에 네트워크로 연결됩니다. 서버 컴퓨터에 더 많은 메모리 및 처리 능 력이 있으면 클라이언트 요청 속도가 빨라집니다. 클라이언트 애플리케이션은 일반 사용자 데스크탑 컴퓨터에 설치되어 있어야 합니다. 클라이언트 설치는 네트워크 위치에서 수행할 수 있습니다. 5 [페이지의](#page-8-0) 『제 2 장 설 [치』](#page-8-0) 에서는 서버 소프트웨어 및 클라이언트 응용프로그램을 설치하는 방법에 대한 개요를 제공합니다. 자세한 설치 지시사항은 제품 DVD에 포함되어 있습니다.

**데이터 액세스**. 일반 사용자가 분산 모드에서 작업하는 동안 원격 서버의 데이터에 대한 액세스를 제공해야 하는 경우, 서버 소프트웨어는 해당 데이터에 액세스할 수 있어야 합니다. IBM Corp. 제품은 데이터베이스를 포함하 여 다양한 데이터 파일 유형의 데이터에 액세스할 수 있습니다. 작업을 더 쉽게 수행하기 위해 IBM Corp. 제품은 데이터베이스의 데이터에 액세스하기 위해 DataDirect Connect ODBC 와 함께 분배됩니다. 7 [페이지의](#page-10-0) 『제 3 장 데이터 [액세스』](#page-10-0) 에서는 IBM Corp. 제품에 대한 데이터 액세스를 소개합니다. 추가 문서는 제품 DVD에 포 함되어 있습니다.

**구성 및 유지보수**. 서버 소프트웨어는 연속 조작을 위한 것이므로 시스템 관리자가 정기적으로 모니터해야 합니 다. 서버 소프트웨어의 작동 방식을 제어할 수 있는 몇 가지 구성 옵션이 있습니다. 11 [페이지의](#page-14-0) 『제 4 장 구성, 모니터링 사용 및 [유지보수』](#page-14-0) 에서는 서버 소프트웨어의 구성 및 모니터링에 대해 설명합니다.

**일반 사용자 지원**. 일반 사용자에게는 서버 이름, 사용자 계정 및 데이터를 찾을 위치에 대한 정보가 필요합니다. 또한 문제 해결에 도움이 필요할 수도 있습니다. 19 [페이지의](#page-22-0) 『제 5 장 일반 사용자 지원』 에서는 일반 사용자 가 필요로 하는 지원 유형에 대해 설명합니다.

**성능.** 39 [페이지의](#page-42-0) 『제 6 장 성능 분석 및 향상』 는 서버 소프트웨어의 성능을 향상시키기 위한 전략을 제공합 니다.

**문제점 해결.** 43 페이지의 『서버 [소프트웨어』](#page-46-0) 에서는 문제점 해결 팁을 제공합니다.

<span id="page-7-0"></span>**IBM SPSS Statistics 일괄처리 기능 (IBM SPSS Statistics 서버 전용).** IBM SPSS Statistics 서버 제품에는 통 계 보고서를 자동화하기 위한 IBM SPSS Statistics 일괄처리 기능이 포함되어 있습니다. 사이트에서 IBM SPSS Statistics 서버를 실행 중인 경우, IBM SPSS Statistics일괄처리 기능 및 이를 지원하기 위해 수행해야 하는 태스 크에 대해 설명하는 45 페이지의 『부록 [B IBM SPSS Statistics](#page-48-0) 일괄처리 기능』를 읽으십시오.

## **이 문서 사용하기**

이 안내서는 주로 클라이언트 애플리케이션이 분산 분석 모드에서 실행되는 네트워크 환경에서 서버 소프트웨어 의 설치 및 유지보수를 담당하는 시스템 관리자를 위한 것입니다.

# <span id="page-8-0"></span>**제 2 장 설치**

서버 기술을 사용하는 제품은 여러 매체에 패키지되어 있습니다 (서버 소프트웨어의 경우 하나의 DVD 및 클라이 언트 응용프로그램에 대해 하나의 DVD ).

서버 기술을 배치하려면 다음을 수행하십시오.

- 네트워크 서버 컴퓨터에 서버 소프트웨어를 설치하십시오.
- 일반 사용자 데스크탑 컴퓨터에서 액세스할 수 있도록 클라이언트 애플리케이션을 설치하거나 관리합니다.

이 장에서는 설치 프로세스의 개요를 제공합니다. 자세한 설치 지시사항은 */Documentation/<language>/ InstallationDocuments* 디렉토리의 제품 DVD 에서 사용할 수 있습니다.

서버 제품 및 연관된 클라이언트 응용프로그램의 전체 목록은 1 페이지의 『제품 및 운영 [시스템』](#page-4-0) 의 내용을 참 조하십시오.

## **서버 소프트웨어 설치하기**

네트워크 서버 컴퓨터에 서버 소프트웨어를 설치하십시오. 서버 컴퓨터가 적절한 버전의 운영 체제를 실행 중이 어야 합니다. 가능하면 빠른 숫자 처리 및 데이터 액세스를 위해 구성된 서버 컴퓨터를 사용하십시오. 추가 처리 성능 및 메모리는 서버 소프트웨어의 성능을 향상시킵니다. 운영 체제 요구사항을 포함한 세부 하드웨어 및 소프 트웨어 요구사항이 설치 지시사항에 표시됩니다.

서버 기술을 설치하면 데이터에 대한 액세스를 관리하고 통계 분석에 필요한 계산을 수행하는 소프트웨어가 설 치됩니다. 또한 들어오는 일반 사용자 로그인 요청을 청취하고 각 일반 사용자를 처리하는 프로세스를 실행하는 서비스 (Windows) 또는 디먼 (UNIX) 을 설치한다.

서버 소프트웨어를 설치하려면 서버 DVD의 */Documentation/<language>/InstallationDocuments* 디렉토리에 있는 지시사항을 따르십시오.

## **클라이언트 애플리케이션 설치하기**

클라이언트 애플리케이션을 설치하면 사용자 인터페이스 및 결과 표시를 처리하는 소프트웨어가 설치됩니다. 각 일반 사용자의 데스크탑 컴퓨터에 클라이언트 애플리케이션을 설치하거나 관리해야 합니다. 데스크탑 컴퓨터는 Windows를 실행하고 있어야 하며 최소한의 하드웨어 및 운영 체제 요구사항을 충족해야 합니다. 자세한 요구사 항은 클라이언트 DVD의 */Documentation/<language>/InstallationDocuments* 디렉토리에 있는 설치 지시사항 에 표시됩니다.

다른 설치 문서를 읽기 전에 Getting Started with Installation and Licensing.pdf를 참조하 십시오.

# <span id="page-10-0"></span>**제 3 장 데이터 액세스**

일반 사용자가 데이터베이스의 데이터를 포함하여 원격 서버의 데이터에 액세스할 수 있도록 하려면 데이터 액 세스를 계획, 설치 및 구성해야 합니다. 이를 수행하려면 애플리케이션이 데이터를 검색할 위치를 결정하는 방법 을 이해해야 합니다. 또한 DataDirect Connect ODBC를 제공하는 데이터 액세스 기술을 사용할지 여부를 결정해 야 합니다. 또한 OLE DB 데이터 소스를 사용할 수 있다.

## **데이터 보기**

일반 사용자에 대한 데이터 액세스 계획을 시작하기 전에 일반 사용자가 사용할 수 있는 데이터를 애플리케이션 이 결정하는 방법을 이해하는 것이 중요합니다. 일반 사용자에게 표시되는 데이터의 보기는 로컬로 또는 분산 모 드에서 프로그램을 실행하는 방법에 따라 다릅니다.

**로컬 분석 모드.** 모든 데이터 액세스 및 처리가 일반 사용자의 데스크탑 컴퓨터에서 발생하는 로컬 분석 모드에서 데이터 파일, ODBC 데이터 소스, 디렉토리 및 드라이브의 보기는 데스크탑 컴퓨터의 관점에서 볼 수 있습니다. 즉, 일반 사용자가 데이터 파일을 열려고 하면 데이터 파일, 디렉토리 및 네트워크 드라이브가 자신의 데스크탑 컴퓨터에 표시됩니다.

**분산 분석 모드.** 데이터 액세스 및 처리가 원격 서버에서 발생하는 분산 분석 모드에서 데이터 파일, ODBC 데이 터 소스, 디렉토리 및 드라이브의 보기는 서버 컴퓨터의 관점에서 볼 수 있습니다. 즉, 일반 사용자가 데이터 파일 을 열려고 하면 서버 컴퓨터에 데이터 파일, 디렉토리 및 마운트된 드라이브가 표시됩니다.

작업은 일반 사용자가 필요에 따라 로컬 분석 모드 또는 분산 분석 모드에서 데이터 액세스를 구성하는 것입니다.

## **데이터 액세스 기술**

연결 ODBC 에 대한 간략한 설명은 다음과 같습니다. 데이터 액세스 기술이 IBM Corp. 제품에 대해 작업하는 방 법과 특정 데이터베이스에 대한 자세한 문서로의 링크에 대한 자세한 정보는 DVD제품의 */Documentation/ <language>/InstallationDocuments* 디렉토리에서 *IBM SPSS Data Access Pack* 설치 지시사항 을 참조하십시 오.

## **Connect ODBC**

연결 ODBC 는 ODBC 를 사용하여 관계형 데이터베이스에서 플랫 파일 데이터로 모든 주요 데이터 저장소에 연 결하는 개별적인 데이터베이스 특정 드라이버 세트입니다.

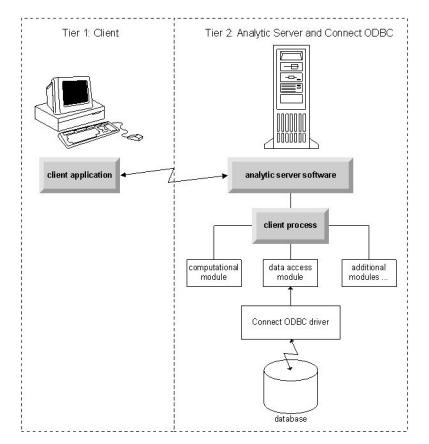

그림 *3.* 분산 분석 모드의 *Connect ODBC*

## **데이터 액세스**

데이터 액세스를 설정할 때 다음을 고려하십시오.

<span id="page-11-0"></span>**데이터 액세스 기술.** IBM Corp. 제품과 함께 분배된 데이터 액세스 기술 중 하나를 사용할지 여부를 결정하십시 오. 자세한 정보는 7 페이지의 [『데이터](#page-10-0) 액세스 기술』 주제를 참조하십시오. 기술을 선택하는 방법에 대한 자세 한 설명은 *IBM SPSS Data Access Pack* 설치 지시사항(제품 DVD의 */Documentation/<language>/ InstallationDocuments* ) 에 표시됩니다.

**분석 모드.** 일반 사용자의 분석 모드는 사용자가 액세스할 수 있는 데이터를 판별합니다. 자세한 정보는 7 [페이지](#page-10-0) 의 [『데이터](#page-10-0) 보기』 주제를 참조하십시오.

**파일 시스템 성능 (Windows 전용).** 대부분의 데이터가 데이터베이스가 아닌 IBM Corp. (예: *.sav* 파일) 의 독점 형식인 경우, 최상의 성능을 위해 네트워크로 연결된 Windows NTFS 드라이브에 데이터를 저장하는 것이 좋습 니다.

**파일 형식.** 이 소프트웨어는 UNIX 형식의 파일 열기 및 읽기를 자동으로 처리합니다. 사용자와 일반 사용자는 파 일이 UNIX 형식이라는 것을 소프트웨어에 알리기 위해 아무 조치도 취하지 않아도 됩니다.

### **데이터 참조**

일부 클라이언트 소프트웨어를 사용하면 일반 사용자가 데이터 및 기타 파일에 대한 참조를 저장할 수 있습니다. 이러한 참조는 데이터에 액세스할 컴퓨터의 관점에서 작성되어야 합니다. 예를 들어, 일반 사용자가 로컬 분석 모 드에서 실행 중인 경우 *C:\mydata\mydata.sav* 에 대한 참조로 인해 소프트웨어가 데스크탑 컴퓨터의 로컬 *C* 드 라이브에 있는 파일에 액세스하려고 합니다. 일반 사용자가 분산 분석 모드에서 실행 중인 경우, *C:\mydata\mydata.sav* 에 대한 동일한 참조로 인해 소프트웨어가 서버 컴퓨터의 로컬 *C* 드라이브에 있는 파일 에 액세스하려고 하므로 오류가 발생할 수 있습니다.

**Windows.** Windows 시스템을 관리하는 경우에는 서버 소프트웨어와 동일한 컴퓨터에 데이터를 저장하기로 결 정할 수 있습니다. 이 경우, 사용자가 서버 컴퓨터의 관점에서 데이터의 위치를 참조하도록 권장합니다 (예: *C:\ServerData\mydata.sav*). 네트워크가 파일을 찾는 데 사용되지 않기 때문에 성능이 빠릅니다. 데이터가 다른 네트워크 컴퓨터에 있는 경우 사용자가 UNC 파일 참조 (예: *\\mydataserver\ServerData\mydata.sav*) 를 사용 하도록 권장합니다. UNC 이름은 참조된 위치에 네트워크에서 공유 자원 의 이름이 포함된 경우에만 사용할 수 있 습니다. 자주 분산에서 로컬 분석 모드로 전환하는 일반 사용자는 모드에 관계없이 작업하므로 UNC 파일 참조를 사용하도록 권장됩니다.

**UNIX.** 서버 소프트웨어의 UNIX 버전을 관리하는 경우, UNIX 서버에 파일을 저장하도록 결정할 수 있다. 일반 사용자는 UNIX 서버에서 파일을 참조할 수 있습니다. 전체 파일 스펙 및 슬래시 (예: */FILE = ' /public/data/ ourdata.txt'*) 를 사용하도록 지시합니다. UNIX 디렉토리 및 서버 소프트웨어와 함께 사용되는 파일 이름에서 백 슬래시 문자를 사용하지 마십시오.

### **데이터 액세스 제어**

운영 체제를 사용하여 사용자 ID및 그룹별로 권한을 설정하여 데이터에 대한 액세스를 제어할 수 있습니다. 일반 사용자는 클라이언트 애플리케이션에서 로그인하여 서버 소프트웨어에 연결합니다. 서버 소프트웨어는 운영 체 제를 사용하여 해당 사용자에 대한 권한을 강제 실행합니다.

주*:* 추가 데이터 보안은 데이터베이스 소프트웨어와 함께 사용할 수 있습니다. 서버 소프트웨어의 데이터 액세스 모듈은 데이터베이스에 필요할 때 ID및 암호에 대해 프롬프트합니다.

**Windows.** Windows 에서 액세스 권한을 설정하는 방법은 데이터가 저장되는 위치에 따라 다릅니다.

- 파일이 네트워크로 연결된 컴퓨터에 있는 경우 서버 소프트웨어를 실행하는 컴퓨터에서 공유 자원에 권한을 지 정하십시오.
- 파일이 서버 컴퓨터에 있고 NTFS 드라이브에 있는 경우 보안 설정을 사용하십시오. FAT 드라이브에 있는 서버 컴퓨터의 데이터에 대한 파일 액세스를 제어할 수 없습니다.

Windows에서 공유 및 보안 권한 설정에 대한 정보는 47 [페이지의](#page-50-0) 『파일 특성』 의 내용을 참조하십시오.

**UNIX.** 일반 사용자가 클라이언트 애플리케이션에서 로그인하여 서버 소프트웨어에 연결하면 서버 소프트웨어 가 사용자의 로그인 ID및 비밀번호를 운영 체제에 전달하고 사용자에 대한 프로세스를 실행합니다. 실행된 프로 세스에는 일반 사용자의 로그인 계정에 대한 파일 액세스 권한이 있습니다.

## <span id="page-12-0"></span>**데이터 소스**

#### **ODBC**

IBM SPSS Statistics 서버 소프트웨어는 ODBC 를 사용하여 데이터베이스에 저장된 데이터를 포함하여 독점 형 식이 아닌 대부분의 데이터에 액세스합니다. ODBC 에는 ODBC 데이터 소스가 필요합니다. ODBC 데이터 소스는 다음과 같은 조합입니다.

- 설명적인 이름
- 특정 드라이버
- 데이터베이스 또는 기타 유형의 데이터 파일에 대한 참조

대부분의 데이터에 액세스하려면 사용자가 필요로 하는 ODBC 데이터 소스를 구성하거나 구성할 수 있도록 도와 야 합니다.

구성된 데이터 소스의 위치가 중요합니다. 데이터를 액세스하고 처리하는 컴퓨터에 구성되어야 하므로 분산 분 석을 위해 서버 컴퓨터 에 ODBC 데이터 소스를 구성하고 로컬 분석을 위해 데스크탑 컴퓨터 에서 구성해야 합니 다. 예를 들어, 7 페이지의 『[Connect ODBC](#page-10-0)』 에 표시된 그림에서 ODBC 드라이버의 위치를 비교하십시오.

데이터 액세스 기술을 사용하기 시작한 경우 ( 7 페이지의 [『데이터](#page-10-0) 액세스 기술』 에 소개됨) 데이터 소스를 구 성하기 전에 몇 가지 추가 태스크를 수행해야 합니다. *IBM SPSS Data Access Pack* 설치 지시사항 (제품 DVD의 / Documentation/<language>/*InstallationDocuments* 에 있음) 을 참조하십시오. 이 안내서의 11 [페이지의](#page-14-0) 『제 4 장 구성, 모니터링 사용 및 [유지보수』](#page-14-0) 에서 데이터 소스 구성을 다시 설명합니다.

## **데이터 액세스를 위한 UNIX 환경 구성**

UNIX 시스템에서 작동하는 데이터 액세스 기술의 경우, 서버 소프트웨어의 시작 스크립트를 구성해야 한다.

#### **시작 스크립트 열기**

1. 서버 소프트웨어의 설치 디렉토리에 있는 */bin* 서브디렉토리로 변경하십시오. 예를 들어, UNIX 프롬프트에서 다음을 입력합니다.

cd /usr/local/serverproduct/bin

여기서 */usr/local/serverproduct/bin* 은 서버 소프트웨어가 설치된 디렉토리의 */bin* 서브디렉토리입니다.

2. 텍스트 편집기를 사용하여 *statsenv.sh* 를 여십시오.

#### **DataDirect 스크립트 지정하기**

1. 텍스트가 포함된 첫 번째 주석을 검색하십시오.

#### **MERANT\_ENVIRONMENT\_SCRIPT**

- 2. **odbc.sh**위치를 정의하는 행을 찾으십시오.
- 3. 행을 편집하여 연결 ODBC 클라이언트 설치에 대한 올바른 경로를 포함하고 있는 경우 주석 문자를 제거하십 시오 (있는 경우). 예를 들어, 다음과 같습니다.
- # MERANT ENVIRONMENT SCRIPT=/usr/slodbc50/5\_01\_00/odbc.sh

```
:
```
MERANT\_ENVIRONMENT\_SCRIPT=/usr/myDataAccess/slodbc50/5\_01\_00/odbc.sh

#### **odbc.ini 환경 변수 추가**

1. 위의 행 뒤에 다음 행을 추가하여 IBM SPSS Statistics 서버가 *odbc.ini* 파일을 찾을 수 있도록 하는 ODBCINI 환경 변수를 작성하십시오.

ODBCINI=ODBCDIR/odbc.ini export ODBCINI

여기서 ODBCDIR 은 연결 ODBC 설치 디렉토리의 경로로 바뀝니다.

### **데이터베이스 라이브러리에 경로 추가**

1. 데이터베이스에 적합한 라인 (일반적으로 데이터베이스 홈 디렉토리 ) 을 추가하고, Data Direct Wire 프로토 콜 드라이버를 사용하지 않는 경우에는 데이터베이스 라이브러리에 대한 경로를 추가하십시오. 예를 들어, Linux에서 Oracle 를 사용하는 경우 다음 행을 추가하십시오.

LD\_LIBRARY\_PATH=\$LD\_LIBRARY\_PATH:/bigdisk/oracle/product/8.1.6/lib export LD\_LIBRARY\_PATH ORACLE\_HOME=/bigdisk/oracle/product/8.1.6 export ORACLE\_HOME

여기서 */bigdisk/oracle/product/8.1.6* 은 Oracle 설치 디렉토리의 경로로 대체되며 LD\_LIBRARY\_PATH 는 운 영 체제의 라이브러리 경로 변수입니다.

데이터 직접 연결 프로토콜 드라이버에는 데이터베이스 클라이언트 라이브러리의 설치가 필요하지 않습니다. 그 러나 다른 데이터 직접 드라이버에는 이러한 라이브러리가 필요합니다.

### **시작 스크립트 저장하기**

1. *statsenv.sh*를 저장하십시오.

#### **Edit odbc.ini**

1. IBM SPSS Statistics 서버에서 ODBC 데이터 소스에 액세스할 수 있도록 *odbc.ini* ODBC 구성 파일을 편집하 십시오. Connect ODBC 설치 디렉토리의 의사 서브디렉토리에 있는 DataDirect의 *DataDirect Connect ODBC* 참조 (Connect ODBC를 설치할 때 추가 DataDirect 문서를 설치한 경우 사용 가능) 및 특정 드라이버에 대한 장 ( *odb*킬*p.pdf* ) 의 부록 "UNIX 환경" 부록을 참조하십시오.

다음에 서버 소프트웨어를 시작할 때 변경사항이 적용됩니다.

**참고:** IBM SPSS Statistics 일괄처리 기능과 함께 ODBC 를 사용하려는 경우, 동일한 방식으로 IBM SPSS Statistics 일괄처리 기능 시작 스크립트를 수정해야 합니다.

# <span id="page-14-0"></span>**제 4 장 구성, 모니터링 사용 및 유지보수**

서버 소프트웨어를 설치한 후 다음을 수행하여 해당 환경을 구성하십시오.

- 일반 사용자 계정 및 파일 관리
- ODBC 데이터 소스 구성
- 관리 애플리케이션 (IBM SPSS Statistics Administration Console) 을 사용하여 서버 소프트웨어 구성 및 모니 터
- 서비스 시작 제어하기

이 타스크는 다음 섹션에서 설명합니다.

## **관리 종료-사용자 계정 및 파일**

이 절에서는 사이트에서 일반 사용자를 지원하기 위해 수행해야 하는 작업에 대한 개요를 제공합니다. 자세한 정 보는 19 [페이지의](#page-22-0) 『제 5 장 일반 사용자 지원』 주제를 참조하십시오.

#### **계정**

일반 사용자는 서버 소프트웨어 및 액세스 데이터에 로그인하기 위해 계정이 필요합니다. 이러한 계정은 인증되 어야 하며 서버 시스템의 특정 폴더에서 읽기, 쓰기 및/또는 실행할 수 있어야 합니다. 파일 권한에 대한 자세한 정보는 26 페이지의 [『권한』](#page-29-0)주제를 참조하십시오. 인증에 대한 자세한 정보는 19 페이지의 [『인증』주](#page-22-0)제를 참조하십시오.

데이터베이스 권한은 데이터베이스 소프트웨어에 의해 적용됩니다. 이러한 계정을 관리하려면 일반적인 데이터 베이스 관리 도구를 사용하십시오. 데이터베이스가 제한된 경우, 서버 소프트웨어의 데이터 액세스 모듈은 사용 자에게 로그인하여 데이터에 액세스하기 전에 확인을 위해 해당 정보를 다시 데이터베이스로 전달하도록 프롬프 트합니다.

## **데이터 액세스**

기본적으로 각 일반 사용자는 서버 소프트웨어에 연결된 상태에서 파일을 열 때 모든 데이터를 볼 수 있습니다. 모든 데이터를 표시하면 성능에 부정적인 영향을 줄 수 있으며 네트워크 트래픽이 증가할 수 있습니다. 관리 애플 리케이션 ( IBM SPSS 배치 관리자의 일부로 설치된IBM SPSS Statistics Administration Console) 으로 글로벌 설정을 변경하여 일반 사용자 클라이언트 컴퓨터가 데이터를 표시하지 못하도록 할 수 있습니다. 자세한 정보는 *Deployment Manager* 사용자 안내서 ( IBM SPSS 협업 및 배치 서비스에 대한 도움말에 포함됨) 의 사용자 주제 를 참조하십시오. 또한 사용자 프로파일 및 그룹 설정을 수정하여 개별 사용자 또는 그룹에 대한 데이터 액세스를 지정할 수 있습니다. 자세한 정보는 배치 관리자 사용자 안내서의 IBM SPSS Statistics Server 사용자 프로파일 및 그룹 주제를 참조하십시오.

### **파일(F)**

일반 사용자가 저장해야 하는 대부분의 파일은 데스크탑 컴퓨터에 저장해야 합니다. 그러나 사용자가 네트워크 로 연결된 컴퓨터에 데이터 파일을 저장하도록 허용할 수 있습니다. 일반 사용자가 처음으로 분석 서버 소프트웨 어에 로그인할 때 파일을 열고 저장하기 위한 기본 디렉토리는 서버 소프트웨어의 설치 디렉토리입니다. 확실히 이것은 사용자가 파일을 작성할 위치가 아니므로 쓰기 권한이 있는 디렉토리를 설정하고 해당 위치를 일반 사용 자에게 분배하십시오. 사용자 인터페이스에서 해당 위치에 액세스하면 클라이언트 애플리케이션이 이를 저장하 고 저장된 파일의 기본 위치가 됩니다.

#### **프로파일**

또한 서버 소프트웨어를 사용하여 사용자에 대한 프로파일을 작성할 수 있습니다. 프로파일은 임시 디렉토리, UNIX umask 설정, CPU 프로세스 우선순위, 클라이언트 데이터 액세스 설정 및 각 사용자 또는 사용자 그룹의 최 대 스레드 수를 지정할 수 있습니다.

## <span id="page-15-0"></span>**ODBC 데이터 소스 구성**

일반 사용자가 분산 분석 모드에서 작업하는 동안 데이터베이스에서 데이터에 액세스하는 경우, 서버 소프트웨 어가 설치된 컴퓨터에서 ODBC 데이터 소스를 구성해야 합니다.

## **ODBC 데이터 소스 및 IBM SPSS Data Access Pack**

IBM Corp. 데이터 액세스 기술을 사용하는 경우 이 문서에서 7 페이지의 『제 3 장 데이터 [액세스』](#page-10-0) 을 읽으십시 오. 데이터베이스 액세스 구성에 대한 개요 및 특정 데이터베이스의 데이터 액세스에 대한 자세한 문서에 대한 링 크 (문서는 제품 DVD의 */Documentation/<language>*에 있 ) 에 대한 적절한 설치 지시사항 을 읽으십시오.

**Windows** ODBC 관리자를 사용하여 ODBC 데이터 소스를 구성하십시오. 자세한 정보는 48 [페이지의](#page-51-0) 『ODBC [관리자』](#page-51-0) 주제를 참조하십시오.

**UNIX.** 9 페이지의 [『데이터](#page-12-0) 액세스를 위한 UNIX 환경 구성』 에 설명된 대로 서버 소프트웨어의 시작 환경 스 크립트를 편집하고 *odbc.ini* 파일을 사용하여 ODBC 데이터 소스를 구성하십시오. 자세한 정보는 52 [페이지의](#page-55-0) 『[odbc.ini](#page-55-0)』 주제를 참조하십시오.

## **써드파티 정렬 엔진 사용**

기본적으로 서버 소프트웨어는 정렬을 위해 외부 써드파티 엔진을 사용하려고 합니다. 올바른 정렬 엔진을 사용 하려면 다음 단계를 완료하십시오.

- 1. 써드파티 정렬 엔진이 서버 컴퓨터에 설치되어 있지 않으면 이를 설치하십시오. IBM Corp. 는 엔진을 제공하 지 않습니다. 써드파티 벤더에서 엔진을 구매하고 라이센스를 부여해야 합니다.
- 2. 정렬 엔진의 라이브러리가 시스템의 실행 또는 라이브러리 경로 변수에 있는지 확인하십시오. Windows 에서 는 PATH 환경 변수이며 UNIX 에서는 UNIX 공급업체에 따라 LD\_LIBRARY\_PATH 또는 LIBPATH를 사용한 다. 이 단계는 서버 소프트웨어가 써드파티 정렬 라이브러리를 로드하도록 허용하는 데 필요합니다.
- 3. 관리 애플리케이션 ( IBM SPSS 배치 관리자의 일부로 설치된IBM SPSS Statistics Administration Console) 을 사용하여 정렬 옵션을 적절한 써드파티 엔진으로 설정하십시오. 자세한 정보는 *Deployment Manager* 사 용자 안내서 ( IBM SPSS 협업 및 배치 서비스에 대한 도움말에 포함됨) 의 사용자 주제를 참조하십시오.

정렬이 필요한 프로시저 (예: SORT) 는 나중에 써드파티 정렬 엔진을 사용합니다. SET SORT=INTERNAL 구문 명령을 실행하면 서버 소프트웨어가 내부 알고리즘을 사용하여 정렬할 수 있습니다. 일반 사용자는 SET SORT=EXTERNAL 명령을 실행하여 명시적으로 써드파티 정렬을 지정할 수도 있습니다. 그러나 써드파티 정렬이 기본값이므로 이 작업은 필요하지 않습니다.

#### **현재 정렬 옵션 확인하기**

사용 중인 정렬 옵션을 확인하기 위해 SET MESSAGES ON 구문 명령을 실행하고 SORT 작업을 실행할 수 있습 니다. SHOW SORT 구문 명령을 사용할 수도 있습니다.

## **IBM SPSS Statistics 서버 관리**

IBM SPSS Statistics Administration Console은 IBM SPSS Statistics Server 설치를 모니터하고 구성할 사용자 인터페이스를 제공합니다. IBM SPSS Statistics Administration Console 는 IBM SPSS 배치 관리자의 일부로 설 치됩니다. IBM SPSS Statistics Administration Console 에 대한 전체 문서는 배치 관리자 사용자 안내서 의 관 리 콘솔 섹션 ( IBM SPSS 협업 및 배치 서비스의 도움말에 포함됨)에 포함되어 있습니다.

## **X장력 구성하기**

IBM SPSS Statistics 서버 관리자는 **statsb** 및 SPSS Statistics 서버에서 Xtension 프로시저 (krr, lenr, lrr및 lrr) 를 실행할 수 있도록 하는 단계를 수행해야 합니다. Xtension 프로시저는 다음과 같다.

- 커널 능선 회귀 (KRR)
- 선형 Elastic Net Regression (LENR)
- 리니어 래소 회귀 (Linear Lasso Regression) (LLR)

<span id="page-16-0"></span>• 선형 능선 회귀 (LRR)

#### **SPSS Statistics 서버에 X장력 설치**

- 1. IBM SPSS Statistics 클라이언트에서 확장 허브의 X장력 (로컬 모드) 을 설치하십시오.
- 2. **sklearn** 라이브러리가 IBM SPSS Statistics Server에 설치되어 있는지 확인하십시오.

#### **유닉스 ®**

SPSS Statistics Server를 설치한 사용자로 다음 명령을 실행하십시오.

./statisticspython3 -m pip install sklearn

**참고: statisticspython3** 은 SPSS Statistics 서버 설치의 bin 디렉토리에 있습니다.

#### **Windows ®**

다음 명령을 실행하십시오.

statisticspython3.bat -m pip install sklearn

**참고: statisticspython3.bat** 는 SPSS Statistics 서버 설치 디렉토리에 있습니다.

3. xtensions 디렉토리 및 해당 컨텐츠를 SPSS Statistics 클라이언트 (Windows의 경우%APPDATA% \IBM\SPSS Statistics\one\xtensions\ , macOS의 \$HOME/Library/Application Support/IBM/SPSS Statistics/one/xtensions ) 에서 SPSS Statistics 서버 설치 디렉토리로 복사 하십시오.

이제 SPSS Statistics 서버가 xtensions 디렉토리에 설치된 Xtension 프로시저를 실행할 준비가 되었습니다.

## **작업을 제출하도록 생산 기능 명령행 인터페이스 구성**

IBM SPSS Statistics 버전 26부터 생산 기능 명령행 인터페이스를 사용하여 SPSS Statistics Server에 작업을 제 출할 수 있습니다. 작업을 스케줄하기 위해 생산 기능 명령행 인터페이스를 Microsoft Windows Task Scheduler/MacOS Automator와 함께 사용하는 경우 SPSS Statistics 작업을 처리하기 위해 IBM SPSS 협업 및 배치 서비스를 효율적으로 바꿀 수 있습니다.

SPSS Statistics **INSERT HIDDEN** 명령문은 결과를 생성하는 작업을 실행할 수 있습니다. 명령문을 사용하면 사 용자는 소스 SPSS Statistics 명령문을 보거나 액세스할 수 없습니다.

**참고: INSERT HIDDEN** 명령문은 SPSS Statistics Server에 필요합니다. 명령문은 독립형 SPSS Statistics 클라 이언트 시스템에서 작동하지 않습니다.

#### **INSERT HIDDEN 기능**

관리자는 SPSS Statistics 서버 관리 콘솔을 사용하거나 <install\_path>/config/statisticsd.conf 파일 (**INSERT HIDDEN = Enabled**) 을 편집하여 **INSERT HIDDEN** 기능을 사용 가능하게 할 수 있습니다. **INSERT HIDDEN 기능** 필드는 SPSS Statistics Server 관리 콘솔의 SPSS Statistics Server 구성 탭(**사용자** 섹션 아래)에 있습니다.

- 1. **사용**을 **INSERT HIDDEN 기능** 값으로 선택합니다. 별표(\*)가 SPSS Statistics Server 구성 탭에 표시됩니다.
- 2. 변경사항을 저장합니다. 도구 모음에서 **저장** 아이콘을 클릭하거나 Control-S를 누르거나 **파일** > **저장**을 선택 합니다.
- 3. SPSS Statistics Server를 다시 시작합니다.
- 4. Windows 서버에서 서버가 다시 시작되면 관리자에게 **INSERT HIDDEN 기능** 비밀번호를 입력하도록 프롬 프트가 대화 상자에 표시됩니다. Linux 서버에서 관리자는 SPSS Statistics Server를 수동으로 시작해야 합니 다. 서버가 다시 시작되면 관리자에게 비밀번호를 입력하도록 프롬프트가 표시됩니다.

비밀번호는 시스템 레지스트리(SSL 비밀번호와 유사)에 저장되고 숨겨진 모든 명령문 파일이 동일한 비밀번 호를 통해 암호화됩니다.

<span id="page-17-0"></span>선택적으로 관리자는 파일 시스템 액세스 제어를 통해 **INSERT HIDDEN** 파일에 대한 사용자 액세스를 거부할 수 있습니다.

SPSS Statistics Server 디먼 프로세스에는 **INSERT HIDDEN** 파일에 대한 읽기 액세스가 필요합니다. 출력을 출 력 뷰어에 보내지 않았음을 확인하기 위해 OMS 명령문을 사용하여 명령문을 랩핑할 수 있습니다.

```
OMS /SELECT ALL /DESTINATION VIEWER=NO.
 * commands executed here will not output to the viewer.
 DESC ALL.
 FREQ ALL.
OMSEND.
```
**INSERT HIDDEN** 명령문은 **INSERT FILE** 명령문과 유사합니다. 예를 들어, 다음과 같습니다.

```
INSERT HIDDEN
 SOURCE='source specification'
 [SYNTAX = {INTERACTIVE*}]
{BATCH }<br>[ERROR = {CONTINUE*}]
 {STOP }
 [ENCODING = 'encoding specification']
```
**INSERT HIDDEN** 파일 작성자는 SPSS Statistics 클라이언트 사용자에게 숨겨진 파일 경로를 제공합니다. 런타 임 중에 클라이언트 사용자는 **INSERT HIDDEN SOURCE= "≤file\_path>"** 구문을 실행합니다.

자세한 정보는 *IBM SPSS Statistics* 명령문 안내서를 참조하십시오.

SPSS Statistics Server의 클라이언트 프로세스는 서버의 디먼 프로세스에 대한 **SOURCE** 경로를 보냅니다. 디먼 프로세스는 파일을 복호화한 다음 실행을 위해 클라이언트 프로세스로 리턴합니다.

클라이언트 프로세스는 로그 및 저널을 사용 안함으로 설정하고 복호화된 파일을 실행한 다음 로그 및 저널을 다 시 사용으로 설정합니다. 그 결과 SPSS Statistics 출력 뷰어에 소스 명령문 로깅이 포함되지 않습니다(출력은 포 함됨). 저널에도 소스 명령문이 포함되지 않습니다.

## **여러 인스턴스 구성**

서버 소프트웨어의 여러 인스턴스를 작성할 수 있으며, 각 인스턴스는 자체 포트 번호를 사용합니다. 이는 주로 그룹 인증과 함께 사용자 그룹을 특정 인스턴스에 지정하는 데 사용됩니다. 그러나 여러 인스턴스를 그룹 인증과 관계없이 사용할 수 있습니다. 그룹 인증에 대한 자세한 정보는 26 [페이지의](#page-29-0) 『그룹 권한 부여』의 내용을 참조 하십시오.

#### **새 인스턴스 작성**

서버 소프트웨어의 그룹 인스턴스를 작성하려면 스크립트를 실행해야 합니다.

Windows의 경우 서버 설치 디렉토리에서 다음 스크립트를 실행하십시오.

create\_group\_service <group\_name> <port\_number>

UNIX 및 Linux의 경우 설치 디렉토리의 bin 서브디렉토리에서 다음 스크립트를 실행하십시오.

create\_group\_configuration -group <group\_name> -port <port\_number>

<group\_name> 은 인스턴스의 고유 이름이고 <port\_number> 는 인스턴스에서 사용할 수 있는 포트 번호입 니다.

스크립트를 실행하면 인스턴스에 해당하는 구성 폴더가 생깁니다. 서버 설치 디렉토리에서 config\_<groupname>을 찾으십시오. 이 폴더에는 statisticsd.conf 및 UserSettings.xml 등의 여 러 구성 파일이 있습니다. 특정 인스턴스의 구성을 업데이트하려면 올바른 위치의 구성 파일을 업데이트해야 합 니다.

#### **서버 인스턴스 시작**

Windows의 경우 인스턴스는 *IBM SPSS Statistics NN.m*이라는 이름의 개별 서비스입니다. 여기서 *NN*은 주 버 전 번호이고, *m*은 부 버전 번호입니다. 다른 Windows 서비스처럼 이 서비스를 시작 및 중지할 수 있습니다.

<span id="page-18-0"></span>Linux 및 UNIX의 경우 시작 스크립트를 실행할 때 그룹 이름을 지정해야 합니다.

./start\_statistics\_server -d -g <group\_name>

여기서 <group\_name> 은 인스턴스 그룹 이름입니다.

#### **서버 인스턴스 삭제**

1. Windows의 경우 서비스 항목을 제거하십시오.

a. cmd 프롬프트를 관리자로 여십시오.

b. 다음 명령을 실행하십시오.

sc delete "IBM SPSS Statistics NN.m Server <group name>"

여기서 *NN* 는 주 버전 번호이고, *m* 는 부 버전 번호이며, *<group\_name>* 는 인스턴스 그룹입니다.

2. 서버 설치 디렉토리에서 config\_<groupname> 서브디렉토리를 삭제하십시오.

## **서비스 시작 제어**

서버 소프트웨어에는 클라이언트 애플리케이션과 모듈 간의 모든 통신을 처리하는 프레임워크 구성요소가 있습 니다. Windows 에서 프레임워크 컴포넌트는 서비스이다. UNIX 에서 프레임워크 컴포넌트는 애플리케이션이며 일반적으로 디먼으로 실행된다.

#### **윈도우**

기본적으로 서비스는 자동 시작을 위해 구성되며, 이는 컴퓨터가 다시 부팅될 때 자동으로 다시 시작됨을 의 미합니다. 이렇게 시작하면 서비스가 자동으로 실행되고 서비스에 영향을 주지 않고 서버 컴퓨터를 로그오프 할 수 있습니다. Windows 서비스 제어판을 사용하여 서비스 시작 매개변수를 변경할 수 있습니다. 자세한 정 보는 48 페이지의 [『서비스](#page-51-0) 제어 패널』 주제를 참조하십시오. 다중 인스턴스를 실행 중인 경우 서비스 패 널에는 각 서버 인스턴스에 대한 항목이 포함됩니다.

**참고:** If the server computer does not support the localhost IP address (127.0.0.1/::1), then you must create a system environment variable that is named STATS\_LH\_OVERRIDE and set its value to YES before you start the server. 서버 시작 및 중지에 대한 정보는 16 페이지의 『서버 [소프트웨어](#page-19-0) 시작 및 중 [지』의](#page-19-0) 내용을 참조하십시오.

#### **UNIX**

시작 스크립트인 *start\_statistics\_server*는 설치 디렉토리의 */bin* 서브디렉토리에 포함되어 있습니다. 스크 립트는 *statsenv.sh* 를 호출하여 서버 소프트웨어의 환경을 구성한 후 애플리케이션을 시작합니다. 이 스크 립트를 사용하여 서버 소프트웨어를 시작해야 합니다. 시작 스크립트는 */bin* 서브디렉토리에서 실행해야 합 니다. 이를 실행하려면 기본 unix 인증 또는 PAM (Pluggable Authentication Module) 을 사용하는 경우 **root** 로 로그인해야 합니다. 그렇지 않으면 서버 소프트웨어 디먼을 소유하는 사용자로 로그인해야 합니다. 인증 에 대한 자세한 정보는 19 페이지의 [『인증』](#page-22-0)주제를 참조하십시오. 명령:

./start\_statistics\_server -d

서버 소프트웨어를 실행하는 권장되는 방법인 디먼 프로세스로 서버 소프트웨어를 시작합니다.

서버 소프트웨어의 다중 인스턴스를 실행 중인 경우 이 명령이 기본 인스턴스를 시작합니다. 다른 인스턴스 를 시작하려면 -g 스위치를 사용하여 인스턴스 그룹을 지정하십시오.

./start\_statistics\_server -d -g <groupname>

여기서 <groupname> 은 인스턴스 그룹 이름입니다.

**참고:** 서버 컴퓨터가 로컬 호스트 IP 주소(127.0.0.1/::1)를 지원하지 않는 경우 서버를 시작하기 전에 환경 변수 STATS\_LH\_OVERRIDE를 YES로 설정해야 합니다. STATS\_LH\_OVERRIDE는 설치 디렉토리의 /bin 서브디렉토리에 포함된 statsenv.sh에서 설정됩니다. 서버 시작 및 중지에 대한 정보는 16 [페이지의](#page-19-0) 『서버 [소프트웨어](#page-19-0) 시작 및 중지』의 내용을 참조하십시오.

## <span id="page-19-0"></span>**시작 스크립트 명령행 매개변수**

*start\_statistics\_server* 스크립트는 다음 명령행 매개변수를 (임의의 순서로) 승인합니다.

• **디먼**. 선택적으로 -d를 지정하여 서버 소프트웨어를 디먼 프로세스로 실행하십시오. -d를 생략하면 서버가 포 그라운드 프로세스로 시작됩니다. 예를 들어, 서버 소프트웨어를 디먼으로 시작하려면 다음 명령을 사용하십 시오.

./start\_statistics\_server -d

• **그룹**. 서버 소프트웨어의 다중 인스턴스를 실행 중인 경우, 인스턴스와 연관된 그룹을 지정하십시오.

start\_statistics\_server -g <groupname>

여기서,

<groupname> 은 적절한 그룹 이름입니다.

• **포트(port)**. 선택적으로 시작 스크립트 명령행에 포트 번호를 지정할 수 있습니다. 예를 들어, 포트 번호를 지정 하려면 다음 명령을 사용하십시오.

start statistics server -p nnnn

여기서,

*nnnn* 은 원하는 포트 번호입니다.

포트 번호 충돌을 해결해야 하는 경우에만 포트 번호를 지정하십시오. 컴퓨터의 다른 애플리케이션이 동일한 번호를 사용하지 않으면 기본값이 작동합니다. 이 명령행 설정은 관리 애플리케이션에 설정된 값을 대체합니 다.

## **기타 유지보수**

**불필요한 파일을 제거하십시오**. 임시 파일 위치 및 필요하지 않은 파일의 로그 파일 위치를 주기적으로 확인하고 제거하십시오. 위치는 관리 애플리케이션으로 정의됩니다.

**실행 중인 프로세스를 확인하십시오**. 정기적으로 서버 컴퓨터를 재부팅하지 않는 경우, 컴퓨터에서 실행 중인 프 로세스를 주기적으로 확인하고 사용 중이 아닌 프로세스를 종료하십시오. 프로세스 이름은 16 페이지의 『서 버 소프트웨어 시작 및 중지』 에 나열되어 있습니다.

## **서버 소프트웨어 시작 및 중지**

관리 애플리케이션은 구성 변경사항을 커미트할 수 있도록 서버 소프트웨어를 다시 시작합니다. 그러나 때로는 운영 체제에서 서버 소프트웨어를 시작하거나 중지해야 할 수도 있습니다. 서버 제품의 프로세스 이름을 사용하 여 아래 단계를 수행하십시오. Windows에서 기본 서비스 이름은 *IBM SPSS Statistics NN.m*입니다. 여기서 *NN* 은 주 버전 번호이고 *m* 은 부 버전 번호입니다. 다중 인스턴스를 실행 중인 경우 서비스 이름은 *IBM SPSS Statistics NN.m <groupname>*입니다. 여기서 *NN* 는 주 버전 번호이고, *m* 는 부 버전 번호이며, *<groupname>* 는 인스턴스의 그룹입니다. UNIX및 Linux이름은 *statisticsd*입니다.

스케줄 노트: 서비스 또는 디먼을 중지하면 일반 사용자의 연결이 끊어지고 프로세스가 종료되므로 시스템에 몇 명의 사용자가 액세스할 것으로 예상되는 시간 (예: 이른 아침 또는 늦은 저녁) 에 대한 구성 및 유지보수 태스크 를 스케줄하십시오.

### **서비스 또는 디먼을 시작하려면 다음을 수행하십시오.**

**Windows**. Windows 서비스 제어판을 사용하여 서비스를 시작하십시오. 자세한 정보는 48 [페이지의](#page-51-0) 『서비스 제어 [패널』](#page-51-0) 주제를 참조하십시오.

**UNIX.** 시작 스크립트 *start\_statistics\_server*로 서버를 시작하십시오. 이 스크립트는 설치 디렉토리의 */bin* 서브 디렉토리에 포함되어 있습니다. 시작 스크립트는 */bin* 서브디렉토리에서 실행해야 합니다. 이를 실행하려면 기 본 unix 인증 또는 PAM (Pluggable Authentication Module) 을 사용하는 경우 **root** 로 로그인해야 합니다. 그렇 지 않으면 서버 소프트웨어 디먼을 소유하는 사용자로 로그인해야 합니다. 인증에 대한 자세한 정보는 19 [페이](#page-22-0) 지의 [『인증』](#page-22-0)주제를 참조하십시오.

## <span id="page-20-0"></span>**서비스 또는 디먼을 중지하려면 다음을 수행하십시오.**

**Windows**. 서비스를 중지하려면 Windows 서비스 제어판을 사용하십시오. 자세한 정보는 48 [페이지의](#page-51-0) 『서비 스 제어 [패널』](#page-51-0) 주제를 참조하십시오.

**UNIX.** 서버 프로세스를 종료한다. (예제는 51 [페이지의](#page-54-0) 『지퍼 (kill)』 를 참조하십시오.) 디먼은 디먼의 프로 세스 ID를 포함하는 파일 (*statisticsd.pid*) 을 자동으로 작성합니다. 설치 디렉토리의 config 서브디렉토리에서 다음을 실행하거나 서버 소프트웨어의 다른 인스턴스에 대해 config\_<group\_name> 를 실행하여 kill 명령과 함께 이 파일을 사용할 수 있습니다.

kill -9 `cat statisticsd.pid`

**플랫폼 독립.** 관리 애플리케이션 ( IBM SPSS 배치 관리자의 일부로 설치된IBM SPSS Statistics Administration Console) 을 사용하십시오. 자세한 정보는 *Deployment Manager* 사용자 안내서 ( IBM SPSS 협업 및 배치 서비 스에 대한 도움말에 포함됨) 에서 IBM SPSS Statistics Server 제어 주제를 참조하십시오.

## **성능 향상을 위한 구성**

성능을 향상시키기 위해 서버 소프트웨어의 구성을 수정하는 데 대한 정보는 39 [페이지의](#page-42-0) 『제 6 장 성능 분석 및 [향상』](#page-42-0) 의 내용을 참조하십시오.

# <span id="page-22-0"></span>**제 5 장 일반 사용자 지원**

일반 사용자를 지원하려면 분산 분석 모드에서 IBM Corp. 제품을 실행하는 데 필요한 정보가 있는지 확인해야 합 니다. 서버 소프트웨어를 사용하려면 일반 사용자가 다음을 알아야 합니다.

- 서버 소프트웨어에 연결하는 방법.
- 데이터 및 파일에 액세스하는 방법.
- 데이터 및 파일을 저장할 위치.

## **인증**

사용자를 인증하기 위한 여러 옵션이 있습니다. 일부 옵션에서는 서버가 루트 권한으로 실행되어야 합니다.

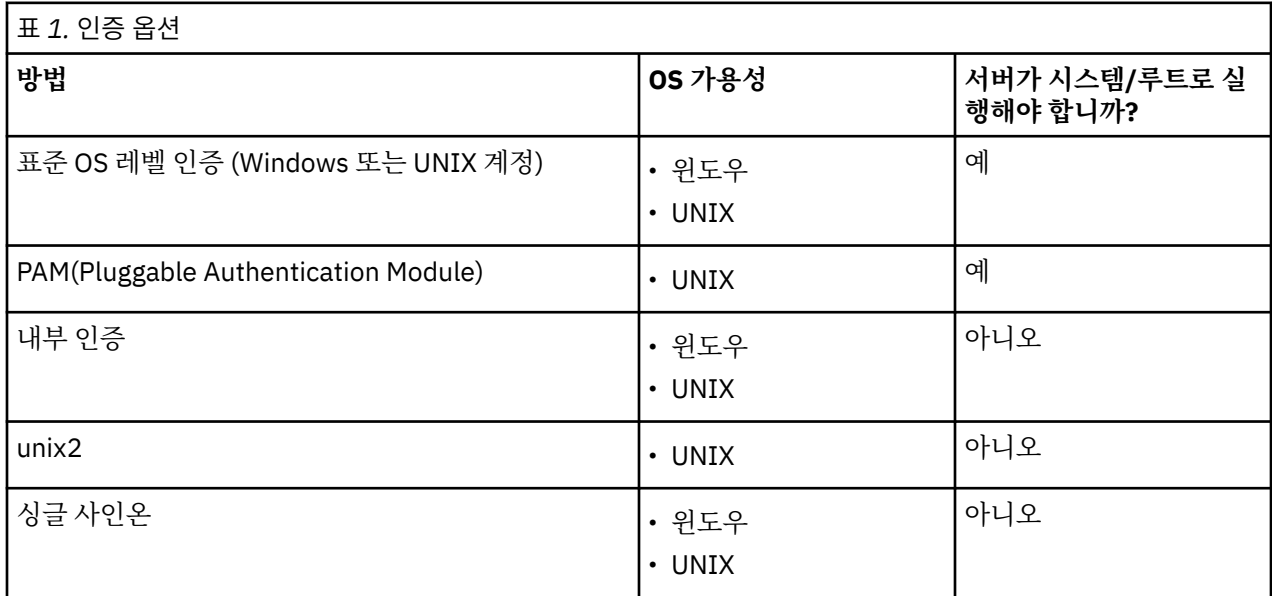

## **OS 레벨 인증 구성하기**

OS 레벨 인증은 기본 인증 방법이다. 일반적인 시스템 관리 도구를 사용하여 표준 OS 레벨 일반 사용자 계정을 작성하고 관리하십시오 (Windows 사용자 관리자에 액세스하는 방법에 대한 정보는 48 페이지의 [『사용자](#page-51-0) 관 [리자』](#page-51-0) 참조).

다른 인증 방법을 시도하고 OS 레벨 인증으로 되돌리려면 statisticsd.conf 파일에서 사용자 인증 요소를 갱신하고 값 매개변수를 단일 또는 win32로 변경해야 합니다.

## **PAM 구성**

UNIX의 서버 소프트웨어는 PAM (Pluggable Authentication Module) 을 사용하여 사용자를 인증할 수 있다. 먼 저 PAM을 사용하도록 서버 소프트웨어를 구성해야 한다. 그런 다음 유닉스 벤더에 특정한 지침에 따라 PAM을 구성한다. Linux단계는 다음과 같습니다. 이는 버전 및 공급업체에 따라 다를 수 있습니다.

주: 서버 소프트웨어가 실행 중인 경우 모든 단계를 완료한 후 서버 소프트웨어를 다시 시작해야 합니다.

#### **PAM을 사용하도록 서버 소프트웨어 구성하기**

1. UNIX 시스템에 *root*로 로그온하십시오.

- 2. 서버 소프트웨어 설치 디렉토리의 *config* 서브디렉토리에서 텍스트 편집기의 구성 파일 (예: *statisticsd.conf*) 을 여십시오.
- 3. *userauth* 요소를 찾아 *value* 매개변수를 unix 에서 pam으로 변경하십시오.

<span id="page-23-0"></span>4. 파일을 저장하십시오.

### **Linux 구성**

- 1. PAM 구성 디렉토리 (예: */etc/pam.d*) 로 변경하십시오.
- 2. 텍스트 편집기를 사용하여 *statisticsd*파일을 작성합니다.
- 3. 사용할 PAM 구성 정보를 추가하십시오. 예를 들어, 다음과 같습니다.

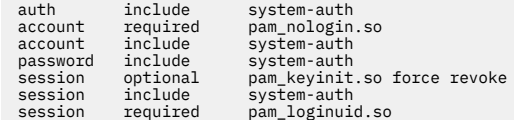

주: 이 행은 특정 구성에 따라 다를 수 있습니다. 자세한 정보는 Linux 참조하십시오.

4. 파일을 저장하십시오.

## **내부 인증 구성하기**

내부 인증을 사용하면 서버 소프트웨어를 루트 권한 없이 실행할 수 있습니다. 그러나 클라이언트 연결을 동일한 디스크 액세스로 제한합니다. 서버 소프트웨어에 연결하는 모든 사용자에게는 동일한 디스크 액세스 보안이 있 습니다. 따라서 한 명의 사용자가 다른 사용자의 파일을 삭제할 수 있습니다. 이러한 문제가 발생하는 경우에는 대신 unix2 인증 메소드를 사용하는 것이 좋습니다. 이 메소드는 인증을 위해 UNIX *passwd* 파일을 사용하므로 클라이언트 연결을 제한하지 않습니다. 자세한 정보는 21 [페이지의](#page-24-0) 『unix2 인증 구성』 주제를 참조하십시오.

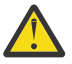

**경고:** 디먼/서비스를 root/SYSTEM 으로 실행할 때 내부 인증을 사용하지 마십시오. 그렇게 하는 것은 연 결하는 모든 사용자에게 사용자 서버에 대한 root/SYSTEM 액세스를 제공하는 것과 같다.

#### **UNIX 에서 내부 인증 구성하기**

- 1. 서버 소프트웨어에 연결할 사용자를 위한 그룹을 작성하십시오. 이 그룹의 이름을 **statistics**로 지정하는 것 이 좋습니다.
- 2. 이 그룹의 구성원은 서버 소프트웨어를 설치해야 합니다. 이 사용자는 서버 소프트웨어 디먼의 소유자가 됩니 다.
- 3. 이 그룹의 다른 구성원 (디먼 소유자 및 일반적으로 서버 소프트웨어 사용자를 유지보수하는 사용자) 은 서버 소프트웨어 설치 디렉토리의 *config* 디렉토리에 *statisticsusers* 파일을 작성합니다. 이 파일에는 이 파일을 작 성한 사용자에 대한 읽기/쓰기 액세스 권한이 있어야 합니다. 사용자 그룹에 대한 읽기 액세스 권한이 있어야 합니다. 다른 사용자가 액세스할 수 없습니다. 이 파일을 수동으로 작성하지 않으면 statisticsuser 명령 행 도구를 처음 실행할 때 자동으로 작성됩니다 (다음 단계 참조). 명령행 도구는 적절한 권한을 설정합니다.
- 4. 구성 디렉토리에서 statisticsuser 명령행 도구를 사용하여 사용자를 추가하십시오. *statisticsusers* 파 일을 작성한 사용자로서 statisticsuser <username> 을 입력하여 일반 사용자 (예: statisticsuser jdoe) 를 작성하십시오. -a 옵션을 사용하여 관리 사용자 (예: statisticsuser -a jdoe) 를 작성하십시오. statisticsuser 명령행 도구는 비밀번호를 입력하도록 프롬프트합니다. 일반 사 용자가 서버 소프트웨어에 연결하기 위해 사용자 이름 및 비밀번호를 입력합니다. 사용자 이름 및 비밀번호를 적절히 분배해야 합니다. 사용자를 삭제하려면 -d 옵션 (예: statisticsuser -d jdoe) 을 사용하십시 오.
- 5. 서버 소프트웨어 디먼의 소유자로 로그인하여 텍스트 편집기에서 구성 파일 (예: *statisticsd.conf*) 을 여십시 오.
- 6. *userauth* 요소를 찾아 *value* 매개변수를 unix 에서 internal로 변경하십시오.
- 7. 서버 소프트웨어 디먼의 소유자로 로그인하여 서버를 시작하십시오.

#### **Windows 에서 내부 인증 구성하기**

1. 특정 사용자로 실행하려면 IBM SPSS Statistics Server 항목을 편집하십시오.

a. Windows 서비스 패널을 열고 *IBM SPSS Statistics NN.m*항목을 두 번 클릭하십시오. 여기서 *NN* 은 주 버 전 번호이고 *m* 은 부 버전 번호입니다.

<span id="page-24-0"></span>b. **로그온** 탭을 누르십시오.

- c. **다음으로 로그온**에서 **이 계정**을 선택하십시오.
- d. 서버 프로세스를 소유할 사용자의 도메인\사용자 이름 및 비밀번호를 입력하십시오. 이 사용자에게는 서 비스로 로그온 특권이 필요합니다.
- 2. 동일한 사용자가 서버 소프트웨어 설치 디렉토리의 config 디렉토리에 statisticsusers 파일을 작성해 야 합니다. 이 파일에는 이 파일을 작성한 사용자에 대한 읽기/쓰기 액세스 권한이 있어야 합니다. 다른 사용 자는 쓰기 액세스 권한이 없어야 합니다. 이 파일을 수동으로 작성하지 않으면 statisticsuser 명령행 도 구를 처음 실행할 때 자동으로 작성됩니다 (다음 단계 참조).
- 3. config 디렉토리에서 statisticsuser 명령행 도구를 사용하여 사용자를 추가하십시오. statisticsusers 파일을 작성한 사용자로서 statisticsuser <username> 을 입력하여 일반 사용 자 (예: statisticsuser jdoe) 를 작성하십시오. -a 옵션을 사용하여 관리 사용자 (예: statisticsuser -a jdoe) 를 작성하십시오. statisticsuser 명령행 도구는 비밀번호를 입력하도 록 프롬프트합니다. 일반 사용자가 서버 소프트웨어에 연결하기 위해 사용자 이름 및 비밀번호를 입력합니다. 사용자 이름 및 비밀번호를 적절히 분배해야 합니다. 사용자를 삭제하려면 -d 옵션 (예: statisticsuser -d jdoe) 을 사용하십시오.
- 4. 서버 소프트웨어 디먼의 소유자로 로그인하여 텍스트 편집기에서 구성 파일 (예: statisticsd.conf) 을 여십시오.
- 5. *userauth* 요소를 찾아 *value* 매개변수를 win32 에서 internal로 변경하십시오.
- 6. Windows 서비스 패널로 가서 서비스를 시작한다.

## **unix2 인증 구성**

unix2 인증을 사용하면 서버 소프트웨어가 루트 권한 없이 실행되고 표준 사용자 계정이 있는 UNIX *passwd* 파 일에 대해 인증할 수 있습니다. 서버 소프트웨어와 함께 설치된 실행 파일 (*suauth*) 이 인증을 수행합니다. 올바 르게 작동하려면 필요한 권한을 설정해야 합니다.

unix2 인증을 구성하려면 다음 단계를 완료하십시오.

- 1. setuid및 setguid 또는 역할 기반 액세스 제어 (RBAC) 를 사용하여, 서버 소프트웨어 디먼을 실행할 사용자에 게 필요한 루트 권한이 있도록 *suauth* 실행 파일의 권한을 변경하십시오. 이 사용자는 *passwd* 파일에 대해 사용자를 인증하고 각 일반 사용자에 대해 생성된 서버 프로세스의 사용자 ID및 그룹 ID를 변경할 수 있어야 합니다. 권한 설정에 대한 세부사항은 다음과 같습니다. setuid/setguid 또는 RBAC중 하나를 사용합니다. 두 가지 방법을 모두 사용하지 마십시오.
- 2. 텍스트 편집기에서 구성 파일 (예: *statisticsd.conf*) 을 여십시오.
- 3. *userauth* 요소를 찾아 *value* 매개변수를 unix 에서 unix2로 변경하십시오.
- 4. 서버 소프트웨어 디먼의 소유자로 로그인하여 서버를 시작하십시오.

#### **setuid와 setguid를 사용하여 권한 설정하기**

- 1. 서버 소프트웨어를 실행할 사용자에 대한 그룹을 작성하십시오. 이 그룹의 이름을 **statistics**로 지정하는 것 이 좋습니다. 또한 서버 소프트웨어 디먼을 실행할 사용자만 그룹 멤버십을 제한하는 것이 좋습니다.
- 2. 이 그룹의 구성원은 서버 소프트웨어를 설치해야 합니다. 이 사용자는 서버 소프트웨어 디먼의 소유자가 됩니 다.
- 3. 터미널 세션을 *root*로 시작하십시오.
- 4. 서버 소프트웨어 설치 디렉토리의 *bin* 디렉토리로 변경하십시오.
- 5. *suauth* 파일의 소유자를 *root*로 변경하십시오.

chown root suauth

6. setuid및 setgid 비트를 *suauth*에 추가하십시오. 이러한 비트를 사용하면 설치 프로그램 그룹의 사용자가 파 일을 실행하고 임시로 *root*로 실행할 수 있습니다. 이 주제에서 이전에 설명한 이유로 루트 권한이 필요합니 다.

chmod 6550 suauth

<span id="page-25-0"></span>7. *root* 로 종료하고 서버 소프트웨어 디먼의 소유자로 로그인하십시오.

#### **역할 기반 액세스 제어를 사용하여 권한 설정**

또한 RBAC (역할 기반 액세스 제어) 를 사용하여 필요한 권한을 설정할 수 있어야 한다. 정보는 벤더의 RBAC 문 서를 참조한다. 다음을 수행해야 합니다.

1. *suauth* 실행 파일에 대한 권한을 작성하십시오.

- 2. 이 권한에 대한 역할을 작성하십시오.
- 3. 서버 소프트웨어 디먼의 소유자를 역할에 지정하십시오.
- 4. 다음 권한을 허용하도록 권한을 구성하십시오.
	- *passwd* 파일을 읽으십시오.
	- 사용자 ID를 변경한다.
	- 그룹 ID를 변경한다.

## **싱글 사인온 (SSO) 구성하기**

단일 사인온을 사용하여 지원되는 플랫폼에서 실행 중인 서버에 연결할 수 있습니다. 먼저 IBM SPSS Statistics 서버, IBM SPSS Statistics 클라이언트 및 IBM SPSS 협업 및 배치 서비스 머신을 구성해야 합니다. 내부 인증을 사용하면 서버 소프트웨어를 루트 권한 없이 실행할 수 있습니다.

싱글 사인온을 사용하여 IBM SPSS Statistics Server 및 IBM SPSS 협업 및 배치 서비스에 연결하는 경우 IBM SPSS Statistics Server에 연결하기 전에 IBM SPSS 협업 및 배치 서비스 에 연결해야 합니다.

필수 암호화 알고리즘은 기본적으로 지원되지 않으므로 가장 최신의 안전한 Active Directory 설치와 상호 작동 하려면 Java용 고급 암호화 팩을 설치해야 합니다. 클라이언트와 서버 모두에 대해 해당 팩을 설치해야 합니다. 해당 팩이 설치되지 않아 서버 연결에 실패하면 Illegal key size 등의 오류 메시지가 표시됩니다. [34](#page-37-0) 페 이지의 [『무제한](#page-37-0) 강도 암호화 설치』의 내용을 참조하십시오.

**참고:** 싱글 사인온을 위해 SPSS Statistics 서버, SPSS Statistics 클라이언트 및 IBM SPSS 협업 및 배치 서비스 시스템을 구성하기 전에 시스템이 도메인 컨트롤러 서버에 대한 액세스 권한을 가지고 있는지 확인해야 합니다.

싱글 사인온에 대한 IBM SPSS 협업 및 배치 서비스 구성에 대한 정보는 [IBM SPSS](https://www.ibm.com/docs/en/sc-and-ds/8.3.0?topic=services-single-sign-overview) 협업 및 배치 서비스 싱글 사 인온 [서비스](https://www.ibm.com/docs/en/sc-and-ds/8.3.0?topic=services-single-sign-overview) 개요를 참조하십시오.

### **싱글 사인온을 위한 서버 구성**

#### **Windows 에서 서버 구성하기**

- 1. Windows 서버 시스템이 AD ( Active Directory 의 멤버인지 확인하십시오.
- 2. IBM SPSS Statistics Server 설치 위치에서 config폴더를 찾으십시오.
- 3. config 폴더에서 sso라는 하위 폴더를 작성하십시오.
- 4. sso 폴더에서 krb5.conf 파일을 작성하십시오. krb5.conf 파일을 작성하는 방법에 대한 지시사항은 [http://web.mit.edu/kerberos/krb5-current/doc/admin/conf\\_files/krb5\\_conf.html](http://web.mit.edu/kerberos/krb5-current/doc/admin/conf_files/krb5_conf.html)에 있습니다. krb5.conf 파일의 예제는 다음과 같습니다.

```
[libdefaults]
      default_realm = STATISTICSSSO.COM
      dns_lookup_kdc = true
      dns_lookup_realm = true
[realms]
     STATISTICSSSO.COM = {
           kdc = statisticssso.com:88
           admin_server = statisticssso.com:749
           default_domain = STATISTICSSSO.COM
     }
[domain_realm]
      .statisticssso.com = STATISTICSSSO.COM
```
### <span id="page-26-0"></span>**UNIX 에서 서버 구성하기**

UNIX 서버 시스템용 싱글 사인온을 구성하려면 Windows AD 도메인에 UNIX 머신을 추가한 다음 싱글 사인온을 구성하기 위한 지시사항을 수행한다. 또는 다음 단계를 수행할 수 있습니다.

- 1. UNIX 시스템에 대한 도메인 사용자 계정을 작성한다.
- 2. 호스트 이름을 변경한다. RedHat Linux하는 경우 /etc/sysconfig/network 파일을 열고 HOSTNAME 를 <*name*>.<*realm*>양식으로 수정하십시오. 이렇게 하면 AD가 서버 신임 정보를 찾을 수 있습니다.
- 3. DNS 서버가 UNIX 시스템을 찾을 수 있도록 하려면 다음 단계 중 하나를 수행한다.
	- %windows%/system32/drivers/etc/hosts 파일을 열고 IP/호스트 맵핑을 추가하십시오. 예:

```
192.168.1.102 test.statisticssso.com test
```
또는

• 새 역방향 조회 영역 항목을 추가합니다. DNS 서버에 IP/호스트 매핑을 추가할 것이다.

UNIX 시스템의 DNS 항목이 올바르지 않은 경우, DNS 서버에 역 검색 항목을 수동으로 추가할 수 있다.

## **싱글 사인온을 위한 클라이언트 구성**

이러한 단계는 특히 Windows용으로 명시된 단계를 제외한 모든 클라이언트에 공통적이다.

- 1. IBM SPSS Statistics 를 실행 중인 로컬 Windows 시스템이 AD ( Active Directory ) 도메인의 멤버인지 확인 하십시오.
- 2. 도메인 사용자를 로컬 시스템의 관리자로 추가하십시오.
- 3. Windows를 사용하여 TGT 세션 키에 액세스:
	- a. **시작** 메뉴에서 **실행**을 클릭하십시오.
	- b. regedit를 입력한 후 **확인**을 클릭하여 **레지스트리 편집기**를 여십시오.
	- c. 다음 레지스트리 위치를 탐색하십시오.

My

Computer\HKEY\_LOCAL\_MACHINE\System\CurrentControlSet\Control\Lsa\Kerberos\ Parameters

- d. 폴더를 마우스 오른쪽 단추로 클릭하고 **새로 작성** > **DWORD**를 선택하십시오. 새 값의 이름은 allowtgtsessionkey여야 합니다.
- e. allowtgtsessionkey의 값을 16진값 1(즉, 0x0000001)로 설정하십시오.
- f. **레지스트리 편집기**를 닫으십시오.
- g. Run kinit.exe, which can be found in <IBM SPSS Statistics *installation location*>\jre\bin.
- 4. IBM SPSS Statistics 설치 위치의 config 폴더에서 sso 폴더를 작성하십시오.
- 5. krb5.conf 파일을 서버에서 sso 폴더로 복사하십시오.
- 6. 클라이언트 시스템 및 서버 시스템을 다시 시작하십시오.

## **서비스 원칙 이름 (SPN) 등록하기**

각 서버 인스턴스는 자신을 식별하기 위해 고유한 서비스 프린시펄 이름*(SPN)*을 등록해야 하며 클라이언트는 서 버에 연결할 때 동일한 SPN을 지정해야 합니다.

서버 소프트웨어의 인스턴스에 대한 SPN의 양식은 다음과 같다.

```
statisticsserver/<host>:<port>
```
예를 들어, 다음과 같습니다.

statisticsserver/jdoemachine.ibm.com:3023

호스트 이름은 DNS 도메인 (이 예제에서는ibm.com ) 으로 규정되어야 하며 도메인은 Kerberos 범주에 맵핑되 어야 합니다.

호스트 이름 및 포트 번호의 조합은 SPN을 고유하게 만듭니다. 지정된 호스트의 각 인스턴스는 다른 포트에서 청 취해야 하기 때문입니다. 클라이언트 및 서버 둘 다 이미 호스트 이름 및 포트 번호가 있으므로 인스턴스에 대해 적절한 SPN을 생성할 수 있습니다. 필요한 추가 구성 단계는 Kerberos 데이터베이스에 SPN을 등록하는 것입니 다.

#### **Windows에서 SPN 등록**

Kerberos 구현으로 Active Directory를 사용 중인 경우, setspn 명령을 사용하여 SPN을 등록하십시오. 이 명령 을 실행하려면 다음 조건이 충족되어야 합니다.

- 도메인 제어기에 로그온되어 있어야 합니다.
- 관리자로 실행하는 것과 동등한 권한으로 명령 프롬프트를 실행해야 합니다.

• Domain Admins 그룹의 멤버이거나 도메인 관리자에 의해 위임된 적절한 권한이 있어야 합니다.

자세한 정보는 다음 기사를 참조하십시오.

- [Setspn](http://technet.microsoft.com/en-gb/library/cc731241.aspx) 명령행 참조
- SPN을 [수정하기](http://technet.microsoft.com/en-gb/library/cc731241.aspx#BKMK_Del) 위해 권한 위임

기본 인스턴스의 경우 표준 포트 (예: 버전 23의 경우 3023) 를 청취하고 로컬 시스템 계정에서 실행하려면 서버 컴퓨터 이름에 대해 SPN을 등록해야 합니다. 예를 들어, 다음과 같습니다.

setspn -s statisticsserver/jdoemachine.spss.com:3023 jdoemachine

각 후속 서버 인스턴스의 경우, 사용자 정의 포트 (예: 3099) 를 청취하고 임의의 사용자 계정 (예: johndoe) 하에 서 userauth 옵션을 internal 로 설정하고 (즉, 내부 인증을 사용하여), 서비스 사용자 계정 이름에 대해 SPN 을 등록해야 합니다.

setspn -s statisticsserver/jdoemachine.spss.com:3099 jdoe

로컬 시스템 외의 서비스 계정인 경우, SPN 등록만으로는 클라이언트가 연결하도록 설정하기 위해서 충분하지 않습니다. 다음 절에서 추가 구성 단계에 대해 설명합니다.

jdoe 계정에 대해 등록된 SPN을 보려면 다음을 수행하십시오.

setspn -l jdoe

#### **UNIX에서 SPN 등록**

Active Directory 를 Kerberos 구현으로 사용하는 경우 이전 Windows 섹션에 설명된 대로 setspn 명령을 사용 하십시오. 디렉토리에 컴퓨터 또는 사용자 계정이 이미 작성되어 있다고 가정합니다. 또는 원하는 경우 ktpass 로 실험할 수 있습니다 ( [Ktpass](http://technet.microsoft.com/en-us/library/cc753771.aspx) 명령행 참조참조).

다른 Kerberos 구현을 사용하는 경우, 선호하는 Kerberos 관리 도구를 사용하여 서비스 프린시펄을 Kerberos 데이터베이스에 추가하십시오. SPN을 Kerberos 프린시펄로 변환하려면 Kerberos 영역의 이름을 붙여쓰십시 오. 예를 들어, 다음과 같습니다.

statisticsserver/jdoemachine.ibm.com:3023@ibm.com

동일한 프린시펄 및 비밀번호를 서버의 키탭에 추가하십시오. 키탭은 호스트에서 실행 중인 모든 인스턴스에 대 한 항목을 포함해야 합니다.

### <span id="page-28-0"></span>**비루트/시스템으로 실행 시 SSO 구성**

서버 서비스/디먼이 임의 사용자로 실행 중인 경우 (UNIX 에서는 루트가 아니고 Windows 에서는 시스템이 아 닌) 서비스/디먼 계정을 등록해야 한다. 이전에 작성한 SPN이 필요합니다.

1. <STATISTICSSERVER>\config\sso디렉토리를 작성하십시오.

2. krb5.conf 파일을 클라이언트 SSO 디렉토리에서 1단계에서작성한 서버 SSO 디렉토리로 복사하십시오.

3. 다음 명령을 사용하여 서버의 SSO 디렉토리에 krb5.keytab 파일을 작성하십시오.

<STATISTICSSERVER>\jre\bin\ktab -a <spn>@<realm> -k krb5.keytab

예를 들어, 다음과 같습니다.

"..\jre\bin\ktab.exe" -a statisticsserver/ jdoemachine.ibm.com:3023@ibm.com -k krb5.keytab

그러면 비밀번호를 입력하도록 프롬프트됩니다. 사용자가 입력하는 비밀번호는 서비스 계정의 비밀번호여야 합 니다. 예를 들어, 서비스 계정이 jdoe이면 jdoe에 대한 비밀번호를 입력해야 합니다.

서비스 계정 자체는 키탭에서 언급되지 않으나 앞에서 setspn을 사용하여 해당 계정에 SPN을 등록했습니다. 즉, 서비스 프린시펄에 대한 비밀번호 및 서비스 계정에 대한 비밀번호가 하나이며 동일합니다.

작성하는 새 서버 인스턴스마다 해당 인스턴스에 대한 SPN을 등록하고 ( setspn사용) 키 탭 파일을 작성해야 합 니다. 키 탭 파일은 서버 설치 디렉토리의 config\_<group\_name>/sso 서브디렉토리에 복사되어야 합니다. 기본 인스턴스에는 키 탭 파일이 필요하지 않습니다.

인스턴스가 키탭에 포함되는지 확인하려면 다음을 수행하십시오.

ktab.exe -l -e -k krb5.keytab

암호화 유형이 다른 각 프린시펄에 대해 다중 항목이 표시될 것입니다. 이는 정상입니다.

#### **그룹 멤버십 구성하기**

그룹 권한을 사용하는 경우, 인증된 사용자가 속하는 그룹을 판별하기 위해 LDAP 제공자를 조회하도록 IBM SPSS 협업 및 배치 서비스 를 구성할 수 있습니다. 그룹 권한에 대한 자세한 정보는 26 [페이지의](#page-29-0) 『그룹 권한 부 [여』주](#page-29-0)제를 참조하십시오.

그런 다음, 그룹 찾아보기가 올바르게 작동하려면 먼저 저장소를 구성하여 LDAP 또는 Active Directory 제공자 를 추가한 다음 해당 제공자를 사용하여 SSO를 사용 가능하게 해야 합니다.

- 1. IBM SPSS 배치 관리자 클라이언트를 시작하고 **파일** > **새로 작성** > **관리되는 서버 연결 ...**을 선택하여 저장소 에 대한, 관리되는 서버 연결을 작성하십시오(아직 없는 경우).
- 2. 관리하는 서버 연결에 로그온하여 **구성** 폴더를 펼치십시오.
- 3. **보안 제공자**를 마우스 오른쪽 단추로 클릭하고, **새로 작성** > **보안 제공자 정의...**를 선택한 후 적절한 값을 입 력하십시오. 자세한 정보를 보려면 대화 상자에서 **도움말**을 클릭하십시오.
- 4. **싱글 사인온 제공자** 폴더를 펼치고 마우스 오른쪽 단추로 **Kerberos SSO 제공자**를 클릭한 다음 **열기**를 선택 하십시오.
- 5. **사용**을 클릭하고 보안 제공자를 선택한 다음 **저장**을 클릭하십시오. SSO를 사용하지 않으려면 여기서 기타 세 부사항을 채울 필요가 없습니다. 제공자를 사용하도록 설정하는 것만으로 그룹 검색을 허용하기에 충분합니 다.

**중요사항:** 그룹 검색이 제대로 작동하려면 사용자가 여기에서 구성하는 Kerberos 제공자가 IBM SPSS Statistics Server에 대해 구성한 제공자와 동일해야 합니다. 특히 동일한 Kerberos 영역에서 작동해야 합니다. 따라서 사용자가 SSO를 사용하여 서버에 로그온하고 이를 jdoe@ibm.com (여기서 ibm.com 는 범주) 로 식별 하는 경우, IBM SPSS 협업 및 배치 서비스 의 보안 제공자가 해당 사용자 프린시펄 이름을 인식하고 LDAP 디렉 토리에서 해당하는 그룹 멤버십을 리턴할 것으로 예상됩니다.

### <span id="page-29-0"></span>**데이터 소스에 대해 SSO 구성하기**

싱글 사인온을 사용하여 IBM SPSS Statistics에서 데이터베이스에 연결할 수 있습니다. 싱글 사인온을 사용하여 데이터베이스 연결을 작성하려면 먼저 ODBC 관리 소프트웨어를 사용하여 데이터 소스 및 싱글 사인온 토큰을 적절하게 구성해야 합니다. 그런 다음 IBM SPSS Statistics에서 데이터베이스에 연결하면 IBM SPSS Statistics 는 해당 동일한 싱글 사인온 토큰을 사용하므로 사용자에게 데이터 소스에 로그온하라는 프롬프트가 표시되지 않습니다.

하지만 데이터 소스가 싱글 사인온에 대해 적절하게 구성되지 않은 경우에는 IBM SPSS Statistics가 사용자에게 데이터 소스에 로그온하라는 프롬프트를 표시합니다. 사용자는 유효한 신임 정보를 제공한 후 게속 데이터 소스 에 액세스할 수 있습니다.

싱글 사인온을 사용으로 설정하여 시스템에서 ODBC 데이터 소스를 구성하는 것에 대한 전체 세부사항은 데이터 베이스 벤더 문서를 참조하십시오. 관련될 수 있는 일반적인 단계의 예는 다음과 같습니다.

- 1. Kerberos 싱글 사인온을 지원하도록 데이터베이스를 구성하십시오.
- 2. 서버 시스템에서 ODBC 데이터 소스를 작성하고 이를 테스트하십시오. DSN 연결에 사용자 ID 및 비밀번호가 필요하지 않아야 합니다.
- 3. 싱글 사인온을 사용하여 서버에 연결하고 2단계에서 작성하고 유효성을 검증하는 ODBC 데이터 소스 사용을 시작하십시오.

## **권한**

싱글 사인온으로 내부 인증 또는 그룹 권한을 사용하지 않는 경우, 서버 소프트웨어는 일반 사용자에 대한 프로세 스를 실행하여 사용자의 ID및 비밀번호를 운영 체제에 전달합니다. 실행된 프로세스에는 일반 사용자의 계정에 대한 파일 액세스 권한이 있습니다. 서버 소프트웨어에 연결하는 사용자는 다음 권한이 있는 계정으로 로그인해 야 합니다.

- 서버의 설치 디렉토리 및 서브디렉토리에 대한 읽기 및 실행 권한
- 임시 파일의 디렉토리 위치에 대한 읽기, 실행 및 쓰기 권한

내부 인증 및 싱글 사인온의 경우, 연결하는 클라이언트 사용자에게 서비스/디먼을 시작한 사용자에게 지정된 권 한이 있습니다.

관리 애플리케이션 ( IBM SPSS 배치 관리자의 일부로 설치된IBM SPSS Statistics Administration Console) 을 사용하여 임시 파일의 기본 위치를 변경할 수 있습니다. 자세한 정보는 배치 관리자 사용자 안내서 ( IBM SPSS 협업 및 배치 서비스에 대한 도움말에 포함됨) 의 파일 위치 주제를 참조하십시오. 개별 사용자 또는 그룹의 위치 를 변경할 수도 있습니다. 자세한 정보는 배치 관리자 사용자 안내서의 IBM SPSS Statistics Server 사용자 프로 파일 및 그룹 주제를 참조하십시오.

## **관리자 레벨 권한**

기본적으로 서버 소프트웨어의 관리자 그룹은 서버 소프트웨어가 실행 중인 시스템의 관리자 그룹입니다. 관리 애플리케이션의 관리 그룹 텍스트 상자에 서버 소프트웨어를 지정하여 서버 소프트웨어의 관리자 그룹을 변경할 수 있습니다 ( IBM SPSS 배치 관리자의 일부로 설치된IBM SPSS Statistics Administration Console). 자세한 정 보는 *Deployment Manager* 사용자 안내서 ( IBM SPSS 협업 및 배치 서비스에 대한 도움말에 포함됨) 의 사용자 주제를 참조하십시오. UNIX 에서 내부 인증을 사용하는 경우 관리자를 직접 작성할 수 있다. 자세한 정보는 [20](#page-23-0) 페이지의 『내부 인증 [구성하기』](#page-23-0) 주제를 참조하십시오.

### **그룹 권한 부여**

그룹 권한 부여를 지원하기 위해 서버 소프트웨어를 구성할 수 있습니다. 권한 부여된 각 사용자 그룹에 대해 별 도의 서비스/디먼 인스턴스가 실행됩니다.

#### **그룹 권한 부여 구성**

- 1. 각 그룹의 서버 인스턴스를 작성하십시오. 서버 인스턴스 작성에 대한 자세한 정보는 14 [페이지의](#page-17-0) 『여러 인 스턴스 [구성』의](#page-17-0) 내용을 참조하십시오.
- 2. IBM SPSS 협업 및 배치 서비스에 그룹을 작성하고 사용자를 이 그룹에 지정하십시오.

<span id="page-30-0"></span>3. 관리 애플리케이션을 열고 **그룹 권한 부여 서비스 URL** 값을 IBM SPSS 협업 및 배치 서비스의 URL로 업데이 트하십시오. 포트 번호(예: http://myserver.mydomain.com:9080)를 포함해야 합니다.

#### **그룹 기준으로 DSN 액세스 제어**

다중 요인 인증(MFA)의 경우, 사용자가 소속그룹에 따라 액세스하도록 허용되는 ODBC 데이터 소스 이름(DSN) 세트에서 제한될 수 있어야 합니다.

- 1. 관리 애플리케이션을 열고 **데이터베이스 액세스 제한**을 예로 설정하십시오.
- 2. **허용된 데이터베이스 소스** 필드에 액세스에 허용되는 세미콜론(;)으로 구분된 DSN 목록을 입력하십시오(예: Fraud - Analytic;Fraud - Operational).

이 제한이 사용 가능하면 다음과 같은 결과가 발생합니다.

- 사용자가 데이터베이스 마법사에서 데이터 소스를 찾아볼 때 서버 시스템에 정의된 모든 DSN이 표시되는 대 신에 관리 애플리케이션에서 정의한 DSN의 서브세트만 표시됩니다. 서버에 정의되지 않은 DSN이 경로에 포 함될 수 있습니다. 이는 무시되며 사용자에게 해당 이름이 표시되지 않습니다.
- 사용자가 관리 애플리케이션에서 지정하지 않은 DSN을 지정하는 GET DATA /TYPE=ODBC 구문을 수정하는 경우, 구문이 실행되지 않고 사용자에게 **Access denied to data source: <X>**와 유사한 오류가 표시됩니다.

### **프로파일**

서버 소프트웨어는 개별 사용자의 프로파일 및 사용자의 그룹 작성 기능을 제공합니다. 이러한 사용자 프로파일 및 그룹을 사용하여 특정 사용자에 대한 설정을 정의할 수 있습니다.

## **클라이언트 및 서버 버전**

버전 20.0.1부터 클라이언트 소프트웨어는 연결 중인 서버 소프트웨어와 동일한 릴리스 레벨에 있을 필요가 없 습니다. 예를 들어, 20.0.1클라이언트는 21개의 서버 소프트웨어에 연결할 수 있으며 21클라이언트는 20.0.1서 버에 연결할 수 있습니다. 서버 컴퓨터에서 서버 소프트웨어의 여러 버전을 실행할 수도 있습니다.

혼합 릴리스 레벨은 업그레이드를 단순화하기 위해서만 허용됩니다. 릴리스 레벨은 업그레이드 기간 중에 스태 거링될 수 있으며 클라이언트는 동시에 업그레이드할 필요가 없습니다. 그러나 연장된 시간 동안 이 구성을 유지 하는 것은 권장하지 않습니다. 서버가 클라이언트보다 새 릴리스일 경우 서버는 클라이언트가 읽을 수 없는 결과 를 만들 수도 있습니다. 클라이언트가 서버보다 새 릴리스일 경우 클라이언트가 제출한 구문을 서버에서 인식하 지 못할 수 있습니다. 따라서, 클라이언트 또는 서버 소프트웨어를 최대한 빨리 업그레이드해야 합니다.

연결 정보를 일반 사용자에게 분배하는 경우, 실행 중인 클라이언트 소프트웨어의 버전을 기억하고 일치하는 서 버 버전에 대한 연결 정보가 있는지 확인하십시오.

## **방화벽을 통해 사용자 연결**

**방화벽** 을 사용하여 침입자로부터 네트워크 보안을 유지하는 경우 방화벽 외부의 일반 사용자가 클라이언트를 서버 소프트웨어에 연결할 수 있도록 방화벽과 서버 소프트웨어를 구성할 수 있습니다. 방화벽은 **NAT** (Network Address Translation) 를 사용할 수 있지만 필수는 아닙니다.

일반 사용자를 NAT를 사용하는 방화벽을 통해 연결하는 일반적인 시나리오는 다음과 같습니다.

- 1. 일반 사용자는 **masqueraded IP** (NAT가 외부에 제공하는 IP 주소) 및 서버의 포트 번호를 사용하여 클라이 언트 응용프로그램을 서버 소프트웨어에 연결합니다. 예를 들어, 일반 사용자는 IP 10.10.10.2 및 포트 번 호 3016 과 연결됩니다.
- 2. 방화벽은 연결된 IP 에서 연결을 승인하도록 구성되었기 때문에 연결을 허용합니다.
- 3. 방화벽은 서버의 실제 내부 IP로 위장된 IP를 리디렉션한다. 이는 포트 (예: 3016) 가 방화벽에서 사용 가능하 기 때문에 연결을 허용합니다.
- 4. 서버는 일반 사용자의 클라이언트 연결 프로세스를 생성하고 시스템 환경 변수 STATISTICS\_CLIENT\_PORTS의 목록에서 포트 번호를 지정합니다. 예를 들어, 프로세스는 포트 3287을 통해 통신합니다.
- 5. 방화벽은 방화벽에서 사용 가능하므로 해당 포트를 통한 통신 (예: 3287) 을 허용합니다.

## <span id="page-31-0"></span>**방화벽을 통한 연결 구성하기**

### **소개**

IBM SPSS Statistics 서버는 클라이언트 연결에 동일한 포트 번호를 사용합니다. This means that only two ports need to be open through the firewall: the SPSS Statistics daemon or listening port (defaults to 3028, although it can be altered if necessary) and the response port through which SPSS Statistics clients talk to their SPSS Statistics Server child processes.

**참고:** 포트 재사용은 클라이언트 재연결 기능에 연결되어 있습니다. 기본적으로 클라이언트 재연결은 100초 동 안 사용 가능합니다. 클라이언트 재연결이 사용 가능한 경우, SPSS Statistics 서버에는 응답 포트를 여는 연결된 클라이언트 비율이 1: 1입니다. 포트 재사용을 사용하려면 먼저 클라이언트-재연결을 사용 안함으로 설정해야 합니다. 이는 <Statistics Install Path>/config/statisticsd.conf의 **재시도 - 제한시간** 설정 을 편집하여 수행됩니다. 예를 들어, 다음과 같습니다.

<reconnect-timeout desc="The timeout in minutes that the server uses to drop disconnected clients (default: 100)." value="0"/>

가능한 클라이언트-서버 연결이 많은 환경에서 둘 이상의 클라이언트 응답 포트를 구성할 수 있습니다. SPSS Statistics 클라이언트가 SPSS Statistics 서버에 연결하는 프로세스에 있는 경우, 클라이언트 포트는 본질적으로 잠기며 연결 프로세스가 완료될 때까지 하나의 클라이언트에서만 사용할 수 있습니다. 연결할 시간의 범위는 1-3초입니다 (이 시간은 시스템 로드에 따라 다를 수 있음). 두 번째 또는 세 번째 SPSS Statistics 클라이언트가 이 시간 동안 연결을 시도할 때 클라이언트가 사용 가능하게 될 때까지 클라이언트가 차단됩니다. 여러 클라이언 트 포트를 열면 여러 사용자가 동시에 SPSS Statistics 세션을 시작하는 환경에서 연결할 때 대기 시간이 줄어듭 니다.

#### **예**

다섯 개의 클라이언트 포트가 **STATISTICS\_CLIENT\_PORTS** 시스템 환경 변수 (40001-40005포트) 에 나열되 고 가능한 네 개의 클라이언트가 있다고 가정합니다. 사용자가 SPSS Statistics 서버와의 연결을 시작하고 청취 포트 (3028) 를 통해 첫 번째 접속을 수행합니다. 서버는 하위 프로세스를 생성하고 첫 번째 사용 가능한 클라이 언트 포트 (4001) 를 통해 통신을 계속합니다. 포트 40001이 잠기지 않은 경우 (다른 클라이언트와의 통신이 방 금 시작되었기 때문에) 포트가 다시 사용됩니다. 포트 40001이 잠겨 있는 경우, 통신은 다음 포트 (4002) 로 이 동하여 잠금 상태가 아니라고 가정합니다.

네 개의 클라이언트가 모두 연결된 후에는 모두 동일한 포트 번호 (40001) 를 사용합니다. 하나 이상의 클라이언 트가 포트 40002를 사용할 가능성이 작고, 클라이언트가 포트 40003을 사용할 가능성이 작고, 하나 이상의 클 라이언트가 포트 40004를 사용할 가능성이 더 작다. 클라이언트가 네 개의 클라이언트만 있기 때문에 클라이언 트가 포트 40005를 사용할 가능성은 없으며, 알고리즘은 STATISTICS\_CLIENT\_PORTS 시스템 환경 변수에 나열된 첫 번째 사용 가능한 포트 번호에서 시작합니다.

방화벽을 통해 SPSS Statistics 서버 연결을 구성하는 두 가지 권장 방법이 있습니다.

#### **프로세스를 허용하도록 방화벽을 구성하십시오.**

방화벽 소프트웨어를 사용하여 다음 프로세스가 네트워크 연결을 승인할 수 있는지 확인하십시오.

#### **statisticsproc.exe**

statisticsproc.exe 프로세스는 응답 포트 (또는 STATISTICS\_CLIENT\_PORTS에 정의된 포트) 를 열고 닫고 다시 사용합니다.

#### **statisticssrvr.exe (Microsoft Windows) 또는 statisticsd (UNIX 또는 Linux)**

프로세스는 기본 Windows 서비스 또는 UNIX/Linux 며 인식 포트를 관리합니다.

프로세스에 대한 액세스를 제공하면 프로세스에서 사용할 포트가 효과적으로 허용됩니다.

**참고:** 재연결 제한시간 값이 0보다 크고 statisticsproc.exe 이 네트워크 연결을 승인할 수 있는 경우 다음 조건이 적용됩니다.

• STATISTICS\_CLIENT\_PORTS 는 진단을 제외하고는 상관이 없습니다. 임의의 포트를 사용할 수 있습니다.

<span id="page-32-0"></span>• **STATISTICS\_CLIENT\_PORTS**에 포트가 정의되어 있지 않으면 연결 수에 제한이 없습니다. 정의된 **STATISTICS\_CLIENT\_PORTS** 포트의 수는 SPSS Statistics 서버에서 사용할 포트를 효율적으로 제한합니 다.

#### **포트를 수동으로 여는 방법으로 방화벽 구성**

서버 소프트웨어 및 방화벽을 수동으로 구성하려면 다음 단계를 수행하십시오.

- 1. 서버 소프트웨어를 정상적으로 설치한다. 서버가 설치된 컴퓨터의 IP 주소와 서버 소프트웨어가 통신에 사용 하는 포트 번호를 알아야 합니다. 예를 들어, 인식 포트 3028의 202.123.456.78 에 서버를 설치하십시오.
- 2. 하나 이상의 포트 번호를 지정하여 시스템 환경 변수 STATISTICS\_CLIENT\_PORTS 를 구성하십시오. 환경 변수는 서버와의 클라이언트 연결을 계속하는 데 사용되는 포트 (**RESPONSE** 포트) 를 나열합니다. 필요한 경 우 쉼표로 구분된 목록과 포트 범위를 지정할 수 있습니다 (예: 4001, 4002, 4003-4005).

**중요사항:**

- 자동 재연결 제한시간을 0보다 큰 값으로 설정하면 STATISTICS\_CLIENT\_PORTS 는 최대 허용된 동시 클라이언트 및 서버 연결 수를 정의합니다.
- STATISTICS\_CLIENT\_PORTS 환경 변수에 **LISTEN** 포트 (3028) 를 나열하지 마십시오.

**Microsoft® Windows™**

환경 변수를 작성 및 구성하려면 Windows 시스템 특성을 사용하십시오. 지시사항은 47 [페이지의](#page-50-0) 『시 스템 [특성』](#page-50-0) 을 참조하십시오.

**UNIX**

설치 디렉토리의 /bin 서브디렉토리에 포함된 서버 소프트웨어의 환경 스크립트 statsenv.sh를 편집 하십시오. 서버가 시작하는 클라이언트 프로세스에서 사용할 수 있는 포트를 정의하십시오. 예를 들면, 다 음 행을 추가하십시오.

STATISTICS CLIENT PORTS=4001

STATISTICS\_CLIENT\_PORTS 내보내기

- 3. NAT (Network Address Translation) 를 사용하는 경우 IP를 작성하고 맵핑한다. 방화벽 소프트웨어를 사용 하여 외부 사용을 위해 위장된 IP를 작성하고 이를 서버의 내부 IP에 맵핑한다. 예를 들어, masquerade IP 10.10.10.2 를 작성하고 202.123.456.78에 맵핑하십시오.
- 4. 방화벽 소프트웨어를 사용하여 방화벽에서 포트 번호 사용:
	- 서버의 **LISTEN** 포트 번호. 예를 들어, 3028포트를 사용 가능하게 하십시오.
	- STATISTICS\_CLIENT\_PORTS 환경 변수에 지정한 포트 번호입니다. 예를 들어, 4001포트를 사용 가능 하게 하십시오.
- 5. 방화벽 외부에서 서버 소프트웨어에 연결하는 사용자에게 연결 정보를 분배하십시오.
	- 사용되는 경우, 서버 소프트웨어가 설치되어 있는 컴퓨터의 정복형 IP (서버의 내부 IP를 분배하지 않음). 예를 들어, 10.10.10.2 를 서버의 IP로 분배하십시오.
	- 서버 소프트웨어의 포트 번호를 평상시와 같이 분배하십시오. 예를 들어, 3028 을 서버의 **LISTEN** 포트 번 호로 분배하십시오.

## **PPTP에 사용자 연결하기**

일반 사용자는 **지점간 Tunneling Protocol** (PPTP) 을 사용하여 원격 클라이언트 컴퓨터를 분석 서버 소프트웨 어에 연결할 수 있습니다. PPTP는 멀티프로토콜 가상 사설망 (VPN) 을 지원하는 네트워킹 프로토콜이다. 원격 일반 사용자가 인터넷을 통해 네트워크에 안전하게 액세스할 수 있게 합니다.

**PPTP 연결을 사용하려면 다음을 수행하십시오.**

- 1. **PPTP에 대한 원격 액세스 서버를 구성하십시오.** 서버 소프트웨어가 다중 클라이언트 연결을 지원하므로 클 라이언트에 대해 충분한 IP 주소를 작성해야 합니다. 각 클라이언트 연결에는 자체 IP 주소가 필요합니다.
- 2. **클라이언트 데스크탑 컴퓨터를 구성하십시오.** PPTP를 사용하여 사설 네트워크 연결을 추가하려면 Windows 네트워크 제어판을 사용하십시오. 원격 액세스 서버가 PPTP 연결로 인식할 IP 주소를 입력한다.

<span id="page-33-0"></span>3. **클라이언트 데스크탑 컴퓨터에서 PPTP 연결을 사용 가능하게 하십시오.** 일반 사용자가 원격 위치에서 서버 소프트웨어에 연결하려는 경우 PPTP 연결을 설정한 다음 클라이언트 소프트웨어를 사용하여 일반적으로 서 버에 연결합니다.

## **SSL을 사용하여 데이터 전송 보안**

SSL(Secure Sockets Layer)은 두 개의 컴퓨터 간에 전송되는 데이터를 암호화하기 위한 프로토콜입니다. SSL은 컴퓨터 간의 통신에 보안을 적용합니다. SSL은 서버와 클라이언트 사이에 교환되는 컨텐츠와 사용자 이름/비밀 번호의 인증을 암호화합니다.

## **SSL 작동 방식**

SSL은 서버의 ID를 공개 키에 바인드하는 공개 키 인증서 외에도 서버의 공개 키와 개인 키를 통해 작동합니다.

- 1. 클라이언트가 서버에 연결할 때 클라이언트는 공개 키 인증서를 사용하여 서버를 인증합니다.
- 2. 그런 다음 클라이언트는 난수를 생성하고 서버의 공개 키를 사용하여 숫자를 암호화한 후 암호화된 메시지를 다시 서버에 보냅니다.
- 3. 서버는 개인 키를 사용하여 난수를 복호화합니다.
- 4. 서버와 클라이언트 모두 난수를 사용하여 후속 정보를 암호화하고 복호화하는 데 사용되는 세션 키를 작성합 니다.

공개 키 인증서는 일반적으로 인증 기관의 서명이 있습니다. VeriSign과 Thawte 같은 인증 기관은 공개 키 인증 서에 들어 있는 보안 신임 정보를 발행하고 인증하며 관리하는 조직입니다. 기본적으로 인증 기관은 서버의 ID를 확인합니다. 인증 기관은 일반적으로 인증서에 대한 요금을 부과하지만 자체 서명 인증서가 생성될 수도 있습니 다.

## **GSKit을 사용하여 SSL 사용**

#### **GSKit을 사용하여 클라이언트/서버 통신과 서버 간 통신 보안 설정**

SSL을 사용하여 클라이언트/서버 통신과 서버 간 통신에 보안을 설정하는 기본 단계는 다음과 같습니다.

- 1. SSL 인증서와 키를 확보하여 설치하십시오.
- 2. IBM SPSS Statistics 서버 설치 디렉토리에 있는 지정된 구성 파일을 사용으로 설정하고 구성하십시오.

**참고:** IBM SPSS Statistics Server는 TLSv1.2 프로토콜을 지원합니다. GSKit은 현재 다른 버전을 지원하지 않습니다.

- 3. 2048비트보다 강도가 높은 암호화 인증서를 사용하는 경우, 해당 클라이언트 컴퓨터에 무제한 강도 암호화 를 설치하십시오.
- 4. 서버에 연결할 때 SSL을 사용으로 설정하도록 사용자에게 지시하십시오.

**참고:** 서버 제품이 클라이언트 역할을 하는 경우도 있습니다. IBM SPSS Statistics 서버가 IBM SPSS 협업 및 배 치 서비스 저장소에 연결되는 경우를 예로 들 수 있습니다. 이 경우 IBM SPSS Statistics Server가 클라이언트입 니다.

#### **SSL 인증서 및 키 획득과 설치**

SSL 지원을 구성하기 위해 수행해야 하는 첫 번째 단계는 다음과 같습니다.

1. SSL 인증서 및 키 파일을 획득하십시오. 이를 수행할 수 있는 다양한 방법이 있습니다.

- 공용 인증 기관(예: VeriSign, Thawte 또는 Entrust)에서 구입하십시오. 공용 인증 기관(CA)은 인증서에 서 명하여 인증서를 사용하는 서버를 확인합니다.
- 써드파티 인증 기관에서 키 및 인증 파일을 확보하십시오. 이 접근 방식을 사용하는 경우 써드파티 CA의 \*.pfx 루트 인증서를 서버의 키 저장소 파일 (아래 설명) 에 가져와야 합니다.
- 내부 자체 서명 인증 기관을 사용하여 키 및 인증서 파일을 생성하십시오. 이를 수행하는 단계는 다음과 같 습니다.
- <span id="page-34-0"></span>a. 키 데이터베이스를 준비하십시오. 자세한 정보는 32 페이지의 『SSL 키 [데이터베이스](#page-35-0) 작성』의 내용 을 참조하십시오.
- b. 자체 서명 인증서를 작성하십시오. 자세한 정보는 32 [페이지의](#page-35-0) 『자체 서명 SSL 인증서 작성』의 내용 을 참조하십시오.
- 2. 인증 기관 (CA) 또는 자체 서명된 인증의 경우, 1단계의 .kdb 및 .sth 파일을 IBM SPSS Statistics 서버 이 액세스할 수 있는 디렉토리로 복사하고 statisticsd.conf 파일에서 해당 디렉토리에 대한 경로를 지정 하십시오. statisticsd.conf 파일은 <Statistics Server installation directory>/ config/에 있습니다. 써드파티 인증서의 경우 1단계에서 .pfx 및 .sth 파일을 복사하십시오.
- 3. statisticsd.conf 파일에서 다음 매개변수를 설정하십시오.

인증 기관 (CA) 또는 자체 서명 인증서의 경우:

- <gsk desc="0=GSKSSL Disabled; 1=GSKSSL Enabled" value="<value>"/>, 여기서 <value>은(는) 0 또는 1이며 GSKit 사용 여부를 표시합니다.
- <gsk-keystore desc="GSKSSL Key store database filename." value="<filename>.kdb"/>, 여기서 <filename>은(는) 키 데이터베이스 파일의 이름입니다.
- <gsk-keystore-stash desc="GSKSSL Key store stash filename." value="<filename>.sth"/>, 여기서 <filename>은(는) 키 데이터베이스 비밀번호 스태쉬 파일의 이름입니다.
- <gsk-cert-label desc="GSKSSL certificate label." value=""/>, 여기서 <label>은 (는) 인증서의 레이블입니다.

써드파티 인증서의 경우:

- <gsk desc="0=GSKSSL Disabled; 1=GSKSSL Enabled" value="<value>"/>, 여기서 <value>은(는) 0 또는 1이며 GSKit 사용 여부를 표시합니다.
- <gsk-keystore ="<\*.pfx\_file\_location>", 여기서 <\*.pfx\_file\_location> 은 \*.pfx 루 트 인증서 파일의 위치 및 이름입니다.
- <gsk-keystore-stash desc="GSKSSL Key store stash filename." value="<filename>.sth"/>, 여기서 <filename>은(는) 키 데이터베이스 비밀번호 스태쉬 파일의 이름입니다.
- <gsk-cert-label desc="GSKSSL certificate label." value=""/>, 여기서 <label>은 (는) 인증서의 레이블입니다.
- 4. 써드파티 인증서의 경우:
	- a. 다음 GSK 명령을 예제로 사용하여 \*.pfx 파일에서 root.pem 파일을 추출하십시오.

gsk8capicmd\_64.exe -cert -extract -db C:\SSL\<certificate\_name>.pfx -stashed -label <cert-certificate\_issuing\_server.com> -target C:\SSL\root.pem

- b. root.pem 를 클라이언트의 C:\ProgramData\IBM\SPSS\certificates 폴더 (Windows) 또는 / Library/Application Support/IBM/SPSS/certificates (macOS) 에 복사하십시오.
- c. 클라이언트에서 **서버 이름** 필드에 완전한 도메인 이름 (예: certcertificate\_issuing\_server.com) 을 사용하여 연결을 설정하고 **SSL** 옵션을 사용 가능하게 하십 시오.
- 5. 자체 서명된 인증서는 클라이언트 시스템에 인증서를 설치합니다. 구입한 공용 CA 또는 써드파티 인증서의 경우 이 단계는 필요하지 않습니다. 액세스 권한은 인증서가 포함된 디렉토리가 우연히 검색되는 일이 없도록 해야 합니다. 자세한 정보는 33 [페이지의](#page-36-0) 『자체 서명 SSL 인증서 설치』의 내용을 참조하십시오.

#### *GSKit***을 실행하도록 환경 구성**

GSKCapiCmd는 비Java 기반 명령행 도구이며 이 도구를 사용하기 위해 시스템에 Java™를 설치할 필요가 없습 니다. 이 도구는 <Statistics Server installation directory>/bin 폴더에 있습니다. GSKit(IBM Global Security Kit)를 실행하도록 환경을 구성하는 프로세스는 사용 중인 플랫폼에 따라 다릅니다.

<span id="page-35-0"></span>Linux/Unix에 대해 구성하려면, 공유 라이브러리 디렉토리 <Statistics Server installation directory>/lib을(를) 사용자 환경에 추가하십시오.

\$export <Shared library path environment variable>=<Statistics\_server\_install\_path>/lib:<Shared library path environment variable> \$export PATH=\$PATH:<Statistics\_server\_install\_path>/bin

공유 라이브러리 경로 변수 이름은 사용하는 플랫폼에 따라 다릅니다.

• Linux는 변수 이름 LD\_LIBRARY\_PATH를 사용합니다.

예를 들어, Linux에서 환경을 설정하려면 다음을 사용하십시오.

```
$export LD_LIBRARY_PATH=/opt/IBM/SPSS/StatisticsServer/25/lib:$LD_LIBRARY_PATH
$export PATH=$PATH:/opt/IBM/SPSS/StatisticsServer/25/bin
```
#### **파일에 대한 계정 액세스**

SSL 파일에 액세스할 계정에 올바른 권한을 부여해야 합니다.

1. IBM SPSS Statistics에서 연결에 사용되는 모든 계정에 대해 SSL 파일에 대한 읽기 액세스를 부여하십시오.

**참고:** 이는 IBM SPSS Statistics 서버 서비스에 정의된 다음으로 로그온 사용자에게도 적용됩니다. UNIX 또 는 Linux의 경우, 서버를 시작하는 사용자에게 적용됩니다.

- 2. Windows의 경우, 계정이 관리자 그룹에 있고 UAC(User Access Control)가 사용될 때 해당 관리자 그룹에 권 한이 부여되는 것으로는 충분하지 않습니다. 이에 더해 다음 조치 중 하나를 수행해야 합니다.
	- 개별적으로 계정에 권한을 부여하십시오.
	- 새 그룹을 작성하고 새 그룹에 계정을 추가하여 SSL 파일에 액세스하는 권한을 새 그룹에 부여하십시오.
	- UAC를 사용하지 않도록 설정하십시오.

#### *SSL* **키 데이터베이스 작성**

GSKCapiCmd 도구를 사용하여 키 데이터베이스를 작성하십시오. 이 도구를 사용하기 전에 먼저 환경을 구성해 야 합니다(자세한 정보는 31 페이지의 『GSKit을 [실행하도록](#page-34-0) 환경 구성』 참조).

키 데이터베이스를 작성하려면 GSKit를 실행하고 다음 명령을 입력하십시오.

gsk<ver>capicmd[\_64] -keydb -create -populate -db <filename>.kdb -pw <password> -stash

여기서 <ver>은 GSKit 버전 번호이고 <filename>은 키 데이터베이스 파일에 사용할 이름이며 <password> 는 키 데이터베이스의 비밀번호입니다.

-stash 옵션은 키 데이터베이스와 동일한 경로에 파일 확장자가 .sth인 stash 파일을 작성합니다. GSKit는 매 번 명령행에 비밀번호를 입력하지 않아도 되도록 stash 파일을 사용하여 키 데이터베이스의 비밀번호를 획득합 니다.

**참고:** .sth 파일에 대해 강력한 파일 시스템 보호를 사용해야 합니다.

#### **자체 서명** *SSL* **인증서 작성**

자체 서명 인증서를 생성하여 키 데이터베이스에 저장하려면 다음 명령을 사용하십시오.

```
gsk<ver>capicmd[_64] -cert -create -db <filename>.kdb -stashed -dn 
"CN=myserver,OU=mynetwork,O=mycompany,
C=mycountry" -label <label> -expire <Number of days certificate is valid>
```
여기서 <ver>은 GSKit 버전 번호이고 <filename>은 키 데이터베이스 파일의 이름이며 <Number of days certificate is valid>는 인증서가 유효한 실제 일 수이고 <label>은 파일을 식별하는 데 도움이 되는 설명적 레이블(예를 들어, myselfsigned 같은 레이블을 사용할 수 있음)입니다.

### <span id="page-36-0"></span>**자체 서명** *SSL* **인증서 설치**

SSL을 사용하여 서버에 연결하는 클라이언트 시스템의 경우, 클라이언트가 해당 키 저장소에 저장할 수 있도록 인증서의 공용 부분을 클라이언트에 배포해야 합니다. 이를 수행하려면 다음 단계를 수행하십시오.

**참고:** 인증 기관에서 서명한 인증서를 사용 중인 경우에는 이 단계를 건너뛰십시오. 자체 서명 인증서를 사용 중 인 경우, 신뢰할 수 있는 인증 기관을 클라이언트 컴퓨터로 복사해야 합니다. 서버 컴퓨터도 클라이언트 역할을 할 수 있다는 점에 유의하십시오. 예를 들어 IBM SPSS 협업 및 배치 서비스 저장소에 연결하는 IBM SPSS Statistics 서버가 있습니다. 이 경우, IBM SPSS Statistics 서버는 클라이언트이므로 IBM SPSS 협업 및 배치 서 비스 저장소 서버의 인증서를 IBM SPSS Statistics 서버로 복사해야 합니다.

1. 다음 명령을 사용하여 공용 부분을 파일에 추출하십시오.

gsk<ver>capicmd[\_64] -cert -extract -db <filename>.kdb -stashed -label <label> -target root.pem

- 2. root.pem을(를) 클라이언트에 분배하십시오. 여러 개의 신뢰할 수 있는 인증 기관이 있으면 이들을 하나의 root.pem 파일로 복사하십시오. 신뢰할 수 있는 인증 기관의 인증서는 텍스트 파일이므로 인증서를 복사하 여 붙여넣을 수 있습니다. root.pem을 클라이언트 컴퓨터의 다음 위치로 복사하십시오. 이미 root.pem 파 일을 다른 IBM 제품의 클라이언트로 복사한 경우, 신뢰할 수 있는 루트 인증 기관 정보를 사용자의 권한에서 기존 root.pem 파일로 붙여쓰십시오. 기본적으로 모든 IBM 클라이언트 제품은 이 위치에서 신뢰할 수 있는 자체 서명된 인증서 파일을 찾습니다. 다른 위치를 사용하려면 SSL\_CERT\_DIR 환경 변수를 작성하고 변수 의 값을 위치로 설정하십시오.
	- Windows 7 이상: C:\ProgramData\IBM\SPSS\certificates
	- Mac: /Library/Application Support/IBM/SPSS/certificates
	- UNIX 및 Linux: /opt/IBM/SPSS/certificates

#### **클라이언트 인증서 구성**

SPSS Statistics Server가 SSL 연결을 사용하도록 구성되어 있고 자체 서명 인증서를 사용 중인 경우, 신뢰할 수 있는 인증 기관을 모든 클라이언트 워크스테이션으로 복사하고 구성해야 합니다.

예를 들어, IBM SPSS 협업 및 배치 서비스에서 작업을 SPSS Statistics Server에 제출하는 경우를 들 수 있습니 다(SSL이 사용으로 설정됨). 이 경우 IBM SPSS 협업 및 배치 서비스는 클라이언트입니다. 신뢰할 수 있는 인증 기관 ( SPSS Statistics Server의root.pem ) 은 모든 IBM SPSS 협업 및 배치 서비스 시스템에 복사되고 구성되 어야 합니다.

#### **IBM SPSS 협업 및 배치 서비스용 인증서 파일 구성**

IBM SPSS 협업 및 배치 서비스 지원은 웹 애플리케이션 서버(예: IBM WebSphere 및 RedHat JBoss EAP)에 배 포할 수 있습니다.

IBM SPSS 협업 및 배치 서비스 지원을 위한 인증서 파일을 구성하는 첫 번째 단계는 관리자로부터 SPSS Statistics Server root.pem 파일을 검색하는 것입니다.

SSL 인증서 구성 프로세스는 사용 중인 웹 애플리케이션 서버에 따라 다릅니다.

#### **IBM WebSphere 및 RedHat JBoss EAP**

다음 지시사항은 IBM WebSphere와 RedHat JBoss EAP 모두에 적용됩니다.

**RedHat JBoss EAP 참고:** SPSS Statistics Server에서 IBM GSKit SSL을 사용하는 경우 JBoss EAP의 IBM SPSS 협업 및 배치 서비스를 구성할 때 IBM JDK를 사용해야 합니다.

1. root.pem 파일을 IBM SPSS 협업 및 배치 서비스 서버 시스템에 분배하십시오. 신뢰할 수 있는 인증 기관이 여러 개 있는 경우, 이를 단일 root.pem 파일 (신뢰할 수 있는 인증 기관이 텍스트 파일이므로 인증서를 복사 하여 붙여넣을 수 있음) root.pem 를 IBM SPSS 협업 및 배치 서비스 서버의 다음 위치에 복사하십시오.

root.pem 파일을 다른 IBM 제품의 클라이언트로 이미 복사한 경우에는 사용자 인증 기관의 신뢰할 수 있는 루트 인증 기관 정보를 기존 root.pem 파일에 추가하십시오. SSL\_CERT\_DIR 환경 변수를 작성하고 해당 변수 값을 root.pem 파일이 있는 원하는 서버 위치로 설정하십시오.

<span id="page-37-0"></span>2. IBM SPSS 협업 및 배치 서비스 Server 사용자가 SSL\_CERT\_DIR 환경 변수를 추가하는지 확인하십시오.

**참고:** 환경 변수를 추가하면 IBM SPSS 협업 및 배치 서비스 Server를 다시 시작해야 합니다.

### **무제한 강도 암호화 설치**

제품과 함께 제공되는 JRE(Java Runtime Environment)에서 US 내보내기 강도 암호화가 사용됩니다. 데이터의 보안을 강화하기 위해 무제한 강도 암호화로 업그레이드하는 것이 좋습니다.

- 1. 압축 파일에 패키지된 무제한 관할 정책 파일의 압축을 푸십시오. 압축 파일에는 US\_export\_policy.jar 파일과 local\_policy.jar 파일이 있습니다.
- 2. 기존의 *US\_export\_policy.jar* 및 *local\_policy.jar* 사본을 다운로드하여 추출한 두 개 파일로 바꾸십시오.

### **SSL을 사용하도록 사용자에게 지시**

사용자가 클라이언트 제품을 통해 서버에 연결하는 경우 서버에 연결하는 데 사용되는 대화 상자에서 SSL을 사 용으로 설정해야 합니다. 사용자에게 해당 선택란을 선택하도록 알리십시오.

## **OpenSSL을 사용하여 SSL 사용**

#### **OpenSSL을 사용하여 클라이언트/서버 통신과 서버 간 통신 보안 설정**

SSL을 사용하는 클라이언트/서버 통신과 서버 간 통신 보안 설정의 기본 단계는 다음과 같습니다.

- 1. 서버 컴퓨터에 OpenSSL을 설치하십시오.
- 2. SSL 인증서와 키를 확보하여 설치하십시오.
- 3. 서버 관리 애플리케이션(IBM SPSS 배치 관리자)에서 SSL을 사용으로 설정하고 구성하십시오.

**참고:** IBM SPSS Statistics 서버는 TLSv1 프로토콜을 지원합니다. SSLv3에는 보안 취약점이 있는 것으로 입 증되었으므로 사용해서는 안됩니다.

- 4. 2048비트보다 강도가 높은 암호화 인증서를 사용하는 경우, 클라이언트 컴퓨터에 무제한 강도 암호화를 설 치하십시오. 의 내용을 참조하십시오.
- 5. 자체 서명 인증서를 사용하는 경우 클라이언트 컴퓨터에 인증서를 복사하십시오.
- 6. 서버에 연결할 때 SSL을 사용하도록 사용자에게 지시하십시오.

**참고:** 때로는 서버 제품이 클라이언트 역할을 합니다 IBM SPSS 협업 및 배치 서비스 저장소에 연결하는 IBM SPSS Statistics 서버가 한 예입니다. In this case, IBM SPSS Statistics Server is the *client*.

## **OpenSSL 설치**

서버에 아직 OpenSSL이 없으면 이를 설치해야 합니다.

1.<http://www.openssl.org/>에서 OpenSSL을 다운로드하십시오. 서버 버전에 적합한 OpenSSL 버전을 사용해 야 합니다.

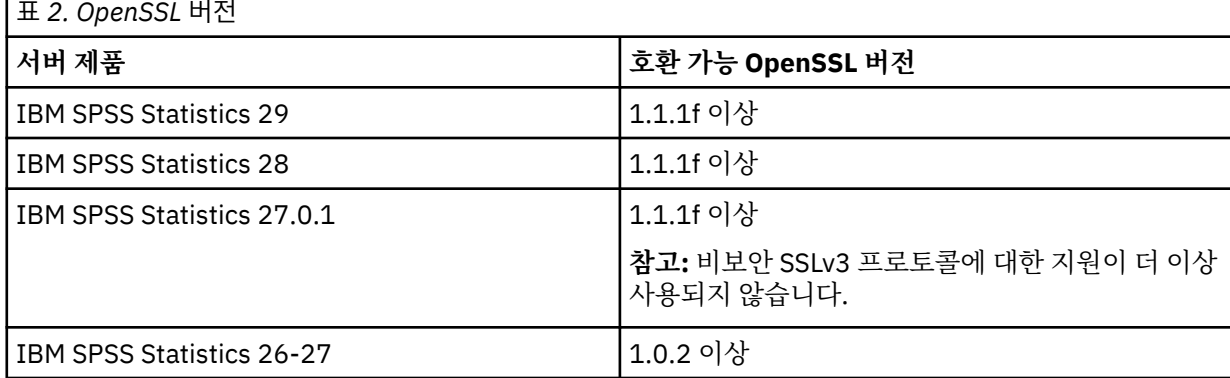

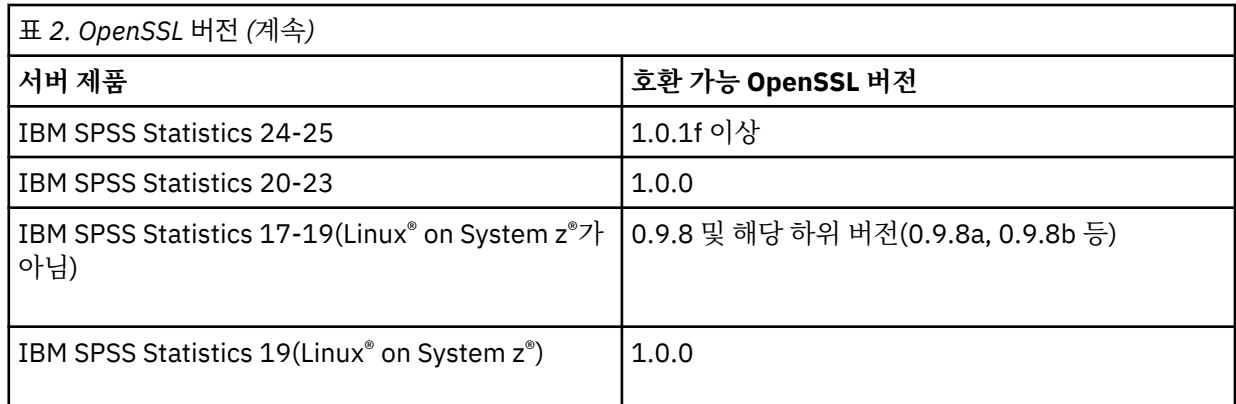

2. 소프트웨어 설치 및 구성 지시사항을 따르십시오. 다음 가이드라인에 따라 직접 OpenSSL을 빌드하는 것이 좋습니다.

**Windows.** OpenSSL은 DLL(기본적으로 멀티스레드됨)을 사용하여 작성해야 합니다.

**UNIX.** OpenSSL은 다중 스레드를 지원하고(기본적으로 그렇지 않은 경우도 있음) 공유 라이브러리를 지원해 야 합니다.

3. OpenSSL 모듈이 시스템 경로에 포함되어야 합니다.

**참고:** 서버 컴퓨터에 두 개 이상의 OpenSSL 모듈 버전이 있으면 IBM SPSS Statistics Server용 OpenSSL 모 듈을 IBM SPSS Statistics Server가 설치된 디렉토리에 복사하십시오.

### **SSL 인증서 및 키 획득과 설치**

1. SSL 인증서 및 키 파일을 획득하십시오. 다음 두 가지 방법으로 이를 수행할 수 있습니다.

- 공용 인증 기관(예: Comodo, Symantec 또는 GoDaddy)에서 구입하십시오. 공용 인증 기관은 인증서에 서 명하여 인증서를 사용하는 서버를 검증합니다. 이는 권장되는 방법입니다.
- 내부 자체 서명 인증 기관을 사용해 키 파일과 인증서 파일을 생성하십시오. OpenSSL이 이 같은 용도로 사 용할 인증서 관리 도구를 제공하며, 또는 인터넷을 검색하여 자체 서명 SSL 인증서 작성에 대한 지시사항을 찾을 수 있습니다.
- 2. 서버의 로컬 디렉토리에 인증서 파일과 키 파일을 복사하십시오. 공개 키와 개인 키를 개별 디렉토리에 저장 할 수 있습니다. 하나의 파일에 저장할 수도 있습니다. Ensure that the private key is not in a location that might be encountered during casual browsing of the file system.
- 3. *root.pem*이라는 신뢰할 수 있는 인증 기관을 서버 컴퓨터의 다음 위치에 복사하십시오. 다른 위치를 사용하려 면 SSL\_CERT\_DIR 환경 변수를 작성하고 변수의 값을 해당 위치로 설정하십시오.

Windows 7 이상: C:\ProgramData\IBM\SPSS\certificates

Mac: /Library/Application Support/IBM/SPSS/certificates

UNIX 및 Linux: /opt/IBM/SPSS/certificates

## **IBM SPSS 배치 관리자에서 SSL 사용 및 구성**

- 1. 서버 관리 애플리케이션( IBM SPSS Statistics Administration Console, IBM SPSS 배치 관리자 의 일부로 설치됨)을 시작하고 서버에 연결하십시오.
- 2. 구성 페이지에서 **SSL(Secure Sockets Layer)**을 예로 설정하십시오.
- 3. **SSL 공개 키 파일**에 공개 키 파일의 전체 경로를 지정하십시오.
- 4. **SSL 개인 키 파일**에 개인 키 파일의 전체 경로를 지정하십시오.

참고: 공개 및 개인 키가 하나의 파일에 저장된 경우, **SSL 공개 키 파일** 및 **SSL 개인 키 파일**에 동일한 파일을 지정하십시오.

5. 메뉴에서 다음을 선택합니다.

**파일** > **저장**

<span id="page-39-0"></span>6. 서버 서비스 또는 디먼을 다시 시작하십시오. 다시 시작하면 SSL 비밀번호 입력을 요구하는 프롬프트가 표시 됩니다. Windows에서 **이 비밀번호 저장**을 선택하여 비밀번호를 안전하게 저장할 수 있습니다. 이 옵션을 사 용하면 서버를 시작할 때마다 비밀번호를 입력하지 않아도 됩니다.

### **무제한 강도 암호화 설치**

제품과 함께 제공되는 JRE(Java Runtime Environment)에서 US 내보내기 강도 암호화가 사용됩니다. 데이터의 보안을 강화하기 위해 무제한 강도 암호화로 업그레이드하는 것이 좋습니다.

- 1. 압축 파일에 패키지된 무제한 관할 정책 파일의 압축을 푸십시오. 압축 파일에는 US\_export\_policy.jar 파일과 local\_policy.jar 파일이 있습니다.
- 2. 기존의 *US\_export\_policy.jar* 및 *local\_policy.jar* 사본을 다운로드하여 추출한 두 개 파일로 바꾸십시오.

## **클라이언트 컴퓨터로 인증서 파일 복사**

**참고:** 인증 기관에서 서명한 인증서를 사용 중인 경우에는 이 단계를 건너뛰십시오.

자체 서명 인증서를 사용 중인 경우, 신뢰할 수 있는 인증 기관을 클라이언트 컴퓨터로 복사해야 합니다. 서버 컴 퓨터가 클라이언트 역할을 할 수도 있습니다. IBM SPSS Statistics 서버가 IBM SPSS 협업 및 배치 서비스 저장 소에 연결되는 경우를 예로 들 수 있습니다. 이 경우 IBM SPSS Statistics Server가 클라이언트이므로 IBM SPSS 협업 및 배치 서비스 저장소 서버의 인증서를 IBM SPSS Statistics 서버로 복사해야 합니다.

- 1. *root.pem*이라는 신뢰할 수 있는 인증 기관을 작성하십시오. 예를 들어, OpenSSL로 신뢰할 수 있는 인증 기관 을 작성 중이었으면 -out 스위치를 사용하여 출력 파일을 *root.pem*으로 지정하십시오. 여러 개의 신뢰할 수 있는 인증 기관이 있으면 이들을 하나의 *root.pem* 파일로 복사하십시오. 신뢰할 수 있는 인증 기관은 텍스트 파일이므로 인증서를 복사하여 붙여넣을 수 있습니다.
- 2. *root.pem*을 클라이언트 컴퓨터의 다음 위치로 복사하십시오. *root.pem* 파일을 다른 IBM Corp. 제품의 클라 이언트로 이미 복사한 경우, 신뢰할 수 있는 루트 인증 기관 정보를 사용하는 기관에서 기존 *root.pem* 파일에 추가하십시오. 기본적으로, 모든 IBM Corp. 클라이언트 제품은 이 위치에서 신뢰할 수 있는 자체 서명 인증서 파일을 찾습니다. 다른 위치를 사용하려면 SSL\_CERT\_DIR 환경 변수를 작성하고 변수의 값을 해당 위치로 설정하십시오.

Windows 7 이상: C:\ProgramData\IBM\SPSS\certificates

Mac: /Library/Application Support/IBM/SPSS/certificates

UNIX 및 Linux: /opt/IBM/SPSS/certificates

## **SSL을 사용하도록 사용자에게 지시**

사용자가 클라이언트 제품을 통해 서버에 연결하는 경우 서버에 연결하는 데 사용되는 대화 상자에서 SSL을 사 용으로 설정해야 합니다. 사용자에게 해당 선택란을 선택하도록 알리십시오.

## **로케일 설정하기**

서버 소프트웨어와 이 서버에 연결되는 클라이언트는 동일한 문자 세트, 인코딩 및 로케일로 실행되어야 합니다. 서버 소프트웨어는 클라이언트에서 로케일을 가져옵니다. 기본적으로 이는 클라이언트의 시스템 로케일입니다. 그러나 클라이언트는 다른 로케일에서 데이터 파일을 처리하기 위해 기본값을 대체할 수 있습니다. 사용자는 기 본값을 대체하여 서버 소프트웨어가 클라이언트의 시스템 로케일을 변경하지 않고 지정된 로케일로 실행되도록 지시합니다.

#### **구문**

사용자는 SET LOCALE 구문 명령을 사용하여 기본값을 겹쳐씁니다.

SET LOCALE="localeid"

localeid 는 서버 소프트웨어가 실행되는 로케일을 식별하는 문자열입니다. SET LOCALE 는 클라이언트 시 스템에 레지스트리 항목을 기록합니다. 이 항목은 다음에 클라이언트 시스템에서 IBM SPSS Statistics 이 시작 될 때 IBM SPSS Statistics 가 해당 로케일로 실행되도록 지속됩니다.

로케일 ID에 대한 이름 지정 규칙은 플랫폼 및 공급업체마다 다를 수 있습니다. 따라서 클라이언트 로케일을 서버 로케일에 맵핑하는 서버와 함께 XML 파일이 설치되어 있다. 이 파일 ( *loclmap.xml*) 은 Windows의 서버 설치 디 렉토리 및 UNIX의 */bin* 서브디렉토리에 있습니다.

#### **loclmap.xml**

*loclmap.xml* 의 루트 요소는 다음과 같습니다. 루트 요소는 스키마 위치도 식별합니다.

```
<locale-map xmlns="http://xml.spss.com/spss/mls"<br>xmlns:xsi="http://www.w3.org/2001/XMLSchema-instance"<br>xsi:schemaLocation="http://xml.spss.com/spss/mls<br>http://xml.spss.com/spss/mls/locale-map-1.0.xsd">
```
루트 요소에는 클라이언트 로케일을 식별하는 name 속성이 있는 <client-locale> 요소가 포함되어 있습니 다. <client-locale> 요소는 하나 이상의 <server-locale> 요소를 포함합니다. 각 <server-locale> 요소에는 클라이언트 로케일에 해당하는 서버 로케일을 식별하는 name 속성이 있습니다. 서버 소프트웨어는 클 라이언트 로케일 ID를 서버 시스템에서 사용할 수 있는 것으로 변환한다. 서버 시스템에서 유효한 것을 찾을 때까 지 순서대로 각 서버 로케일을 검사합니다.

*loclmap.xml* 에 있는 기본 서버 로케일은 Windows 로케일입니다. 서버 소프트웨어가 먼저 클라이언트의 시스 템 로케일과 동일한 로케일을 사용하려고 시도하므로 일반적으로 Windows 시스템 로케일이 필요하지 않습니 다. Windows 서버에는 클라이언트 로케일과 일치하는 로케일이 있어야 합니다. 그러나 다른 Windows 로케일로 대체해야 하는 경우 Windows 서버 로케일을 *loclmap.xml* 에 추가할 수 있습니다.

필요에 따라 *loclmap.xml* 을 수정할 수 있습니다. XML 요소가 스키마에 대해 유효성을 검증해야 한다는 사실을 알고 있어야 한다.

#### **예**

다음은 *loclmap.xml*의 내용에 대한 예제입니다.

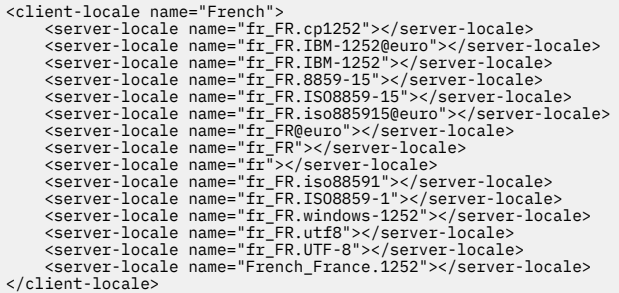

이 경우 사용자가 SET LOCALE="French"를 실행하면 서버 소프트웨어가 먼저 fr\_FR.cp1252 를 확인합니 다. AIX 경우를 고려하십시오. fr\_FR.cp1252 로케일은 AIX에서 작동하지 않으므로 서버 소프트웨어는 AIX에 대한 작업을 수행하는 fr\_FR.windows-1252에 도달할 때까지 검사를 계속합니다.

### **서버 로케일 사용하기**

사용자가 클라이언트 시스템에서 인식되지 않는 서버 로케일 ID를 사용하여 SET LOCALE 를 발행하는 경우, 클 라이언트 시스템은 *loclmap.xml* 를 사용하여 서버 로케일 ID와 연관된 클라이언트 로케일 ID를 찾습니다. 이 로 케일 ID를 레지스트리에 기록한다. 예를 들어, 사용자가 SET LOCALE="fr\_FR.windows-1252"를 발행하면 French 가 레지스트리에 기록됩니다. 에서 클라이언트에 적용 는 항목을 확인하기 위해 로컬 모드에서 SHOW LOCALE 명령을 실행할 수 있습니다.

#### **잠재적 문제**

SET LOCALE 명령을 사용하면 다음과 같은 경우에 기능적인 문제가 발생할 수 있습니다.

- <span id="page-41-0"></span>• 현재 변수 이름은 새 코드 페이지에서 유효하지 않을 수 있습니다.
- 대소문자를 구분하지 않는 이름 일치가 실패할 수 있습니다. 문자열이 대소문자를 구분하지 않는 이름과 일치 하는 (예를 들어, 변수 이름을 비교할 때) 대문자로 변환되기 때문에 실패가 발생할 수 있습니다. 로케일이 올바 르지 않은 경우, 이 변환은 문자를 변경합니다 (예: 중앙 유럽 코드 페이지 1250).
- 일부 바이트는 리드 바이트로 잘못 해석될 수 있으며 예기치 않은 추적 바이트로 인해 문제점이 발생할 수 있습 니다.
- SET LOCALE 는 클라이언트의 시스템 로케일을 변경하지 않습니다. 따라서 SET LOCALE 와 연관된 IBM SPSS Statistics 로케일이 클라이언트의 시스템 로케일과 다른 경우 다양한 위치에 문제점이 표시됩니다. 이 경 우 사용자는 입력 메소드 편집기 (IME) 를 사용하여 자국 문자를 입력할 수도 없습니다.
- IBM SPSS Statistics 로케일, OLANG 설정 및 데이터에 사용되는 인코딩이 호환 가능해야 합니다. 그렇지 않으 면 출력을 사용할 수 없으며 읽을 수 없을 수 있습니다.

## **서버 소프트웨어에 연결하기**

일반 사용자는 클라이언트 애플리케이션에서 로그인하여 서버 소프트웨어에 연결합니다. 일반 사용자에게 로그 인하려면 다음 정보가 필요합니다.

- **컴퓨터 이름 또는 IP 주소.** 사용자가 서버 소프트웨어에 연결되면 클라이언트 응용프로그램에서 로그인합니 다. 그렇게 하려면 서버 소프트웨어를 실행하는 컴퓨터의 이름을 올바르게 지정해야 합니다. 서버 컴퓨터는 영 숫자 이름 (예: myserver) 또는 서버 컴퓨터에 지정된 IP 주소 (예: 202.123.456.78) 로 식별할 수 있습니 다. SSL (Secure Sockets Layer) 을 사용하도록 서버 및 클라이언트 데스크탑 컴퓨터를 구성하는 경우 일반 사 용자는 완전한 도메인 이름 (예: myserver.mycompany.com) 을 사용해야 합니다.
- **포트 번호.** 일반 사용자는 서버 소프트웨어가 연결을 청취하는 포트를 올바르게 지정해야 합니다. 포트 번호는 서버의 기본값이거나 서버 소프트웨어를 구성할 때 지정한 값입니다.
- **도메인 이름 (Windows 전용).** 일반 사용자는 도메인 이름도 지정해야 할 수 있습니다. 도메인 이름은 서버 컴 퓨터가 일반 사용자 데스크탑 컴퓨터와 다른 도메인에 있는 경우에만 필요합니다.
- **사용자 ID 및 비밀번호.** 서버 컴퓨터에 로그인하려면 일반 사용자가 필요합니다. 이를 수행하려면 서버 소프트 웨어가 실행 중인 컴퓨터에 대해 적절한 권한이 있는 올바른 계정이 필요합니다.
- **SSL (Secure Socket Layer).** 일반 사용자가 서버 소프트웨어에 연결할 때 발생하는 통신을 암호화하기 위해 SSL을 사용하는 경우, 사용자에게 서버 연결을 설정할 때 SSL을 사용하도록 지시한다. 클라이언트는 서버에서 사용 중인 SSL 프로토콜을 알 필요가 없다. 클라이언트 소프트웨어는 둘 다 시도하고 작동하는 것을 사용할 것 이다.

## **데이터 및 파일에 액세스하기**

일반 사용자가 분석 서버 소프트웨어에 연결할 때 데이터 소스 및 파일의 보기는 데스크탑 컴퓨터가 아닌 서버 컴 퓨터의 관점에서 볼 수 있습니다.

- **ODBC 데이터 소스.** 일반 사용자가 서버 컴퓨터에 정의된 ODBC 데이터 소스에 액세스해야 하는 경우, 해당 데 이터 소스에 대한 이름, 설명 및 로그인 정보를 분배하십시오. 서버 소프트웨어의 데이터베이스 액세스에 대한 설명은 7 페이지의 『제 3 장 데이터 [액세스』](#page-10-0) 의 내용을 참조하십시오.
- **파일 액세스.** 일반 사용자가 액세스하도록 하려는 서버 컴퓨터에 파일의 이름과 위치를 분배하십시오. 자세한 정보는 8 페이지의 [『데이터](#page-11-0) 참조』 주제를 참조하십시오.

## **데이터 및 파일 저장하기**

일반 사용자가 서버 소프트웨어에 연결되어 있는 동안 파일을 저장하면 저장의 기본 위치는 파일이 열린 디렉토 리입니다. 많은 경우에 이것은 로컬 데스크탑 컴퓨터입니다. 그러나 데이터 파일의 경우에는 서버 컴퓨터의 쓰기 보호 위치가 될 수 있습니다. 데이터 파일을 저장할 위치를 사용자에게 알리십시오. 일반적으로 위치는 네트워크 어딘가에 있는 사용자의 홈 디렉토리입니다.

*UNIX* 노트*:* 파일을 저장할 때 전체 파일 스펙 및 슬래시를 사용하도록 일반 사용자에게 알리십시오 (예: */public/ myhome/myserverdata/data.sav*). UNIX 디렉토리에서 백슬래시 문자를 사용하지 않고 서버 소프트웨어와 함 께 사용되는 파일 이름을 사용하지 마십시오.

# <span id="page-42-0"></span>**제 6 장 성능 분석 및 향상**

서버 소프트웨어의 성능을 개선해야 하는 경우, 구성 변경에서 하드웨어 업그레이드에 이르는 다양한 전략에 대 해 이 장을 참조하십시오. 이러한 변경을 수행하기 전에 성능 정보를 얻어 문제가 되는 영역을 알 수 있습니다.

또한 성능 향상에 대한 추가 정보가 포함된 백서를 제공합니다. [http://www.ibm.com/developerworks/](http://www.ibm.com/developerworks/spssdevcentral) [spssdevcentral](http://www.ibm.com/developerworks/spssdevcentral) 로 이동하여 "Books and Articles" 의 링크를 찾으십시오.

## **성능 정보 얻기**

성능을 확인하려면 서버를 사용하지 않을 때 사용량이 많이 사용되는 경우에는 다음과 같은 영역에서 사용량을 비교하십시오.

- 디스크 사용량
- CPU 사용량
- 메모리 사용량
- 네트워크 사용량

#### **로그**

관리 애플리케이션 (IBM SPSS Statistics Administration Console IBM SPSS 배치 관리자의 일부로 설치됨) 을 사용하면 성능 정보를 로그하도록 서버 소프트웨어를 구성할 수 있습니다. **성능 로그 간격** 노드를 사용하여 서버 소프트웨어가 로그에 성능 정보를 쓰는 빈도를 지정할 수 있습니다. 자세한 정보는 *Deployment Manager* 사용자 안내서 ( IBM SPSS 협업 및 배치 서비스에 대한 도움말에 포함됨) 의 주제 로깅을 참조하십시오. 운영 체제에서 직접 성능 정보를 가져올 수도 있습니다.

#### **Windows 에서 성능 정보 얻기**

Windows 에서는 성능 모니터를 사용하여 성능 정보를 얻을 수 있습니다.

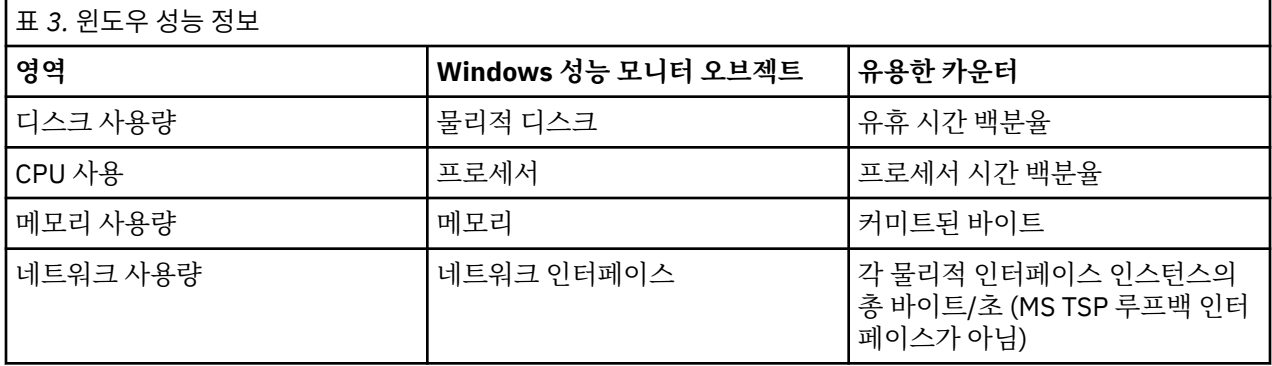

### **유닉스에서 성능 정보 얻기**

UNIX의 경우 공급업체에 따라 성능 정보를 얻기 위한 다양한 명령이 있습니다.

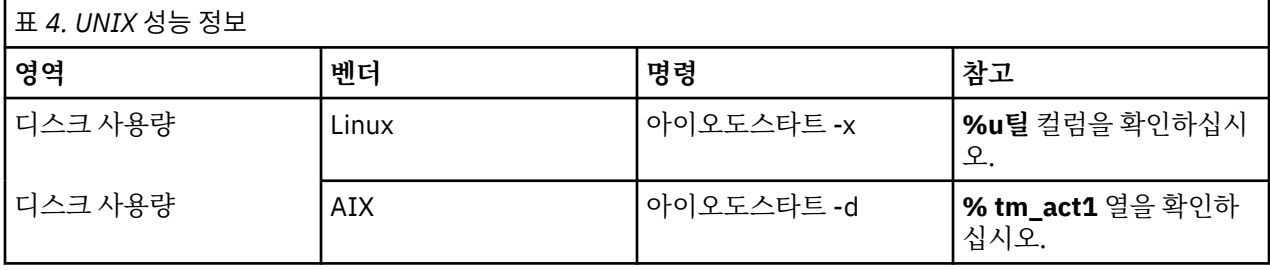

<span id="page-43-0"></span>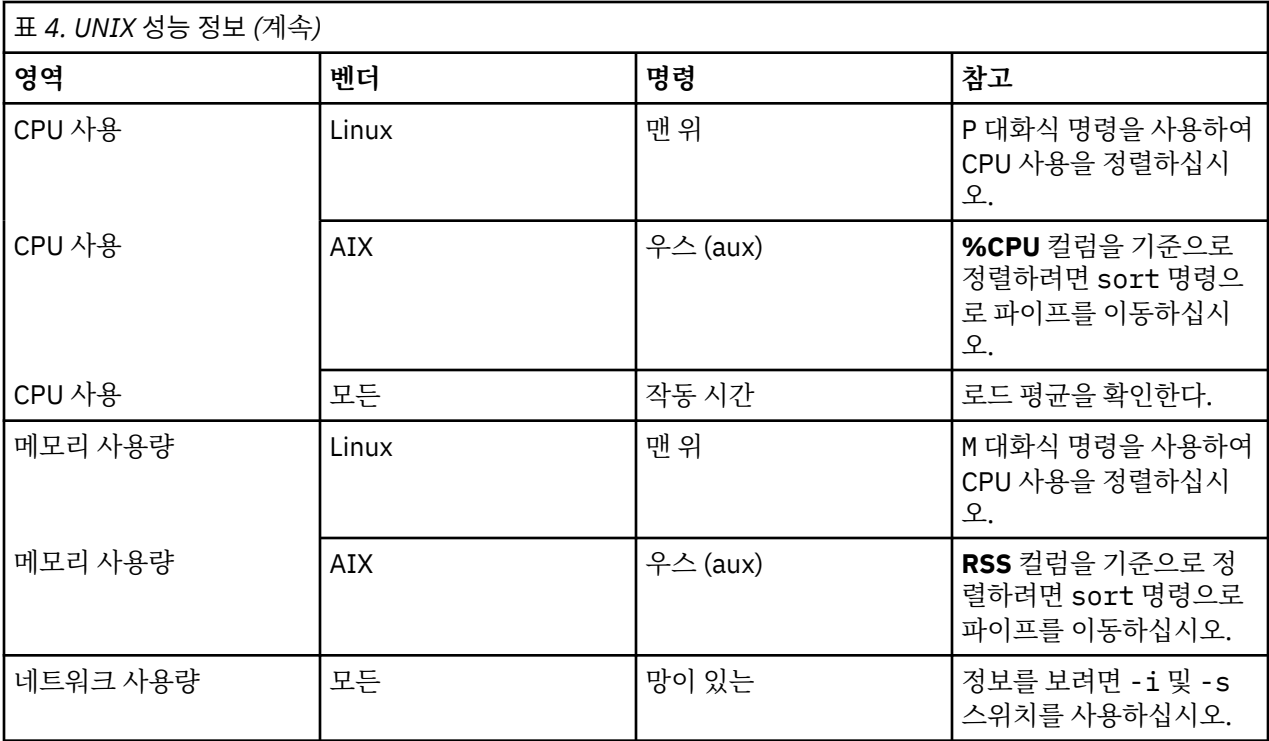

#### **다음 단계**

이 정보를 수집한 후 문제가 되는 영역 또는 영역을 식별할 수 있어야 합니다. 다음 섹션에서는 각 영역에 대한 가 능한 솔루션 및 권장사항을 설명합니다.

## **디스크 사용량 향상**

디스크 사용을 개선하기 위해 다음을 고려하십시오.

**공간.** 충분한 디스크 공간을 확보하십시오. 각 사용자는 일반적으로 사용 중인 데이터 (SAV) 파일의 크기의 두 배 와 같은 임시 디스크 공간이 필요합니다 (필요한 공간은 1-2.5배 범위). 파일을 정렬하는 사용자는 파일 크기의 3 배를 초과하는 임시 공간이 필요할 수 있습니다. 예를 들어, 6명의 동시 사용자가 파일에 액세스 중이고 두 명이 동시에 정렬하는 경우 파일 크기의 17배가 필요할 수 있습니다. 실제로는 최대 사용량이 동시에 발생하지 않으므 로 파일 크기의 12배가 충분합니다.

**하드웨어.** 가장 빠른 성능을 위해 SCSI 디스크를 사용합니다. IDE를 사용하지 마십시오.

**시스템 구성** 임시 파일을 별도의 스핀들에 보관하십시오. 관리 애플리케이션을 사용하여 임시 파일 위치를 여러 개 정의할 수도 있습니다. 각 위치가 별도의 스핀들에 있는지 확인하십시오. RAID를 사용하는 경우, 임시 파일 스 핀들에 RAID0 을 사용하십시오. RAID0 에서 얻은 스크래치 파일 속도는 RAID1에서 얻은 중복성보다 우선합니 다. CPU가 문제가 되지 않고 서버 컴퓨터가 Windows를 실행하는 경우, 디스크에 있는 데이터 디렉토리나 데이 터 파일을 압축할 수도 있다. 더 많은 가상 메모리를 할당하지 마십시오.

**IBM SPSS Statistics 구성** 메모리가 문제가 아니지만 디스크 사용량이 있는 경우, IBM SPSS Statistics 에서 작 업공간을 늘려 더 빠른 성능을 얻을 수 있습니다. 서버 컴퓨터의 RAM양을 예상되는 동시 사용자 수로 나누어 설 정을 시도하십시오. 예를 들어, 서버 컴퓨터에 1GB의 RAM이 있는 경우, 작업공간을 0.25 GB RAM 으로 설정하 십시오.

**임시 파일 디렉토리.** 각 사용자의 임시 파일 디렉토리가 다른 실제 드라이브에 있도록 사용자 프로파일 또는 그룹 설정을 수정하십시오.

**캐시 압축.** 사용자가 지속적으로 대형 데이터 파일에 대해 작업하는 경우 (특히 파일 크기가 서버 RAM의 절반 이 상인 경우) 관리 애플리케이션에서 캐시 압축을 사용해 보십시오.

## <span id="page-44-0"></span>**CPU 사용량 향상**

CPU 사용을 개선하기 위해 다음을 고려한다.

**번호** 프로세서를 더 추가한다. IBM SPSS Statistics 를 로컬로 실행할 때 사용자가 경험하는 속도에 접근하려면 두 명의 동시 사용자에 대해 하나의 프로세서를 사용해 보십시오. 또한 데스크탑 컴퓨터의 프로세서보다 빠르거 나 빠르게 프로세서를 사용하십시오. 예를 들어, 네 명의 동시 사용자가 예상되는 경우 두 개의 빠른 프로세서로 서버 컴퓨터를 구성하십시오.

**하드웨어.** 빠른 프로세서를 사용하십시오. 매우 빠른 프로세서를 몇 개 추가하는 것이 많은 느린 프로세서를 추가 하는 것보다 더 좋습니다. CPU 사용이 여전히 빠른 프로세서의 문제라면, 시스템에 더 많은 서버 컴퓨터를 추가 하는 것을 고려해 보자.

**SAV 파일 위치 및 액세스.** 많은 동시 사용자가 특정 파일을 자주 사용하는 경우, 여러 서버에서 파일을 이동하여 사용자 로드의 균형을 맞추십시오. 예를 들어, *TestScores.sav* 및 *GPA.sav* 가 둘 다 많이 사용되는 경우 별도의 서 버에 두십시오. 서버 계정을 통한 액세스를 제어하는 대신 운영 체제 권한 (그룹별 또는 사용자당) 을 사용하여 파 일에 대한 액세스를 제어합니다.

**CPU 우선순위.** 특정 사용자가 다른 사용자보다 높은 CPU 우선순위를 필요로 하는 경우 (예: 빠른 작업을 실행하 는 사용자 대 긴 작업을 실행하는 사용자), 사용자 프로파일 또는 그룹 설정을 수정하십시오.

**캐시 압축.** 캐시 압축에는 스크래치 파일의 압축 및 압축 해제를 위한 일부 CPU 오버헤드가 있습니다. 사용자가 대용량 데이터 파일에 대해 작업하고 있지 않은 경우 이를 끄는 것을 고려할 수 있습니다.

## **메모리 사용량 향상**

메모리 사용을 개선하기 위해 다음을 고려하십시오.

**금액.** 가능한 많은 RAM을 추가한다. 각 동시 사용자마다 128 MB의 RAM을 갖도록 하자. 따라서 네 명의 동시 사 용자가 있는 경우에는 512 MB의 RAM 으로 서버를 구성한다.

**IBM SPSS Statistics 구성** IBM SPSS Statistics에서 작업공간을 줄이십시오.

## **네트워크 사용량 향상**

네트워크 사용을 개선하기 위해 다음을 고려하십시오.

**시스템 구성** 서버 소프트웨어가 사용 중이 아닐 때 (예: 야간에 시스템 백업을 실행하는 경우) 네트워크 집약적 조 작을 스케줄하십시오. 서버가 실행 중인 컴퓨터에서 네트워크 트래픽에 대한 문제점을 식별하는 경우, IBM Corp. 는 문제점을 추가로 진단하기 위해 사용자와 함께 작동합니다.

## **IBM SPSS Statistics 효율적 사용**

특정 문제 영역에 초점을 맞추는 것 외에도 IBM SPSS Statistics 를 효율적으로 사용하기 위해 다음 가이드라인 을 준수하여 성능을 개선할 수도 있습니다.

**데이터 관리.** 정기적인 업데이트가 필요하고 사용자가 공유하는 대용량 데이터 파일이 있는 경우, 업데이트를 한 번 수행한 후 분석을 위해 파일을 사용자에게 릴리스하는 것을 고려하십시오. 예를 들어, 매월 데이터를 파일에 정기적으로 추가하고 정렬하며 변환을 수행하는 경우 한 명의 사용자를 지정하여 파일에서 작업을 실행하십시 오. 다른 사용자는 병합, 정렬 및 변환을 반복할 필요 없이 필요한 데이터를 가져올 수 있습니다.

**대화식 대 배치.** IBM SPSS Statistics에서 수행하는 정기적인 시간 소모적인 조작이 있는 경우, 서버에 연결된 클 라이언트가 아닌 IBM SPSS Statistics 일괄처리 기능에서 이를 실행하는 것을 고려하십시오. 보고서를 빌드하기 위해 클라이언트를 사용하고 보고서가 준비된 후에는 IBM SPSS Statistics 일괄처리 기능에서 보고서를 실행하 십시오.

# <span id="page-46-0"></span>**부록 A 문제점 해결**

## **서버 소프트웨어**

**포트 번호 충돌입니다.** 포트 번호 충돌이 있는 경우 서버 소프트웨어가 시작되지 않을 수 있습니다. 포트 번호를 변경하기 위해 관리 애플리케이션 ( IBM SPSS 배치 관리자의 일부로 설치된IBM SPSS Statistics Administration Console) 을 사용하여 문제점을 정정하십시오. 자세한 정보는 *Deployment Manager* 사용자 안 내서 ( IBM SPSS 협업 및 배치 서비스에 대한 도움말에 포함됨) 의 주제 연결을 참조하십시오. 새 포트 번호를 일 반 사용자에게 분배해야 합니다.

**불규칙한 작동.** 서버 소프트웨어의 구성 파일 (예: *statisticsd.conf)* 이 손상되었거나 누락된 경우 서버 소프트웨 어가 비정상적으로 작동할 수 있습니다. 문제점을 정정하려면 백업 사본에서 구성 파일을 복원하십시오. 관리 애 플리케이션 또는 구성 파일 환경 변수에 지정된 위치로 복사하고 서버 소프트웨어를 다시 시작하십시오. 재시작 에 대한 정보는 16 페이지의 『서버 [소프트웨어](#page-19-0) 시작 및 중지』 의 내용을 참조하십시오.

**관리 어플리케이션이 작동하지 않음 (UNIX 전용).** 관리 애플리케이션을 사용하여 서버 소프트웨어를 제어 또는 구성하고 작동하지 않는 경우 (예: 서버를 중지할 수 없음), IBM Corp.에서 제공하는 시작 스크립트로 서버 소프 트웨어를 시작하지 않았기 때문일 수 있습니다. *start\_statistics\_server* 시작 스크립트를 사용하여 서버 소프트웨 어를 시작하여 문제점을 정정하십시오. 자세한 정보는 17 페이지의 『서비스 또는 디먼을 [중지하려면](#page-20-0) 다음을 수 [행하십시오](#page-20-0).』 주제를 참조하십시오. 서버 소프트웨어를 제어하거나 구성하려고 할 때 오류 메시지가 표시되면 관리자 권한이 없는 계정으로 연결되었기 때문일 수 있습니다.

**임시 파일의 위치를 변경할 수 없습니다 (UNIX만 해당).** 관리 애플리케이션을 사용하여 임시 파일의 위치를 변경 하고 변경사항이 적용되지 않는 경우 새 위치에 일반 사용자에 대한 충분한 파일 권한이 없기 때문일 수 있습니 다. 서버 소프트웨어에 연결할 모든 사용자에 대해 **읽기**, **쓰기**및 **실행** 액세스가 있는 위치를 선택하십시오.

**서버가 시작되지 않습니다 (UNIX만 해당).** 서버 소프트웨어가 시작되지 않는 경우 필수 운영 체제 패치가 없기 때문일 수 있습니다. 문제점을 정정하려면 적절한 패치를 다운로드하여 설치하십시오. 필수 패치는 서버 제품의 UNIX 설치 지시사항에 나열되어 있습니다.

## **클라이언트 소프트웨어**

**일반 사용자가 서버에 연결할 수 없습니다.** 사용자에게 적절한 권한이 없거나 방화벽이 서버 소프트웨어를 차단 하고 있을 수 있습니다. 사용자 권한에 대한 정보는 26 페이지의 [『권한』](#page-29-0) 의 내용을 참조하십시오. 방화벽 구성 에 대한 정보는 28 페이지의 [『방화벽을](#page-31-0) 통한 연결 구성하기』 의 내용을 참조하십시오.

**"지정된 원격 서버 컴퓨터를 찾을 수 없음" 메시지와 함께 사용자 로그인을 종료할 수 없습니다.** 서비스 또는 디 먼이 실행 중이지 않을 수 있습니다. 서버 소프트웨어의 상태를 확인하여 이를 확인하십시오. 문제점을 정정하려 면 서비스 또는 디먼을 다시 시작하십시오. 자세한 정보는 16 페이지의 『서버 [소프트웨어](#page-19-0) 시작 및 중지』 주제 를 참조하십시오.

**" 패키지 메시지에 연결하는 중 오류가 발생하면 사용자 로그인이 종료되지 않습니다.** 일반 사용자가 네트워크에 없는 서버 컴퓨터의 이름 또는 IP 주소를 지정했습니다. 문제점을 정정하려면 일반 사용자에게 올바른 서버 이름 을 입력하도록 요청하십시오.

**DataDirect ODBC 데이터 소스가 "라이센스가 없는 메시지" 와 함께 실패합니다.** DataDirect 데이터 액세스 기 술은 IBM Corp. 제품과 함께 배포됩니다. 새 IBM Corp. 제품에서만 작동합니다. 이전 버전에서는 작동하지 않으 며 비IBM Corp. 애플리케이션에서도 작동하지 않습니다. 일반 사용자가 이전 또는 라이센스가 없는 제품에서 DataDirect 데이터 소스를 사용하려고 하면 **DataDirect ODBC 드라이버를 사용할 수 있는 라이센스가 없습니다** 라는 텍스트가 포함된 메시지가 표시됩니다. IBM Corp. 제품의 문제점을 정정하려면 사용자를 현재 버전으로 업 그레이드하십시오. 라이센스가 없는 제품의 문제점을 정정하려면 라이센싱을 DataDirect로 업그레이드하거나 일반 사용자가 라이센스가 없는 애플리케이션을 사용하여 IBM Corp. 제품에 대해 정의한 데이터 소스를 사용하 지 않도록 요청하십시오.

**일반 사용자가 데이터 파일 또는 ODBC 데이터 소스를 찾을 수 없습니다.** 일반 사용자가 분산 분석 모드에서 실행 중인 경우 서버 소프트웨어를 실행 중인 컴퓨터의 데이터 파일 및 ODBC 데이터 소스에만 액세스할 수 있습니다. 일반 사용자가 로컬 분석 모드에서 실행 중인 경우, 사용자는 데스크탑 컴퓨터의 데이터 파일 및 ODBC 데이터 소 스에 대해서만 액세스할 수 있습니다. 문제점을 정정하려면 일반 사용자에게 적절한 모드에서 클라이언트 애플 리케이션을 실행하도록 요청하십시오.

**일반 사용자는 통계 프로시저를 실행할 수 없습니다 (IBM SPSS Statistics Server만 해당).** 일반 사용자가 서버 소프트웨어에 연결되면 IBM SPSS Statistics 서버 설치 중에 설치된 IBM SPSS Statistics 옵션에만 액세스할 수 있습니다. 문제점을 정정하려면 일반 사용자에게 로컬 분석 모드에서 프로시저를 실행하도록 요청하거나 서버 컴퓨터에 요청된 프로시저를 설치하십시오.

# <span id="page-48-0"></span>**부록 B IBM SPSS Statistics 일괄처리 기능**

주: IBM SPSS Statistics 일괄처리 기능은 **IBM SPSS Statistics 서버**에 포함된 일괄처리 프로세스 유틸리티입 니다.

일반적으로 IBM SPSS Statistics 서버의 클라이언트는 데스크탑 컴퓨터에서 실행 중인 IBM SPSS Statistics 입 니다. 그러나 IBM SPSS Statistics 일괄처리 기능은 IBM SPSS Statistics 서버의 전원을 사용하는 대체 방법이며 서버 컴퓨터에서 실행됩니다. IBM SPSS Statistics 일괄처리 기능은 통계 보고서의 **자동화된 프로덕션** 을 위한 것입니다. 자동화된 프로덕션은 사용자 개입 없이 분석을 실행할 수 있는 기능을 제공합니다. 사이트의 사용자에 게 정기적으로 시간이 소요되는 분석 세트 (예: 주간 보고서) 가 필요한 경우 자동화된 프로덕션이 유용합니다.

IBM SPSS Statistics 일괄처리 기능은 **명령 구문** 파일에 포함된 보고서 요청을 입력으로 사용합니다. IBM SPSS Statistics 일괄처리 기능은 구문에서 지정된 통계 보고서를 자동으로 생성합니다.

## **알아야 하는 내용**

**운영 체제.** IBM SPSS Statistics Batch Facility는 현재 모든 IBM SPSS Statistics 서버, UNIX및 Windows에서 사용 가능합니다.

**설치.** IBM SPSS Statistics 일괄처리 기능은 Windows의 IBM SPSS Statistics 서버 설치 디렉토리 및 UNIX의 설 치 디렉토리의/*bin* 서브디렉토리에 자동으로 설치됩니다.

**호출.** IBM SPSS Statistics 일괄처리 기능은 *statisticsb* 실행 파일을 사용하여 명령행에서 실행됩니다. 이는 독 립적으로 IBM SPSS Statistics Server-IBM SPSS Statistics 서버를 실행하도록 시작할 필요가 없습니다. IBM SPSS Statistics 서버와 동시에 실행할 수도 있습니다.

**작업 모드.** 명령은 **일괄처리** 또는 **대화식 모드**의 IBM SPSS Statistics 일괄처리 기능에 제출됩니다. 일괄처리 모 드에서 분석가 또는 IT 전문가는 명령 구문 파일을 실행을 위해 IBM SPSS Statistics 일괄처리 기능에 제출합니 다. 파일의 명령은 일괄처리로 읽고 처리되며 출력은 파일로 지정됩니다. IBM SPSS Statistics 일괄처리 기능은 자동으로 실행되며 마지막 명령을 실행한 후 종료됩니다. 이는 IBM SPSS Statistics 일괄처리 기능을 사용하는 일반적인 방법입니다. 대화식 모드에서 분석가는 명령 프롬프트에서 한 번에 하나씩 명령을 입력합니다. 명령은 즉시 실행되고 출력은 창에 표시됩니다. IBM SPSS Statistics 일괄처리 기능은 다음 명령을 기다립니다.

**문서** The user's guide, written for the analysts and IT professionals at a site who will be using the IBM SPSS Statistics Batch Facility, is on the IBM SPSS Statistics Server DVD in */Documentation/<language>/ Manuals*. The command syntax reference guide that analysts will need in order to create command syntax files for the IBM SPSS Statistics Batch Facility is on the IBM SPSS Statistics Server DVD in */ Documentation/<language>/Manuals*. UNIX의 IBM SPSS Statistics Batch Facility는 IBM SPSS Statistics 서 버 설치 디렉토리의 */bin* 서브디렉토리에 있는 수동 페이지 *statisticsb.1*와 함께 분배됩니다. UNIX 시스템을 관 리하는 경우, 수동 페이지를 유지하는 위치로 복사하십시오.

**추가 문서.** IBM SPSS Statistics 일괄처리 기능 사용자 안내서에는 IBM SPSS Statistics 일괄처리 기능의 명령 구문 파일을 빌드하기 위해 IBM SPSS Statistics 명령 구문 언어를 경험한 분석가에게 충분한 정보가 포함되어 있습니다. 사용자 사이트의 분석가가 IBM SPSS Statistics를 처음 사용하는 경우 추가 문서가 필요할 수 있습니 다. 이 경우, 웹 사이트 (<http://www.ibm.com/software/analytics/spss/>) 로 이동하거나 영업 담당자에게 문의 하도록 요청하십시오.

# <span id="page-50-0"></span>**부록 C Windows 운영 시스템 작업**

관리 애플리케이션 을 사용하여 대부분의 관리 태스크를 수행할 수 있지만 Windows 운영 체제에서는 몇 가지 태 스크를 수행해야 합니다. Windows 에서 실행 중인 서버 소프트웨어를 관리하려면 다음 운영 체제 기능을 사용하 십시오.

- **파일 특성.** 서버 소프트웨어의 설치 디렉토리, 임시 파일 위치 및 데이터 파일에 대한 일반 사용자 액세스를 설 정하는 데 사용됩니다.
- **시스템 특성** 환경 변수를 작성하는 데 사용됩니다.
- **사용자 관리자.** 일반 사용자 계정을 작성하는 데 사용됩니다.
- **서비스 제어판** 서비스를 시작, 중지 및 구성하는 데 사용됩니다.
- **ODBC 관리자** 데이터 소스를 구성하는 데 사용됩니다.

## **파일 특성**

파일 특성을 사용하여 파일에 대한 권한을 설정하십시오. 데이터 파일의 경우 이를 수행하는 방법은 데이터가 저 장되는 위치에 따라 다릅니다. 서버 소프트웨어와 동일한 컴퓨터에 데이터를 저장할 때, NTFS 드라이브의 디렉 토리에 대한 권한을 설정하여 데이터 디렉토리에 대한 액세스를 제어한다.

#### **서버 컴퓨터에서 관리자로 로그온한 경우:**

1. Windows Explorer를 사용하여 데이터 디렉토리를 탐색한다.

- 2. 디렉토리를 클릭하고 마우스 오른쪽 단추를 클릭한 후 컨텍스트 메뉴에서 **공유** 를 클릭하십시오.
- 3. **보안** 탭을 누르고 권한을 구성하십시오.

주: 보안 탭은 NTFS 드라이브에서만 사용 가능합니다. 하드웨어에서 사용하는 파일 시스템의 유형이 확실하 지 않은 경우 다음 단계를 수행하십시오.

- 4. Windows 탐색기를 사용하여 드라이브를 탐색하십시오.
- 5. 드라이브를 클릭하고 마우스 오른쪽 단추를 클릭한 후 컨텍스트 메뉴에서 **특성** 을 클릭하십시오.
- 6. **일반** 탭을 클릭하고 파일 시스템의 값을 보십시오.

네트워크의 컴퓨터에 데이터를 저장할 때 공유 자원을 작성하고 권한을 적절히 설정하여 데이터 디렉토리에 대한 액세스를 제어할 수 있습니다.

#### **네트워크로 연결된 컴퓨터에서 관리자로 로그인하십시오.**

- 7. Windows Explorer를 사용하여 데이터 디렉토리를 탐색한다.
- 8. 디렉토리를 클릭하고 마우스 오른쪽 단추를 클릭한 후 컨텍스트 메뉴에서 **공유** 를 클릭하십시오.
- 9. 대화 상자에서 **공유** 탭을 클릭하고 **다른 이름으로 공유**를 클릭한 후 공유 이름을 입력하고 적절한 액세스 권 한을 설정하십시오.

## **시스템 특성**

시스템 특성을 사용하여 환경 변수를 작성하십시오.

#### **서버 컴퓨터에서 관리자로 로그온한 경우:**

- 1. Windows 바탕 화면에서 컴퓨터의 아이콘을 마우스 오른쪽 단추로 클릭한다. 예를 들어, **내 컴퓨터**를 마우스 오른쪽 단추로 클릭하십시오.
- 2. 메뉴에서 **특성**을 선택하십시오.
- 3. **고급** 탭을 클릭한 후 **환경 변수**를 클릭하십시오.
- 4. **New**을 클릭합니다.
- 5. 새 변수의 이름을 입력하십시오.
- 6. 새 변수의 값을 입력하십시오.

## <span id="page-51-0"></span>**사용자 관리자**

사용자 관리자를 사용하여 일반 사용자 계정을 작성합니다.

#### **서버 컴퓨터에서 관리자로 로그온한 경우:**

1. Windows 시작 메뉴에서 다음을 선택하십시오.

#### **프로그램** > **관리 도구**

- **컴퓨터 관리** 를 선택한 후 **로컬 사용자 및 그룹**을 선택하십시오.
- 2. 사용자 계정을 작성한다.

## **서비스 제어 패널**

Windows 서비스 제어판을 사용하여 다음을 수행하십시오.

- 서비스를 중지하고 시작한다.
- 서비스 시작 매개변수를 변경하십시오.
- 서버 상태를 확인한다.

#### **서비스 제어판에 액세스하여 사용하려면 다음을 수행하십시오.**

1. Windows 시작 메뉴에서 다음을 선택하십시오.

#### **설정** > **제어판**

- 2. **관리 도구** 를 선택한 후 **서비스**를 선택하십시오.
- 3. 서비스를 선택한다. 이제 상태를 확인하고 이를 시작 또는 중지하고 시작 매개변수를 편집할 수 있습니다.
- 주: 관리 애플리케이션을 사용하여 서버 소프트웨어의 상태를 시작, 중지 및 확인할 수 있습니다.

## **작업 관리자**

태스크 관리자를 사용하여 실행 중인 서버 관련 프로세스 수를 확인하십시오.

- 1. Ctrl-Alt-Delete를 누르고 **태스크 관리자**를 선택하여 Windows 태스크 관리자를 여십시오.
- 2. **프로세스** 탭을 누르십시오.
- 3. 프로세스를 알파벳순으로 정렬하려면 **이미지 이름** 을 클릭하십시오.
- 4. 서버 프로세스의 파일 이름을 검색하십시오 (*statisticssrvr.exe*).
- 5. 클라이언트 프로세스의 파일 이름을 검색하십시오 (*statisticsproc.exe*). 현재 서버 소프트웨어에 연결된 각 일 반 사용자에 대해 하나의 프로세스가 있습니다.

주*:* 관리 어플리케이션을 사용하여 서버 및 클라이언트 프로세스를 모니터할 수 있습니다.

## **ODBC 관리자**

서버 소프트웨어에 사용할 시스템 및 사용자 데이터 소스를 구성하려면 ODBC 관리자를 사용하십시오.

ODBC 데이터 소스가 작성되는 방법은 누가 이를 보고 사용할 수 있는지에 영향을 줍니다. 데이터 소스에 대한 일 반 액세스를 허용하려면 시스템 DSN을 사용하십시오. 민감한 정보에 대한 액세스를 제한하거나 특정 사용자의 DSN을 조정하려는 경우 사용자 DSN을 사용하십시오.

### **시스템 DSN을 구성하려면**

시스템 DSN은 정의된 컴퓨터에 로그온한 모든 사용자가 사용할 수 있습니다. 시스템 DSN은 모든 사용자에 대해 한 번만 수행하므로 쉽게 구성하고 관리할 수 있습니다.

#### **데이터 소스가 상주할 컴퓨터에서 관리자로 로그인하십시오.**

1. Windows 시작 메뉴에서 다음을 선택하십시오.

**설정** > **제어판**

- <span id="page-52-0"></span>2. **관리 도구** 를 선택한 후 **데이터 소스**를 선택하십시오.
- 3. **시스템 DSN** 탭을 클릭하십시오.
- 4. **추가**를 클릭하십시오.
- 5. 목록에서 드라이버를 선택한다. IBM Corp. 데이터 액세스 기술을 사용하는 데이터 소스를 구성하는 경우, 연 결 ODBC 드라이버 이름은 IBM Corp. OEM으로 레이블이 지정됩니다.
- 6. **완료**를 클릭하십시오.
- 7. **드라이버 설정** 대화 상자에 적절한 정보를 입력하십시오.
- 8. **확인**을 클릭하십시오.

## **사용자 DSN을 구성하려면**

사용자 DSN은 작성한 사용자의 계정에서만 사용할 수 있습니다. 민감한 정보에 대한 액세스를 제한하거나 특정 사용자의 DSN을 조정하려는 경우 사용자 DSN을 구성한다.

사용자로 로그인하고 이 예외와 함께 시스템 DSN에 대한 단계를 수행하십시오.

• **시스템 DSN** 탭 대신 **사용자 DSN** 탭을 클릭하십시오.

# <span id="page-54-0"></span>**부록 D UNIX 운영 시스템 작업**

관리 애플리케이션을 사용하여 대부분의 관리 태스크를 수행할 수 있습니다 . 그러나 UNIX 운영 체제에서는 몇 가지 태스크를 수행해야 합니다. UNIX 에서 실행 중인 서버 소프트웨어를 관리하려면 다음 운영 체제 기능을 사 용하십시오.

- **chmod**. 데이터 파일에 대한 일반 사용자 액세스를 설정하는 데 사용됩니다.
- **env**. 환경 변수의 값을 확인하는 데 사용됩니다.
- **스크립트**. 서버 소프트웨어를 시작하고 해당 환경을 구성하는 데 사용됩니다.
- **ps** 및 **kill**. 서버 프로세스를 확인 및 중지하는 데 사용됩니다.
- **odbc.ini**. ODBC 데이터 소스를 구성하는 데 사용됩니다.

### **chmod**

chmod (또는 chown) 명령을 사용하여 디렉토리 및 데이터 파일에 대한 권한 모드를 변경하거나 지정하십시오. 예를 들어, */usr/data* 디렉토리를 모든 사용자에 대해 읽기 전용으로 설정하려면 다음을 수행하십시오.

1. 수퍼 유저 또는 디렉토리 소유자로 로그인하십시오.

2. UNIX 프롬프트에 다음을 입력하십시오.

chmod a-w /usr/data

#### **env**

env 명령을 사용하여 환경 변수의 현재 값을 확인하십시오. 예를 들어, env 를 사용하여 서버 소프트웨어에 대한 환경 변수의 현재 값을 확인하려면 다음을 수행하십시오.

1. 디먼을 시작한 계정으로 로그인하십시오 (일반적으로 *root*).

2. UNIX 프롬프트에 다음을 입력하십시오.

env

3. 관심 변수에 대한 설정을 확인하십시오.

## **스크립트**

환경 변수 값을 변경하려면 서버 소프트웨어를 시작하는 스크립트가 호출하는 환경 변수 스크립트를 편집하십시 오. 환경 변수 스크립트를 편집하려면 다음을 수행하십시오.

- 1. 문서 편집기를 사용하여 IBM SPSS Statistics 서버 설치 디렉토리의 */bin* 서브디렉토리에 포함된 *statsenv.sh* 스크립트를 여십시오. 예를 들어, */usr/local/myserverproduct/bin/statsenv.sh*. 를 여십시오.
- 2. 필요한 경우 변수를 정의하는 행을 주석 해제한 후 변수의 새 값을 입력하십시오.

3. 파일을 저장하십시오.

*statsenv.sh* 는 *start\_statistics\_server* 스크립트에 의해 호출됩니다. *statsenv.sh* 에서 설정되고 내보내진 환경 변수는 *start\_statistics\_server* 스크립트로 시작된 프로세스에만 영향을 줍니다.

## **지퍼 (kill)**

ps 명령을 사용하여 서버 프로세스에서 실행하는 항목에 대한 정보를 얻고 프로세스 상태를 보고하십시오. 예를 들어, 다음과 같습니다.

1. UNIX 프롬프트에 다음을 입력하십시오.

ps -efl.

- <span id="page-55-0"></span>2. 디먼 프로세스의 파일 이름을 검색하십시오 (예: *statisticsd*). 이 프로세스에는 서버 소프트웨어 디먼 프로세 스를 시작한 사용자의 **UID** 가 있습니다 (일반적으로 *root*).
- 3. 클라이언트 프로세스의 파일 이름 ( *statisticsproc.exe*) 을 검색하십시오. 현재 서버 소프트웨어에 연결된 각 일반 사용자에 대해 하나의 프로세스가 있습니다. *UID* 열은 클라이언트 프로세스를 소유하는 일반 사용자의 로그인 ID를 표시합니다.

kill 명령을 사용하여 프로세스를 종료하십시오. 예를 들어, 다음과 같습니다.

4. 디먼을 시작한 사용자로 로그인하십시오.

5. UNIX 프롬프트에 다음을 입력하십시오.

kill -9 *pid*

여기서 프로세스의 프로세스 ID는 *pid* 입니다.

서버 소프트웨어 디먼은 프로세스 ID를 포함하는 파일을 자동으로 작성한다. ps 명령을 사용하여 수동으로 PID 를 찾는 대신 kill 명령과 함께 이 파일을 직접 사용하여 디먼 프로세스를 직접 강제 종료할 수 있습니다.

kill -9 `cat statisticsd.pid`

주: 관리 애플리케이션을 사용하여 프로세스를 모니터하고 종료하려면 IBM Corp.에서 제공하는 시작 스크립트 로 서버 소프트웨어를 시작해야 합니다. 자세한 정보는 15 페이지의 [『서비스](#page-18-0) 시작 제어』 주제를 참조하십시오.

### **odbc.ini**

다음과 같은 경우에는 서버 컴퓨터에서 ODBC 데이터 소스를 구성해야 할 수 있습니다.

• IBM Corp. 데이터 액세스 팩을 사용 중입니다.

및

• 서버 소프트웨어가 데이터베이스에 액세스해야 합니다.

UNIX에 ODBC 관리자가 없습니다. UNIX에서 ODBC 데이터 소스를 구성하려면 시스템 정보 텍스트 파일 *odbc.ini*를 편집합니다. *Odbc.ini* 는 UNIX에 대한 데이터 액세스 팩을 설치할 때 설치됩니다. 설치 지시사항은 IBM Corp. Data Access Pack Installation Instructions for Unix.pdf (문서는 제품의 /Documentation/ *<language>/InstallationDocuments* 디렉토리에 있음) 에 나타납니다. DVD을 참조하십시오. 아래에 나열된 문 서에 액세스할 수 있도록 추가 문서를 설치해야 합니다.

**Connect ODBC.** *odbc.ini* 파일 편집 및 중요한 환경 변수 설정에 대한 정보는 자세한 지시사항은 *Connect ODBC* 설치 지시사항 의 "UNIX에 설치된 드라이버 및 데이터 소스" 절을 참조하십시오.

기본적으로 Connect ODBC에 대한 DataDirect의 제품 문서는 IBM SPSS Data Access Pack 설치의 일부로 포함 되어 있습니다. 이 설치 프로그램은 시작 메뉴에 기타 프로그램 항목과 함께 IBM SPSS OEM Connect 및 ConnectXE for ODBC 항목을 작성합니다. 이 메뉴 항목에서 DataDirect 제품 문서에 액세스합니다.

Connect ODBC에 대한 DataDirect의 제품 문서는 파일을 추출한 디렉토리에 있습니다.

참고*:* DataDirect 홈 페이지(<http://www.datadirect.com> 에서도 문서에 액세스할 수 있습니다.

<span id="page-56-0"></span>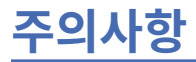

이 정보는 미국에서 제공되는 제품과 서비스를 위해 작성되었습니다. 본 자료는 IBM에서 다른 언어로도 제공될 수 있습니다. 그러나 자료에 접근하기 위해서는 해당 언어로 된 제품 또는 제품 버전의 사본이 필요할 수 있습니 다.

IBM은 다른 국가에서 이 책에 기술된 제품, 서비스 또는 기능을 제공하지 않을 수도 있습니다. 현재 사용할 수 있 는 제품 및 서비스에 대한 정보는 한국 IBM 담당자에게 문의하십시오. IBM 제품, 프로그램 또는 서비스를 언급 했다고 해서 해당 IBM 제품, 프로그램 또는 서비스만을 사용할 수 있다는 것을 의미하지는 않습니다. IBM의 지 적 재산권을 침해하지 않는 한, 기능상으로 동등한 제품, 프로그램 또는 서비스를 대신 사용할 수도 있습니다. 그 러나 비IBM 제품, 프로그램 또는 서비스의 운영에 대한 평가 및 검증은 사용자의 책임입니다.

IBM은 이 책에서 다루고 있는 특정 내용에 대해 특허를 보유하고 있거나 현재 특허 출원 중일 수 있습니다. 이 책 을 제공한다고 해서 특허에 대한 라이센스까지 부여하는 것은 아닙니다. 라이센스에 대한 의문사항은 다음으로 문의하십시오.

*07326*

서울특별시 영등포구 국제금융로 *10, 3IFC*

한국 아이*.*비*.*엠 주식회사한국 아이*.*비*.*엠 주식회사*KO*

2바이트(DBCS) 정보에 관한 라이센스 문의는 한국 IBM에 문의하거나 다음 주소로 서면 문의하시기 바랍니다.

*Intellectual Property Licensing*

*Legal and Intellectual Property Law IBM Japan Ltd. 19-21, Nihonbashi-Hakozakicho, Chuo-ku Tokyo 103-8510, Japan*

IBM은 타인의 권리 비침해, 상품성 및 특정 목적에의 적합성에 대한 묵시적 보증을 포함하여(단, 이에 한하지 않 음) 묵시적이든 명시적이든 어떠한 종류의 보증 없이 이 책을 "현상태대로" 제공합니다. 일부 국가에서는 특정 거 래에서 명시적 또는 묵시적 보증의 면책사항을 허용하지 않으므로, 이 사항이 적용되지 않을 수도 있습니다.

이 정보에는 기술적으로 부정확한 내용이나 인쇄상의 오류가 있을 수 있습니다. 이 정보는 주기적으로 변경되며, 변경된 사항은 최신판에 통합됩니다. IBM은 이 책에서 설명한 제품 및/또는 프로그램을 사전 통지 없이 언제든지 개선 및/또는 변경할 수 있습니다.

이 정보에서 언급되는 비IBM 웹 사이트는 단지 편의상 제공된 것으로, 어떤 방식으로든 이들 웹 사이트를 옹호하 고자 하는 것은 아닙니다. 해당 웹 사이트의 자료는 본 IBM 제품 자료의 일부가 아니므로 해당 웹 사이트 사용으 로 인한 위험은 사용자 본인이 감수해야 합니다.

IBM은 귀하의 권리를 침해하지 않는 범위 내에서 적절하다고 생각하는 방식으로 귀하가 제공한 정보를 사용하 거나 배포할 수 있습니다.

(i) 독립적으로 작성된 프로그램과 기타 프로그램(본 프로그램 포함) 간의 정보 교환 및 (ii) 교환된 정보의 상호 이 용을 목적으로 본 프로그램에 관한 정보를 얻고자 하는 라이센스 사용자는 다음 주소로 문의하십시오.

*07326*

서울특별시 영등포구 국제금융로 *10, 3IFC*

서울국제금융센터*(31FC)*한국 아이*.*비*.*엠 주식회사*KO*

이러한 정보는 해당 조건(예를 들면, 사용료 지불 등)하에서 사용될 수 있습니다.

이 정보에 기술된 라이센스가 부여된 프로그램 및 프로그램에 대해 사용 가능한 모든 라이센스가 부여된 자료는 IBM이 IBM 기본 계약, IBM 프로그램 라이센스 계약(IPLA) 또는 이와 동등한 계약에 따라 제공한 것입니다.

<span id="page-57-0"></span>인용된 성능 데이터와 고객 예제는 예시 용도로만 제공됩니다. 실제 성능 결과는 특정 구성과 운영 조건에 따라 다를 수 있습니다.

비IBM 제품에 관한 정보는 해당 제품의 공급업체, 공개 자료 또는 기타 범용 소스로부터 얻은 것입니다. IBM에 서는 이러한 제품들을 테스트하지 않았으므로, 비IBM 제품과 관련된 성능의 정확성, 호환성 또는 기타 청구에 대 해서는 확신할 수 없습니다. 비IBM 제품의 성능에 대한 의문사항은 해당 제품의 공급업체에 문의하십시오.

IBM의 미래 방향 또는 의도에 관한 언급은 특별한 통지 없이 변경될 수 있습니다.

이 정보에는 일상의 비즈니스 운영에서 사용되는 자료 및 보고서에 대한 예제가 들어 있습니다. 이들 예제에는 개 념을 가능한 완벽하게 설명하기 위하여 개인, 회사, 상표 및 제품의 이름이 사용될 수 있습니다. 이들 이름은 모두 가공의 것이며 실제 인물 또는 기업의 이름과 유사하더라도 이는 전적으로 우연입니다.

저작권 라이센스:

이 정보에는 여러 운영 플랫폼에서의 프로그래밍 기법을 보여주는 원어로 된 샘플 응용프로그램이 들어 있습니 다. 귀하는 이러한 샘플 프로그램의 작성 기준이 된 운영 플랫폼의 애플리케이션 프로그래밍 인터페이스(API)에 부합하는 애플리케이션을 개발, 사용, 판매 또는 배포할 목적으로 IBM에 추가 비용을 지불하지 않고 이들 샘플 프로그램을 어떠한 형태로든 복사, 수정 및 배포할 수 있습니다. 이러한 샘플 프로그램은 모든 조건하에서 완전히 테스트된 것은 아닙니다. 따라서 IBM은 이러한 프로그램의 신뢰성, 서비스 가능성 또는 기능을 보증하거나 진술 하지 않습니다. 본 샘플 프로그램은 일체의 보증 없이 "현상태대로" 제공됩니다. IBM은 귀하의 샘플 프로그램 사 용과 관련되는 손해에 대해 책임을 지지 않습니다.

이러한 샘플 프로그램 또는 파생 제품의 각 사본이나 그 일부에는 반드시 다음과 같은 저작권 표시가 포함되어야 합니다.

© Copyright IBM Corp. 2021. 이 코드의 일부는 IBM Corp. 샘플 프로그램에서 파생되었습니다. 샘플 프로그램

© Copyright IBM Corp. 1989-2021. All rights reserved.

## **상표**

IBM, IBM 로고 및 ibm.com은 전세계 여러 국가에 등록된 International Business Machines Corp.의 상표 또는 등록상표입니다. 기타 제품 및 서비스 이름은 IBM 또는 타사의 상표입니다. 현재 IBM 상표 목록은 웹 "저작권 및 상표 정보"([www.ibm.com/legal/copytrade.shtml](http://www.ibm.com/legal/us/en/copytrade.shtml))에 있습니다.

Adobe, Adobe 로고, PostScript 및 PostScript 로고는 미국 및/또는 기타 국가에서 사용되는 Adobe Systems Incorporated의 등록상표 또는 상표입니다.

Intel, Intel 로고, Intel Inside, Intel Inside 로고, Intel Centrino, Intel Centrino 로고, Celeron, Intel Xeon, Intel SpeedStep, Itanium 및 Pentium은 미국 또는 기타 국가에서 사용되는 Intel Corporation 또는 그 계열사 의 상표 또는 등록상표입니다.

Linux는 미국 또는 기타 국가에서 사용되는 Linus Torvalds의 등록상표입니다.

Microsoft, Windows, Windows NT 및 Windows 로고는 미국 또는 기타 국가에서 사용되는 Microsoft Corporation의 상표입니다.

UNIX는 미국 및 기타 국가에서 사용되는 The Open Group의 등록상표입니다.

Java 및 모든 Java 기반 상표와 로고는 Oracle 및/또는 그 계열사의 상표 또는 등록상표입니다.

# <span id="page-58-0"></span>**색인**

### **C**

Connect ODBC 개요 [7](#page-10-0) 를 위한 UNIX 환경 설정하기 [9](#page-12-0) 아키텍처 [7](#page-10-0) CPU 사용량 개선 [41](#page-44-0)

### **D**

DSN 액세스 [26](#page-29-0)

### **I**

IBM SPSS 협업 및 배치 서비스 대체 [13](#page-16-0) IBM SPSS Statistics 관리 콘솔 [12](#page-15-0) IBM SPSS Statistics 일괄처리 기능 소개 [45](#page-48-0) 알아야 하는 내용 [45](#page-48-0) IBM SPSS Statistics 작업 공간 [40](#page-43-0), [41](#page-44-0) IBM SPSS Statistics Server 를 사용하여 자동화된 프로덕션 [45](#page-48-0) IDE [40](#page-43-0) INSERT HIDDEN 생산 기능 [13](#page-16-0)

#### **L**

locale [36](#page-39-0)

### **N**

NAT [27](#page-30-0)

#### **O**

ODBC 데이터 소스 구성 [12](#page-15-0) 문제점 해결 [43](#page-46-0) 및 서버 소프트웨어 [9](#page-12-0) 일반 사용자가 알아야 하는 사항 [38](#page-41-0) ODBC 데이터 소스, UNIX 정의된다. [52](#page-55-0) ODBC 데이터 소스, Windows 사용자 DSN [48](#page-51-0) 시스템 DSN [48](#page-51-0)

#### **P**

PAM [19](#page-22-0) PAM(Pluggable Authentication Module) [19](#page-22-0) PPTP [29](#page-32-0)

## **R**

RAID [40](#page-43-0) RAM [41](#page-44-0) RBAC [21](#page-24-0)

### **S**

```
SCSI 40
SSL
   개요 30
    통신 보안 30
    통신 보안 설정 34
SSL(Secure Sockets Layer) 30
SSO 22
start_statistics_server 15
syncsort 12
```
### **U**

```
UNC 데이터 파일 참조 38
UNIX
  51
  서버 프로세스 중지 51
  파일 권한 설정 51
  환경 변수 검사 51
  51
  ODBC 데이터 소스 작성 및 구성 52
 9
```
### **가**

```
계정 11
관리 12
관리 애플리케이션 12
관리자 레벨 권한 26
구성
   긴장 완화 12
   인증서 33
구성 파일
  문제점 해결 43
권한 26
그룹 권한 부여 14, 26
긴장 완화
   구성 12
```
## **나**

네트워크 사용량 개선 [41](#page-44-0)

## **다**

데이터 보기 [11](#page-14-0) 데이터 소스 싱글 사인온 [26](#page-29-0)

데이터 액세스 고려해야 할 요소 [7](#page-10-0) 다음에 대한 ODBC 데이터 소스 구성 [12](#page-15-0) 제어 [7](#page-10-0) 클라이언트 소프트웨어의 데이터 참조 [7](#page-10-0) Connect ODBC [7](#page-10-0) ODBC 데이터 소스 [7](#page-10-0) UNIX의 경우 [9](#page-12-0) 데이터 액세스 기술 [7](#page-10-0) 데이터 파일 액세스 일반 사용자가 알아야 하는 사항 [38](#page-41-0) 도메인 이름 일반 사용자가 알아야 하는 사항 [38](#page-41-0) 디스크 공간 [40](#page-43-0) 디스크 사용 개선 [40](#page-43-0)

### **라**

로컬 분석 모드 데이터 보기 [7](#page-10-0) 정의 [1](#page-4-0) 루트 권한 없이 실행 중 [20–](#page-23-0)[22](#page-25-0) 루트 특권 [20–](#page-23-0)[22](#page-25-0)

#### **마**

```
메모리 사용
  개선 41
문제점 해결
  구성 파일 43
  서버 소프트웨어 43
  클라이언트 로그인 43
  클라이언트 애플리케이션 43
  포트 번호 43
  ODBC 데이터 소스 43
```
#### **바**

방화벽 [27](#page-30-0) 버전 [27](#page-30-0) 보안 SSL [30](#page-33-0) 분산 분석 모드 데이터 보기 [7](#page-10-0) 사용하기 위한 단계 [1](#page-4-0) 정의 [1](#page-4-0) 분산 아키텍처 [1](#page-4-0)

## **사**

사용자 프로파일 [27](#page-30-0) 사용자 ID 및 암호 일반 사용자가 알아야 하는 사항 [38](#page-41-0) 생산 기능 INSERT HIDDEN [13](#page-16-0) 서드파티 정렬 [12](#page-15-0) 서버 소프트웨어 관리자 [26](#page-29-0) 구성 [11](#page-14-0) 구성요소 [1](#page-4-0) 다중 인스턴스 [14](#page-17-0) 루틴 유지보수 [16](#page-19-0)

서버 소프트웨어 *(*계속*)* 문제점 해결 [43](#page-46-0) 설치 [5](#page-8-0) .<br>시작 및 중지 <u>[16](#page-19-0)</u> 아키텍처 [1](#page-4-0) 일반 사용자 계정 및 파일 관리 [11](#page-14-0) 정의 [1](#page-4-0) 제어 시작 [15](#page-18-0) 제품 [1](#page-4-0) 제품별 프로세스 이름 [16](#page-19-0) ODBC 데이터 소스 구성 [12](#page-15-0) UNIX 시작 스크립트 사용하기 [15](#page-18-0) 서버 소프트웨어 구성하기 [11](#page-14-0) 서비스 원칙 이름 [23](#page-26-0), [25](#page-28-0) 설치 서버 소프트웨어 [5](#page-8-0) 클라이언트 애플리케이션 [5](#page-8-0) 성능 개선 [39](#page-42-0) 성능 정보 [39](#page-42-0) 성능 향상 [39](#page-42-0) 시스템 관리자 관리 태스크 개요 [3](#page-6-0) 일반 사용자가 알아야 하는 사항 [19](#page-22-0) 싱글 사인온 그룹 멤버십 [25](#page-28-0) 데이터 소스 [26](#page-29-0) 서버 구성 [22](#page-25-0) 서비스 원칙 이름 [23](#page-26-0), [25](#page-28-0) 클라언트 구성하기 [23](#page-26-0)

### **아**

```
암호화
  SSL 30
역할 기반 액세스 제어 21
운영 체제 태스크, UNIX
  스크립트를 사용하여 환경 변수 설정 51
   51
  chmod 명령을 사용하여 파일 권한 설정하기 51
  kill 명령을 사용하여 서버 프로세스 중지 51
  odbc.ini를 사용하여 데이터 소스 구성하기 52
  ps 명령을 사용하여 서버 프로세스 검사 51
운영 체제 태스크, Windows
  사용자 관리자 사용 48
  서비스 제어 패널 사용 48
  태스크 관리자를 사용하여 48
  47
  환경 변수 작성 47
  ODBC 관리자 사용 48
윈도우
  서버 프로세스 검사 48
  서비스 상태 확인 48
  서비스 시작 매개변수 변경 48
  서비스 시작 및 중지 48
  일반 사용자 계정 작성 48
  파일 권한 설정 47
  환경 변수 작성 47
  ODBC 데이터 소스 작성 및 구성 48
인증
  내부 20
  싱글 사인온 22
  OS 19
  PAM 19
```
인증 *(*계속*)* unix2 [21](#page-24-0) 인증서 구성 [33](#page-36-0)

### **자**

작업공간(workspace) [40](#page-43-0), [41](#page-44-0) 정렬 [12](#page-15-0) 제품 및 운영 시스템 <u>1</u> 제품별 프로세스 이름 [16](#page-19-0) 지점간 터널링 프로토콜 [29](#page-32-0)

## **차**

최종 사용자 그들이 알아야 할 것의 목록 <u>19</u> **데이터 파일 액세스 [38](#page-41-0)** 도메인 이름 [38](#page-41-0) 사용자 ID 및 암호 <u>38</u> 지원 [19](#page-22-0) 컴퓨터 이름 [38](#page-41-0) 포트 번호 [38](#page-41-0) ODBC 데이터 소스 [38](#page-41-0)

## **카**

컴퓨터 이름 일반 사용자가 알아야 하는 사항 [38](#page-41-0) 클라이언트 애플리케이션 문제점 해결 [43](#page-46-0) 설치 [5](#page-8-0)

## **타**

통계학자 csb [45](#page-48-0)

## **파**

포트 번호 문제점 해결 [43](#page-46-0) 일반 사용자가 알아야 하는 사항 [38](#page-41-0) 프로세서 [41](#page-44-0) 프로파일 [27](#page-30-0)

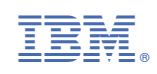